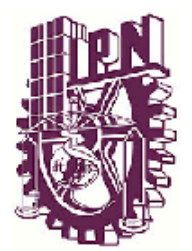

# INSTITUTO POLITÉCNICO NACIONAL

Escuela Superior de Ingeniería Mecánica y Eléctrica Unidad Profesional Adolfo López Mateos

Sección de Estudios de Posgrado e Investigación

# **SISTEMA CNC DE CORTE POR LÁSER**

# T E S I S

# QUE PARA OBTENER EL GRADO DE: **MAESTRO EN CIENCIAS EN INGENIERÍA ELECTRÓNICA**

P R F S F N T A: ING. CARLOS ALBERTO ORTEGA RAMÍREZ

ASESOR: DR. JOSÉ MANUEL DE LA ROSA VÁZQUEZ

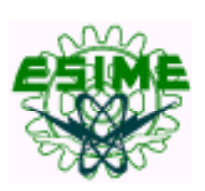

MÉXICO D.F. JUNIO 2008

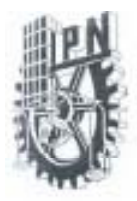

#### INSTITUTO POLITÉCNICO NACIONAL SECRETARIA DE INVESTIGACIÓN Y POSGRADO

#### ACTA DE REVISIÓN DE TESIS

sendo las 17:00 horas del día 26 del mes de México, D. F. En la Ciudad de mayo del 2003 se reunieron los miembros de la Comisión Revisora de Tesis designada por el Colegio de Profesores de Estudios de Posgrado e Investigación de la E.S. I. M. E. para examinar la tesis de grado titulada:

#### "SISTEMA CNC DE CORTE POR LASER"

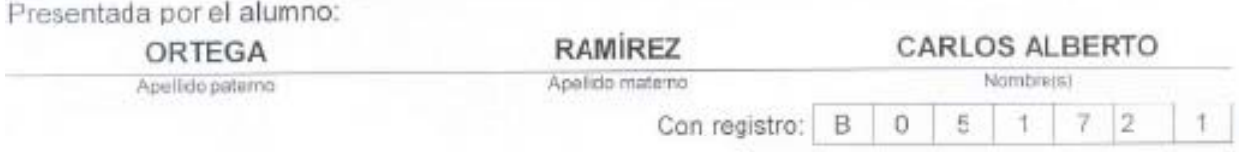

Aspirante al grado de:

#### MAESTRO EN CIENCIAS EN INGENIERIA ELECTRONICA

Después de intercambiar opiniones los miembros de la Comisión manifestaron SU APROBACION DE LA TESIS, en virtud de que satisface los recuisitos señalados por las disposiciones reglamentarias vigentes.

LA COMISIÓN REVISORA

Director de tesis

DR. JOSÉ MANUEL DE LA ROSA VÁZQUEZ

Segundo ) ecal DR. FRANCISCO SAVIER GALLEGOS FUNES Cocrotario

DR. ARGEQ VEZQUEZ MARTINEZ

Presidente

 $Cil.$ off

DR. ALEXANDRE MICHTCHENKO

Torgor Vobal

DR. JEBUS YALJA MONTIEL PEREZ

inte

**D3. RAUL PENA RIVERO** 

El Presidente del Calegio

HOEESTUDIOS DE DR JAME ROBLES GARCIA INTERCIST SIP-14

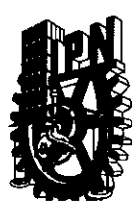

### **INSTITUTO POLITECNICO NACIONAL SECRETARIA DE INVESTIGACION Y POSGRADO**

### **CARTA CESION DE DERECHOS**

En la Ciudad de México, D. F., el día 3 del mes junio del año 2008 el(la) que suscribe Carlos Alberto Ortega Ramírez alumno (a) del Programa de Maestría en Ciencias en Ingeniería Electrónica con número de registro B051721 adscrito a la Sección de Estudios de Posgrado e Investigación de la E.S.I.M.E. Unidad Zacatenco, manifiesta que es autor(a) intelectual del presente Trabajo de Tesis bajo la dirección del Dr. José Manuel de la Rosa Vázquez y cede los derechos del trabajo intitulado: Sistema CNC de corte por Láser Instituto Politécnico Nacional para su difusión, con fines Académicos y de Investigación.

Los usuarios de la información no deben reproducir el contenido textual, graficas o datos del trabajo sin el permiso expreso del autor y/o director del trabajo. Este puede ser obtenido escribiendo a la siguiente dirección: albertortega1977@hotmail.com, mdelaros@ipn.mx. Si el permiso se otorga, el usuario deberá dar el agradecimiento correspondiente y citar la fuente del mismo.

Carlos Alberto Ortega Ramírez Nombre y Firma

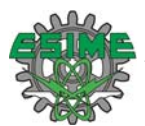

### **RESUMEN.**

.

En este trabajo de tesis se presenta el desarrollo de un sistema CNC de corte con luz láser. El sistema está compuesto por un láser de  $CO<sub>2</sub>$  de hasta 35 W de onda continua, una mesa XY, un cabezal de enfoque y tarjetas de control que conforman el CNC. La mesa XY tiene un área de trabajo de 0.229 m<sup>2</sup> con carreras de 0.520 m en X y 0.442 m en Y. La precisión lograda en el posicionamiento de la mesa es de 0.384 mm (a ±4σ). Cuando se programa un desplazamiento de 12.44 mm, y un error sistemático entre lo programado y lo establecido mecánicamente de -0.326 mm. El cabezal de enfoque el cual se ajusta de acuerdo al espesor del material a cortar, permite el trabajo con materiales de hasta un espesor de 15.84 mm. La precisión de posicionamiento del cabezal es de ±0.167 mm (a  $\pm \sigma$ ). Finalmente se presentan pruebas de corte de diversas figuras geométricas en piel, unicel, mezclilla, foami y plástico.

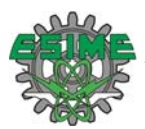

### **ABSTRACT.**

This thesis work shows the development of a CNC laser cutting system. The system uses a 35 W CW  $CO<sub>2</sub>$  laser, an XY table, a nozzle and a CNC control board. The XY table assembly has in X the axis maximal movement 0.520 m and the Y axis of 0.442 m. The table achieves 1.06 mm/s maximal speed. Its accuracy position is 0.384 mm (at  $\pm 4\sigma$ ). When a displacement of 12.44 mm is programmed it shows a systematic error of -0.326 mm between the programmed distance and the mechanically settled distance. The nozzle which is adjustable according to cutting material's thickness, allows to cut materials of about 15.84 mm thickness. The accuracy to locate an exact position is  $\pm 0.167$  mm (to  $\pm \sigma$ ). Finally cutting of some geometrical forms upon several materials like leather, styrofoam, denim, foami and plastic are shown.

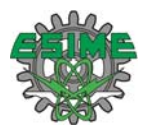

**INDICE** 

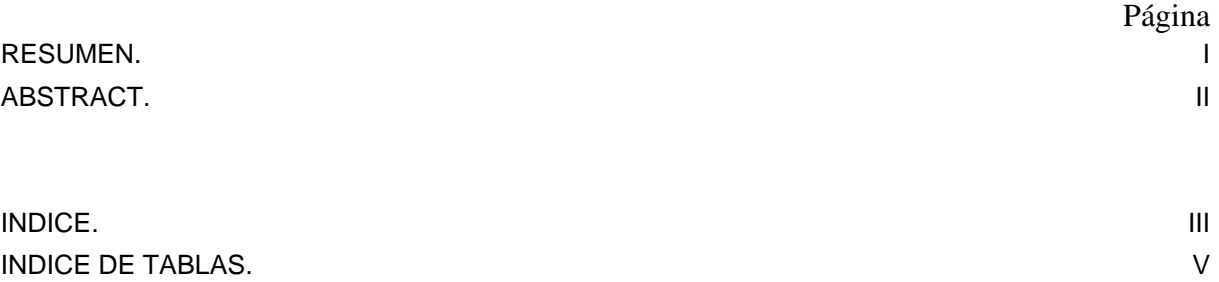

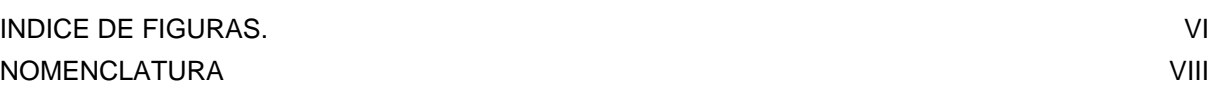

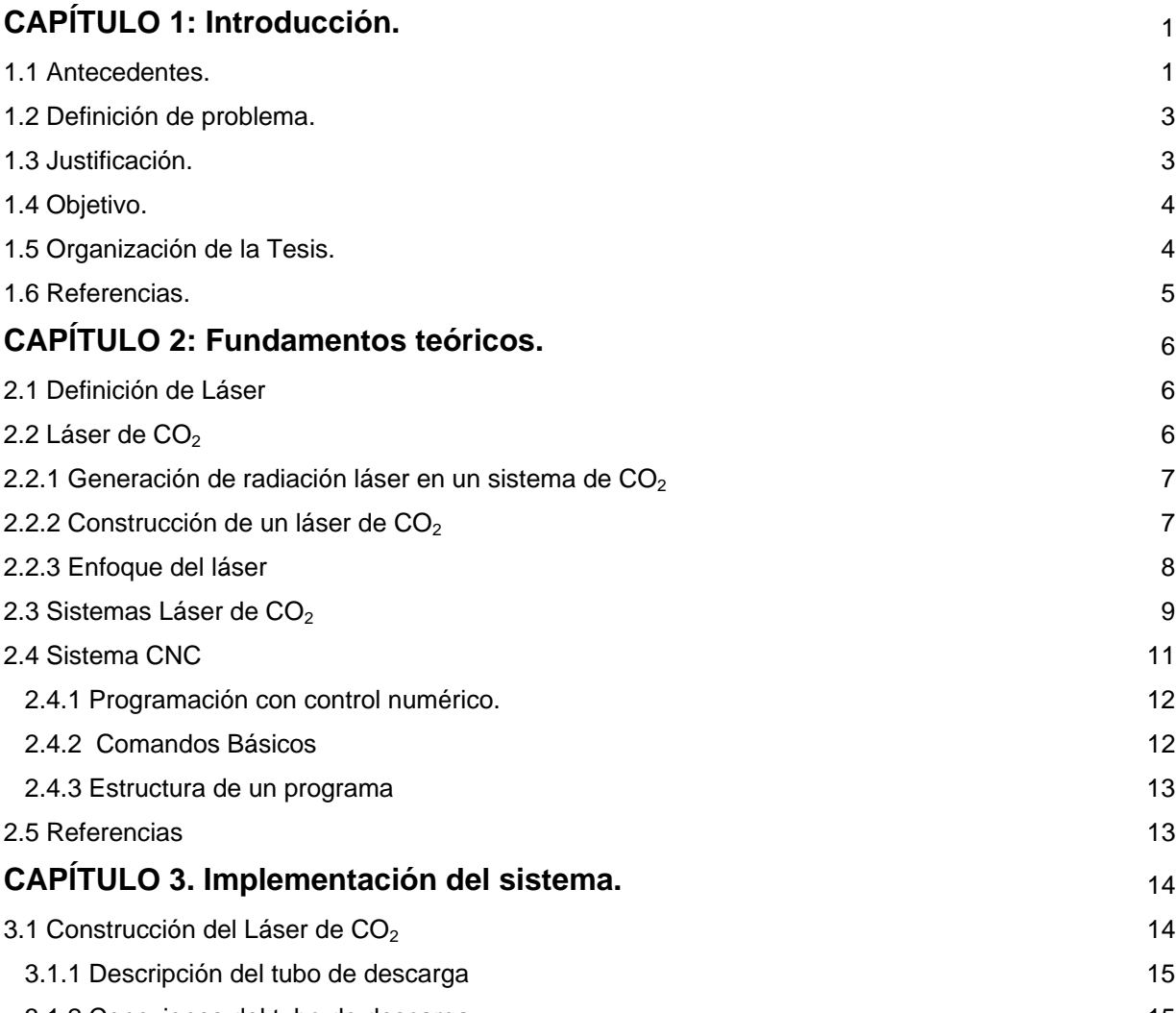

3.1.2 Conexiones del tubo de descarga. 15

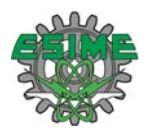

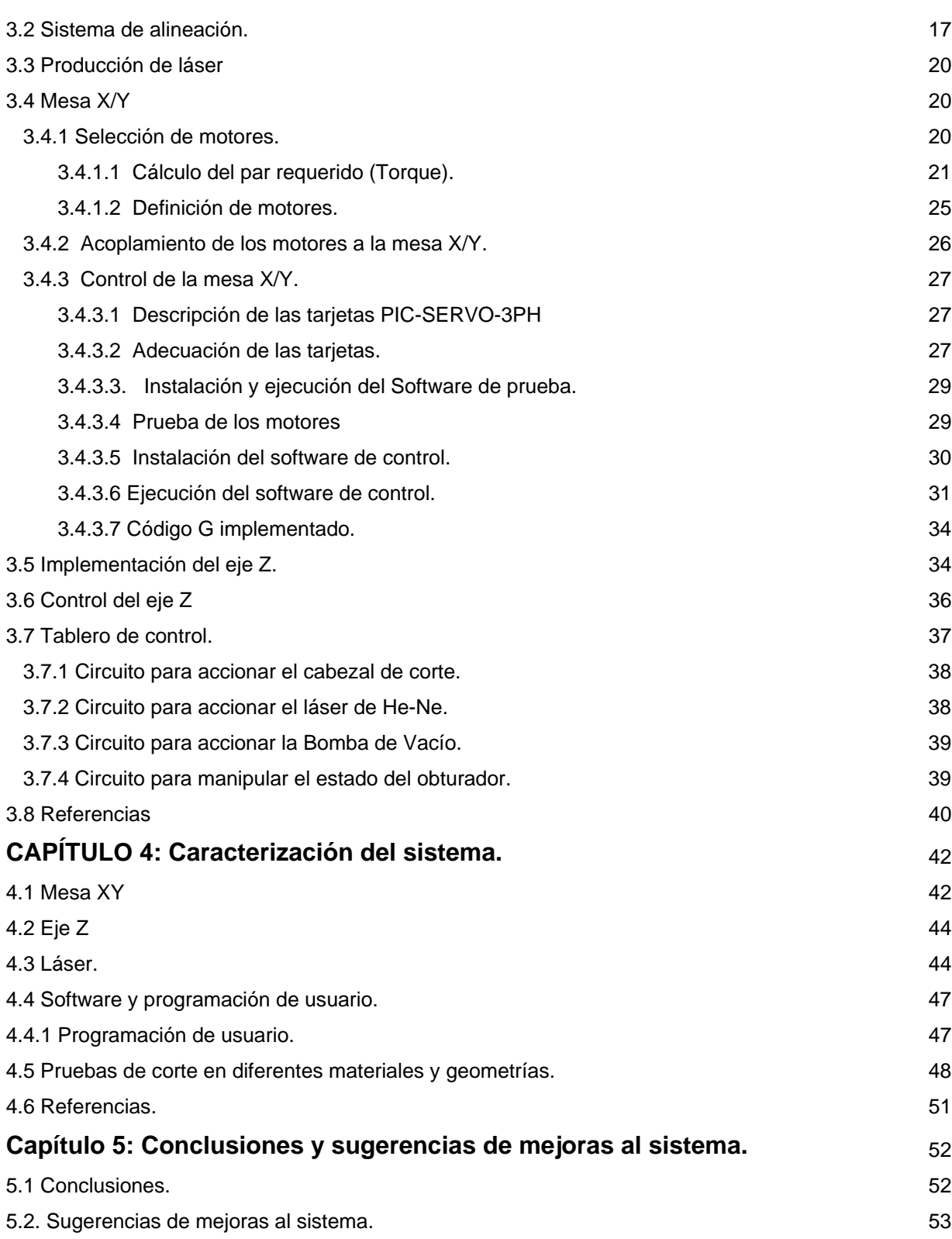

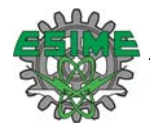

# **APÉNDICE**

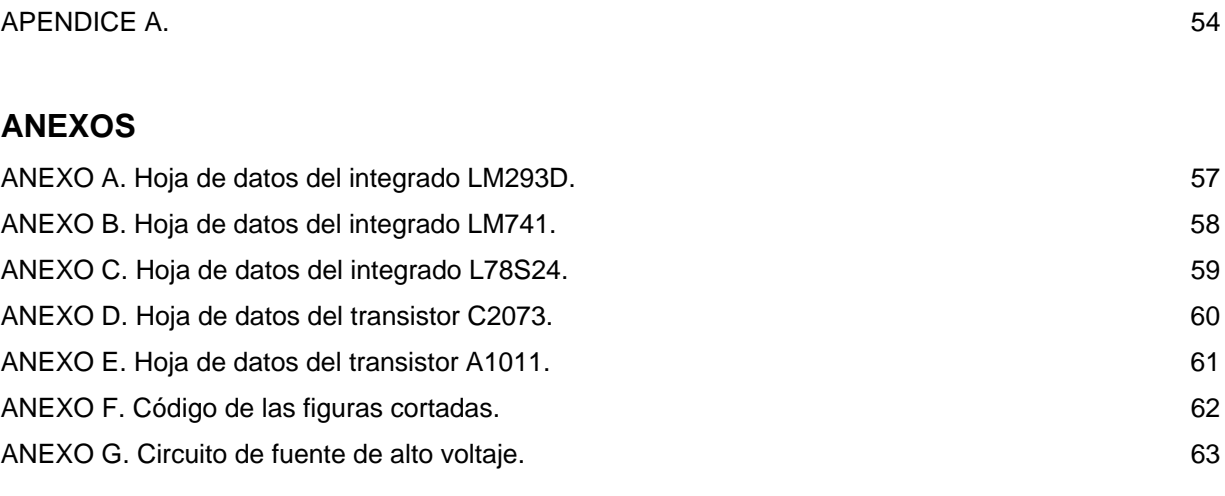

### **INDICE DE TABLAS**

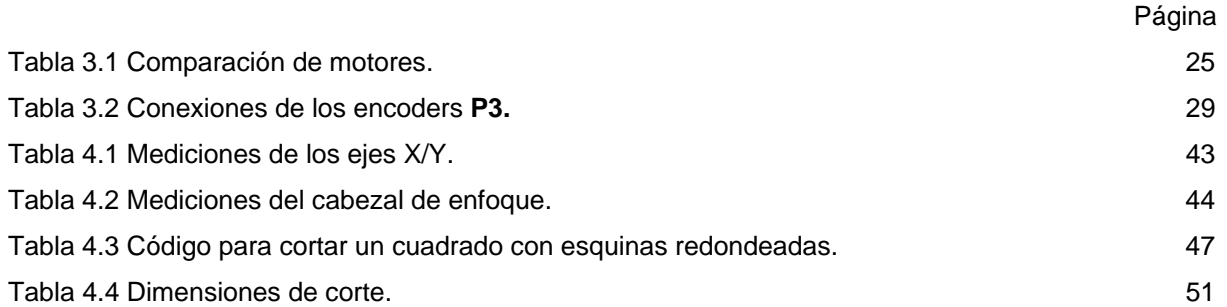

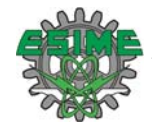

## **INDICE DE FIGURAS**

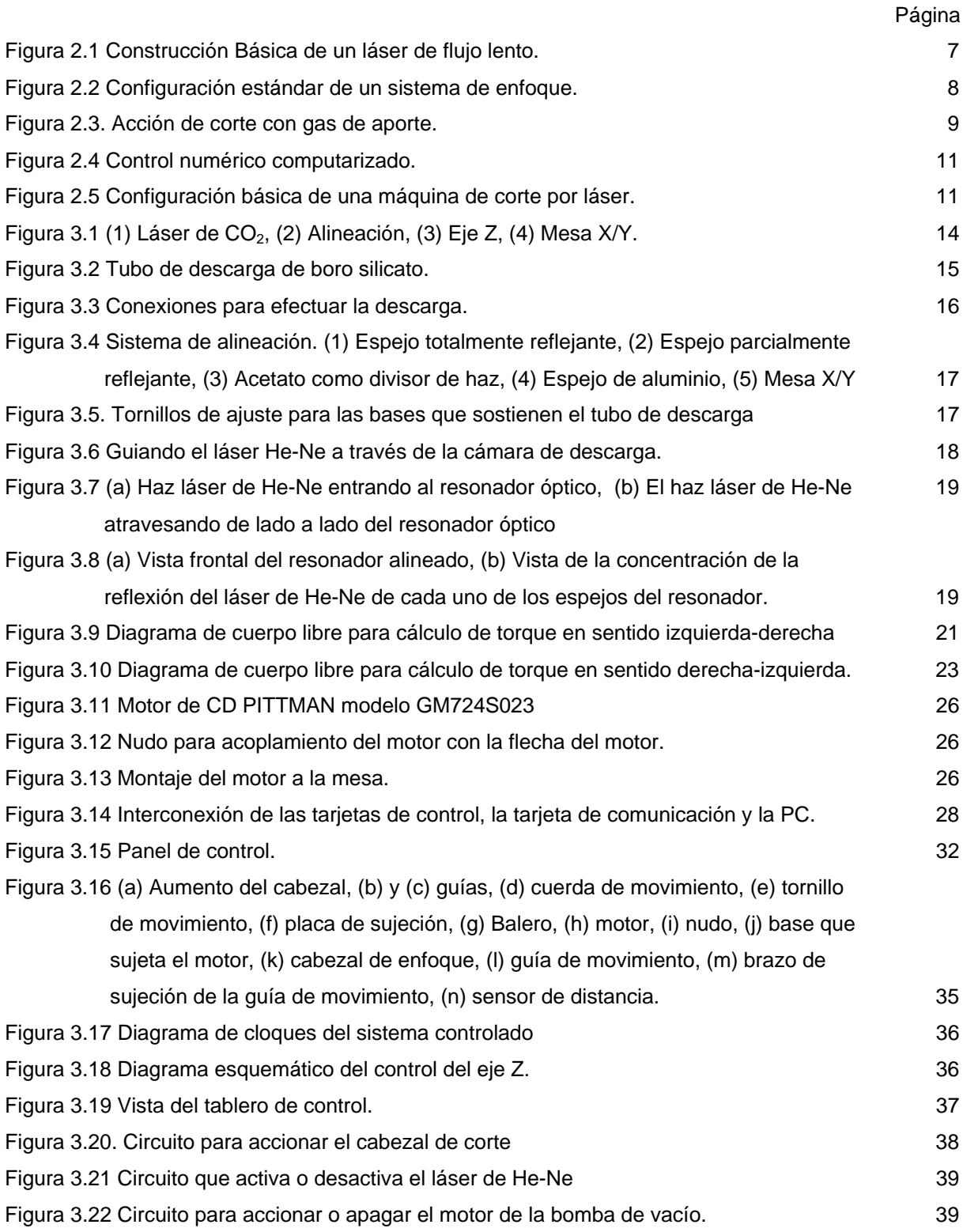

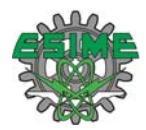

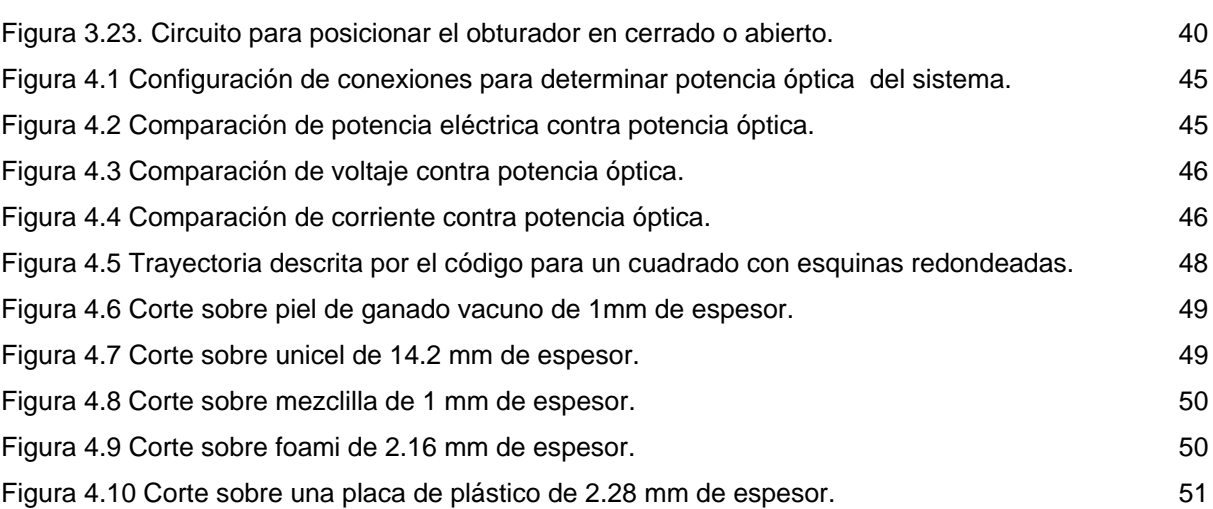

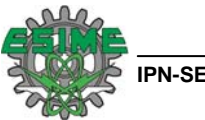

# **NOMENCLATURA**

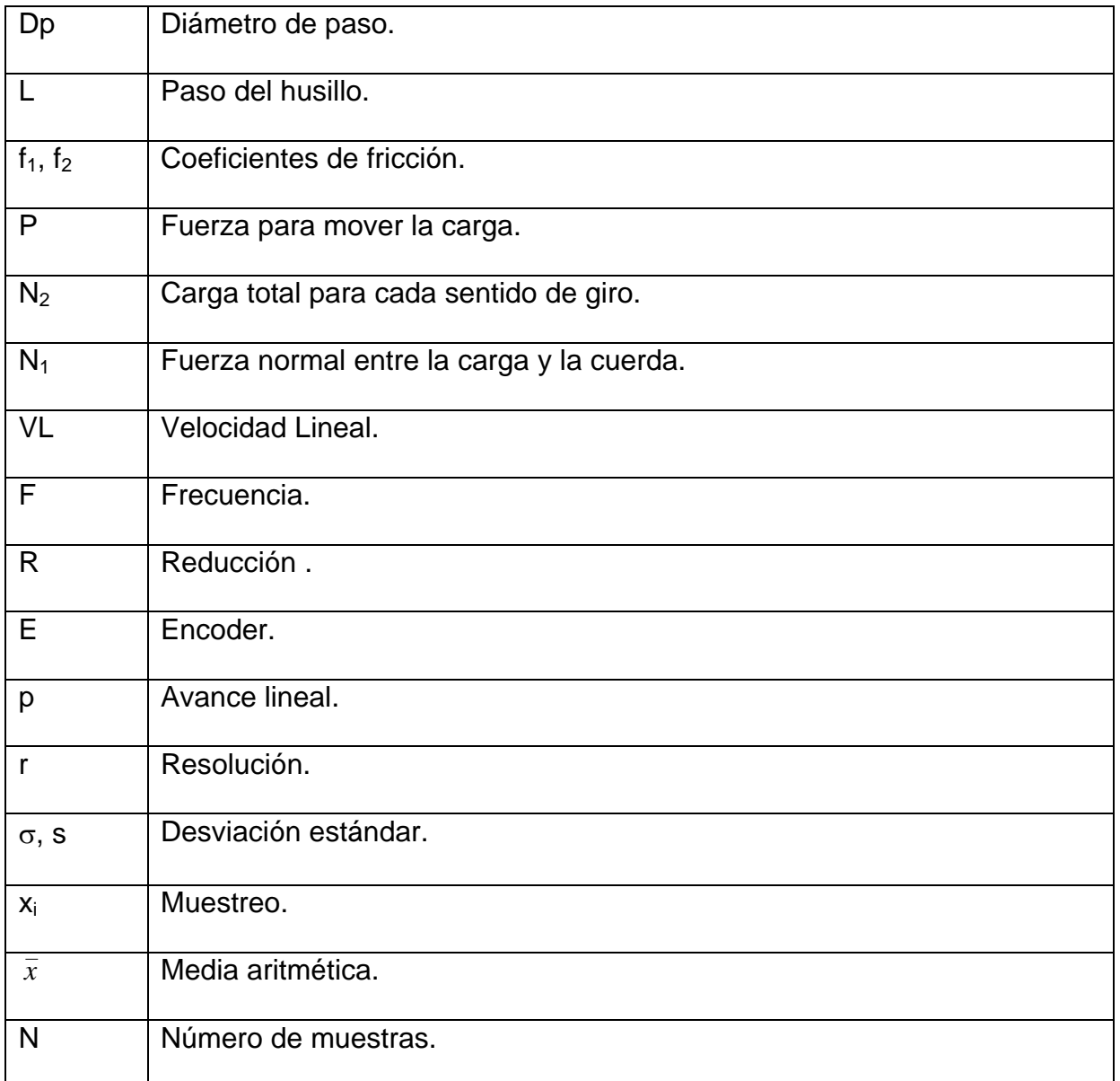

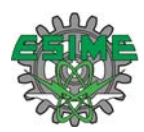

# **CAPÍTULO 1: Introducción.**

#### **1.1 Antecedentes.**

Las primeras herramientas desarrolladas por el hombre, datan del principio del periodo paleolítico hace 1.75 millones de años y fueron hechas a base de huesos y piedras en bruto. A mediados de esa misma época (hace 1.5 millones de años) se mejoraron estas herramientas con el uso de piedras filosas, esta mejora repercutió de manera directa en la calidad de vida. Mucho tiempo más tarde en la era del bronce (6500 AC.) y acero (1500 AC.) se lograron herramientas metálicas que incrementaron la productividad en la agricultura, y se mejoraron armas tales como espadas, escudos etc. [1.1].

Resultaría prácticamente imposible pensar en este mundo tal como lo conocemos sin el perfeccionamiento de técnicas para manufacturar las materias primas en los diversos objetos que usamos a diario como: ropa, zapatos, automóviles, aviones, mesas, sillas, puertas, etcétera. Entre dichas técnicas las más conocidas son: torneado, taladrado, cepillado, aserrado, rectificado, fresado, ensamblaje y trazado. Las exigencias de producción del mundo globalizado establecieron la necesidad de automatizar los procesos, lo cual se logra con lo que se conoce como máquinas de CNC (Control Numérico Computarizado) [1.2], muchas de las cuales se complementa con la aplicación de una herramienta altamente eficiente como es el Láser.

El CNC tuvo su origen a principios de los años cincuenta en el Instituto de Tecnología de Massachusetts (MIT), en donde se automatizó por primera vez una gran fresadora [1.3]. En esta época las computadoras estaban en sus inicios y eran tan grandes que el espacio ocupado por la computadora era mayor que el de la máquina. Hoy en día las computadoras son cada vez más pequeñas y económicas, con lo que el uso del CNC se ha extendido a todo tipo de maquinaria: tornos, rectificadoras, electroerosionadoras, máquinas de coser, etc. [1.4]

Por su parte el primer láser se desarrolló en 1961 y muchos tipos de Láseres aparecieron durante la década de los 60's. En 1964 Kurgan N. Patel reportó su láser de  $CO<sub>2</sub>$  con una salida de potencia de menos de 1 miliwatt [1.5]. Para nuestros días el láser de  $CO<sub>2</sub>$  se ha convertido en una herramienta muy eficiente en la industria debido a sus altas potencias de emisión (de 1 W hasta 10KW). Una de las aplicaciones principales del láser a nivel industrial es el corte de materiales, el cual supera a los métodos convencionales de corte ya que las piezas que son tratadas por luz láser no necesita o reduce el tratamiento posterior para dejarlas terminadas. Algunos ejemplos de estas aplicaciones se muestran a continuación [1.1]:

1. Corte de tubos de cuarzo. Los tubos de cuarzo son usados para las lámparas de alógeno de los carros. Para ello se hace uso de un láser de CO<sub>2</sub> de 500W en un arreglo de corte de

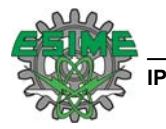

posición gemela. Este arreglo permite ahorrar 1 mm/corte de tubo de cuarzo en 400 cortes/hora = 4m de tubo/hora y una reducción considerable de humo y polvo obteniendo un ahorro en la extracción de humo.

- 2. Corte de perfiles. Esta es la principal actividad industrial, se aplica en la fabricación de partes para máquinas de escribir, partes para la fabricación pistolas, componentes médicos, juntas y muchos otros.
- 3. Corte de ropa. La aplicación para corte de prendas de vestir no es muy buena ya que los lo métodos convencionales lo hacen mejor. Cortar un bloque de telas estivadas se hace complicado porque las chapas de tela quedan soldadas además se genera un daño al sistema a causa del humo que emana del corte.
- 4. Corte de materiales Aeroespaciales. Cerámicas duras y quebradizas tales como SiN (Nitruro de Silicio) [1.11] pueden ser cortadas diez veces más rápido por láser que por diamante. Cortes de aleaciones de Titanio en una atmósfera inerte son usadas en la manufactura de estructuras mecánicas de naves espaciales. El láser ahorra alrededor de 17.6 horashombre/avión en Grumman Corporation en la fabricación de un componente estabilizador comparado con el maquinado químico. Las aleaciones de aluminio permiten ventajas similares al ser procesadas por un láser.
- 5. Corte de fibra de vidrio. Las ventajas que ofrece el corte por láser sobre fibra de vidrio son: reducción de polvo, eliminación de craqueo (descomposición de una molécula compleja en otras más pequeñas) [1.12] en las orillas del corte, eliminación de erosión de material por el uso de herramientas. Todos estos inconvenientes se presentan con el uso de métodos herramientas de corte convencionales que desbastan el material y otra menos convencional como lo es el corte por chorro de agua.
- 6. Corte de Kevlar. El Kevlar o poliparafenileno tereftalamida es una poliamida sintetizada usada por una variedad de aplicaciones donde se necesite fuerza y ligereza [1.10]. El láser es una alternativa para el corte de éste material ya que hay muy pocas técnicas de corte que lo pueden hacer.
- 7. Perforación de papel de cigarros. Al perforar el papel del cigarro el fumador es capaz de inhalar aire con el humo del cigarro; lo cual reduce la cantidad de nicotina que se inhala a través del filtro. Estas perforaciones se hacen a alta velocidad, alrededor de 0.8 m/s.
- 8. Corte de materiales radioactivos. El tratamiento de materiales radioactivos mediante energía óptica es considerablemente mas fácil que con otras formas de energía debido a que el generador se encuentra fuera de la zona de peligro y el material que puede ser contaminado se reduce a la pieza de trabajo, las instalaciones fijas y un poco la óptica. El material radioactivo cortado con láser no emana humo o produce muy poco comparado con cualquier otra alternativa de corte.

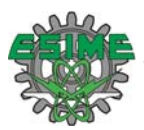

Los sistemas comerciales de corte por láser cuentan con potencias de corte en los equipos más pequeños de 30 W a 45 W y con áreas de corte de 1 X 0.6 m, cuentan también con un sistema de autoenfoque del cabezal de corte y un sistema de protección de área de corte mediante láseres apuntadores, en este tipo de máquinas se pueden hacer cortes sobre materiales como: acrílico, cartón cuero, espuma, plástico, papel, poliéster, entre otros materiales blandos [1.13].

Por otro lado de los equipos más grandes cuentan con láseres de 5KW y unas dimensiones de área de trabajo para el eje X teóricamente ilimitadas y para Y 5m. También tienen sistema de auto enfoque para el cabezal de corte. Estas máquinas pueden cortar materiales más duros como Acero al carbono, acero inoxidable, aluminio entre otros [1.15].

Los programas de control varían dependiendo el fabricante y las aplicaciones para las cuales se anuncian las máquinas, sin embargo se observó que para introducir las figuras a las máquinas pequeñas se hace uso de paquetes comerciales como Corel Draw [1.14], por otro lado los sistemas de más capacidad tanto en potencia de láser como en área de trabajo utilizan un control tipo CNC para la programación de trayectorias de corte. La forma más comercial de programación de trayectorias de corte es mediante códigos G y M.

#### **1.2 Definición de problema.**

El láser es una herramienta de corte muy eficiente, y ha dado lugar a numerosos estudios para hacerla comercialmente útil, por su parte el desarrollo de procesos automatizados mediante el control numérico computarizado ha sido la solución a problemas de producción. La unión de estas dos tecnologías son la base de este trabajo de tesis, el cual consisten en el desarrollo de una máquina de corte con láser controlada por CNC.

#### **1.3 Justificación.**

Los problemas actuales de producción demandan que se cumplan exigencias que resultarían extremadamente difíciles (si no es que imposibles) de lograr mediante métodos convencionales. El corte por láser tiene la característica de hacer cortes muy limpios y finos, con lo cual es posible realizar cortes con mucha precisión a diferencia de lo que se logra al hacer este mismo trabajo mediante esmerilado o con soplete [1.6]. No es nada nuevo que los diseños en los cortes son cada vez más complejos, el uso de un CNC ofrece la ventaja de realizar trayectorias de corte difíciles de lograr manualmente. También se requiere que exista diversidad de cortes con tendencia a estructuras de producción más flexibles. Dicha flexibilidad se logra sin mayor problema con el uso del CNC, ya que solo basta con un cambio en la programación para efectuar una trayectoria de corte totalmente distinta a la anterior [1.2].

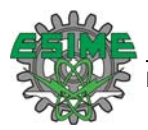

Cuando se tata de alguna figura en particular se puede recurrir al uso de moldes, pero los costos de fabricación de estos es alto y no existe ninguna posibilidad de cambio en la forma de corte [1.7]. Otra exigencia que ya es común en todo proceso de fabricación son los tiempos reducidos de entrega, ya que las máquinas programadas pueden trabajar todo el tiempo sin descanso a fin de cumplir cualquier requerimiento [1.8]. Sin embargo cada equipo tendrá sus limitaciones de velocidad, versatilidad de acuerdo al software que lo comande y las posibilidades del láser para trabajar los diferentes tipos de materiales.

La producción masiva de múltiples modelos de un mismo producto exige una mano de obra calificada, lo cual aunque difícil de conseguir no es imposible, sin embargo si se habla de producción en masa los beneficios que se obtienen de un proceso automatizado no se comparan con los resultados que podrían obtenerse con el más hábil de los obreros. De manera concisa las ventajas que ofrece el uso del láser en un sistema CNC [1.9]:

- Mayor precisión y mejor calidad de productos.
- Mayor uniformidad en los productos producidos.
- Un operario puede operar varias máquinas a la vez.
- Fácil procesamiento de productos de apariencia complicada.
- Flexibilidad para el cambio en el diseño y en modelos en un tiempo corto.
- Fácil control de calidad.
- Es posible satisfacer pedidos urgentes.
- Se reduce la fatiga del operador.
- Mayor seguridad en las labores.
- Aumento del tiempo de trabajo en corte por maquinaria.
- Fácil control de acuerdo con el programa de producción lo cual facilita la competencia en el mercado.

Las razones previamente expuestas justifican la implementación conjunta del control tipo CNC y el láser como herramienta de corte, para el desarrollo de la máquina de corte presentada en esta tesis.

#### **1.4 Objetivo.**

Desarrollar de una máquina de CNC de corte con láser con materiales delgados.

#### **1.5 Organización de la Tesis.**

La tesis principia con el presente capítulo en el cual se describe de manera concisa los antecedentes, la definición del problema, la justificación y el objetivo de este trabajo de tesis. En el capítulo dos se presentan los principios teóricos que componen el sistema en su totalidad, que a saber está dividido en tres secciones: láser, mesa XY, eje Z. En el capítulo tres se trata la implementación del sistema

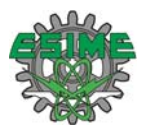

completo en cada una de sus partes. El capítulo cuatro muestra el funcionamiento en conjunto del sistema. Por último en el capítulo cinco se presentan las conclusiones de este trabajo.

#### **1.6 Referencias.**

- [1.1] Steen W. M., Laser Material Processing, Liverpool UK, 1993. Pags. 1, 140-144.
- [1.2] Crandell T. M., CNC Machining and Programing: An Introduction, Industrial Press INC 2ed., 1991. Pags. 1- 5.
- [1.3] Krar S., Gill A., Smid A., Computer Numerical Control Simplified, Industrial Press Inc. 1ed., New York USA, 2001. Pag. Sección 1-4
- [1.4] Monografías, "Introducción al Control Numérico Computarizado (CNC)2" (Ingeniería Industrial- UPIICSA) [En línea], 1997

http://www.monografias.com/trabajos14/manufaccomput/manufaccomput.shtml#INTRO

- [1.5] Inventor of the week. "KUMAR PATEL: Carbon dioxide laser" [En línea], 2000 http://web.mit.edu/invent/iow/patel.html
- [1.6] Bachs L., Cuesta J., Carles N., Aplicaciones Industrial es del Láser, MaxCombo, 1998, 73
- [1.7] Diseño y Manufactura Asistidos por Computadora Introducción al CNC Apuntes de Ingeniería Industrial (UPIICSA-IPN). México.

http://www.elprisma.com/apuntes/ingenieria\_industrial/disenoasistidoporcomputadora/default6.asp

- [1.8] Horath L., COMPUTER NUMERICAL CONTROL: Programing of Machines, Prentice Hall, 1993. Pags.228- 229
- [1.9] Krar S., Gill A., Smid A., Computer Numerical Control Simplified, Industrial Press Inc. 1ed., New York USA, 2001. Sección 1, Unidades 2-7 y 2-8.
- [1.10] Wikipedia, La Enciclopedia Libre. El Kevlar o poliparafenileno tereftalamida. 18:30, 5 mayo 2008. (En línea) http://es.wikipedia.org/wiki/Kevlar.
- [1.11] Wikipedia, La Enciclopedia Libre. Silicio ( Si ). 19:59, 4 may 2008. ( En línea ) http://es.wikipedia.org/wiki/Silicio
- [1.12] Wikipedia, La Enciclopedia Libre. Craqueo. 1 Mar 2008. http://es.wikipedia.org/wiki/Craqueo
- [1.13]Trotec. Laser Making Cutting, Engraving. http://www.trotec.net/ es-ES/041+Laser+Cutting.htm
- [1.14] Sierra Tecnology Group Argentina. http://www.sierra.com.ar/shc100a.htm).

[1.15] Alpharex. Large Gantry Laser Cutting Machine. (En línea)

http://products.esabna.com/mx/SP/home/mechanized\_cutting\_catalog/eq\_category\_page/g/display\_id. id4367f4bb1c1031.34624378/category\_id.3488/path.corte\_mecanizado\_sistema\_de\_corte\_de\_laser\_a lpharex

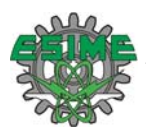

# **CAPÍTULO 2: Fundamentos teóricos.**

En este capitulo se hace una descripción de los fundamentos en los que se basa la construcción del sistema de corte por láser que a saber serán: la definición de Láser y como están constituidos los Láseres de CO<sub>2</sub>, qué son los sistemas CNC, cómo están hechos de manera general y como está constituido el cabezal de enfoque.

#### **2.1 Definición de Láser**

La palabra láser es un acrónimo de *light amplification by stimulated emission of radiation*, que en español significa "amplificación de luz por emisión estimulada de radiación" [2.1].

La luz que se observa de la emisión estimulada es un cuanto de radiación electromagnética llamada fotón [2.2], el desprendimiento de fotones de un átomo excitado se provoca mediante la acción de un cuanto de energía aplicado hacia dicho átomo, como resultado de esta interacción el átomo pasa a su estado base emitiendo un fotón que tiene las mismas características de dirección y de fase que el fotón inicial [2.3] dicho proceso tiene lugar dentro de una cavidad con dos espejos en paralelo donde existe un medio emisor de luz.

 El medio emisor de luz (gas, líquido o sólido) es alimentado con energía (luz, una descarga eléctrica, etc.,) para provocar que entre dos niveles de energía específicos (entre los cuales se desea producir emisión estimulada) del medio se produzca una mayor población del nivel energético superior que del inferior generándose lo que es conocido como inversión de población [2.7]. Bajo tal circunstancia el medio se convierte en un medio amplificador de luz de frecuencia  $υ = (E_2-E_1)/h$ , dónde  $E_2$  es la energía del nivel energético superior,  $E_1$  es la energía del nivel energético inferior y h es la constante de Planck [2.2].

El resonador ayuda a retroalimentar la luz de frecuencia υ generada por el medio dentro del mismo con el fin de favorecer la emisión de luz estimulada y su amplificación [2.12]. Uno de los espejos del resonador es semitransparente y permite que a través de él se extraiga parte de la radiación generada dentro de la cavidad hacia el exterior del sistema. Dicha extracción es lo que se conoce como radiación láser [2.12].

#### 2.2 Láser de CO<sub>2</sub>

El láser de dióxido de carbono es uno de los láseres más eficientes y poderoso, operan en la región infrarroja a longitudes de onda de 10.6 μm y 9.6 μm [2.4]. El láser de  $CO<sub>2</sub>$  es el ejemplo más significativo de los láseres moleculares [2.2]. Son llamados así porque aprovechan las transiciones entre los niveles de energía de una molécula [2.5].

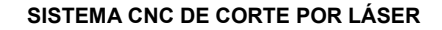

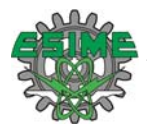

#### 2.2.1 Generación de radiación en un sistema de CO<sub>2</sub>

Dependiendo del tipo de transición los láseres moleculares pertenecen a alguna de las siguientes categorías: (1) Láser de vibración, (2) Láseres de rotación [2.4]. El láser de CO<sub>2</sub> opera debido a transiciones entre diferentes niveles de energía vibracionales, esto es, transiciones entre niveles de vibración del mismo estado electrónico, así la diferencia entre los niveles de energía caen entre la región media y más alejada del infrarrojo [2.5]. Con este tipo de transición el láser puede operar a altas presiones. Como medio activo estos láseres usan una mezcla de  $CO<sub>2</sub>$ , N<sub>2</sub> y He en las siguientes proporciones: Dióxido de Carbono (1-9%), Nitrógeno (10-55%), Helio (Saldo de la mezcla de los gases). El Nitrógeno excita más eficientemente las moléculas de  $CO<sub>2</sub>$  y el He ayuda al proceso láser al vaciar los niveles más bajos de energía del  $CO<sub>2</sub>$  y disipar el calor del resonador óptico [2.6].

#### **2.2.2 Construcción de un láser de CO2**

Basados en su construcción los láseres de  $CO<sub>2</sub>$ caen en las siguientes categorías: (1) Láseres de flujo axial lento, (2) láseres sellados, (3) láseres de onda guiada, (4) láseres de flujo axial rápido, (5) láseres de difusión-congelante, (6) láseres de flujo transversal, y (7) láseres de presión atmosférica excitados transversalmente (TEA).

Láseres de gas dinámico [2.5]. El diseño que se está manejando en la implementación del sistema, es el láser de flujo axial lento, como el que se puede observar en la figura 2.1. En este tipo de construcción la mezcla fluye lentamente a lo largo del tubo del láser. La remoción de calor se logra por difusión de calor radial hacia las paredes del tubo que regularmente esta hecho de vidrio. El enfriamiento del tubo se hace externamente por medio de flujo de agua. Como puede observarse en la figura 2.1, dentro del tubo se encuentra un arreglo de espejos y electrodos que entran en contacto directamente con el flujo de la mezcla [2.5].

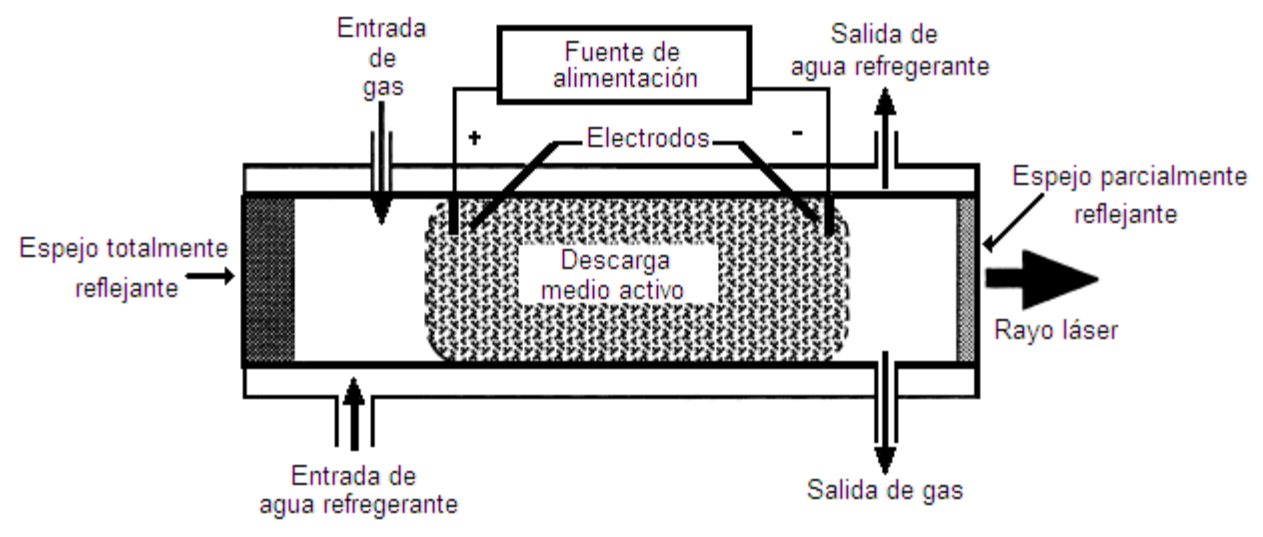

Figura 2.1 Construcción básica de un láser de flujo lento.

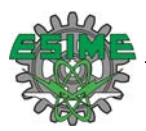

Este tipo de construcción de flujo axial lento con potencias relativamente bajas (50W-100W), son ampliamente usados en cirugía, corte de cerámica, chapas para la industria electrónica y para soldadura fina de placas de metal de menos de un milímetro de espesor [2.5].

#### **2.2.3 Enfoque del láser**

Los efectos térmicos de la radiación láser sobre alguna superficie, son fuertemente notables debido a la acción que producen algunas lentes capaces de concentrar el haz de luz en un área muy pequeña comúnmente llamada punto de enfoque [2.6].

Existen tratamientos superficiales tales como el arenado o la aplicación de finas capas de sustancias absorbentes que ayudan a la acción láser. La capacidad de absorción del láser sobre un material queda definida por el coeficiente de absorción, el cual debe ser lo mayor posible. Una vez que se aplica el láser sobre una superficie favorecida con un tratamiento superficial, el proceso se mantiene uniforme [2.7].

El uso de lentes para el enfoque del láser no se ve afectado por las aberraciones consideradas en la óptica elemental, sin embargo, la aberración esférica es la de mayor importancia al considerar la focalización de un haz, y se debe a que las partes periféricas de una lente, hacen converger los rayos luminosos hacia un foco ligeramente desplazado con respecto al de las partes centrales, dando lugar a una imagen desenfocada [2.6]. En la figura 2.2 se pueden observar las partes principales que constituyen el sistema de enfoque.

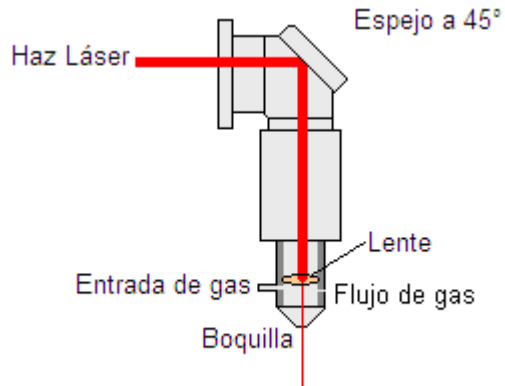

Figura 2.2 Configuración estándar de un sistema de enfoque.

El haz láser en la entrada se muestra de cierto espesor, pasando la lente de enfoque se puede notar que el espesor está disminuido por el efecto de esta. El espejo a 45° se usa para dirigir el haz hacia la lente para que después dicho haz sea expuesto hacía el material a trabajar [2.7]. Se usa un flujo de gas sobre la zona a tratar. Las razones para su utilización son básicamente las siguientes:

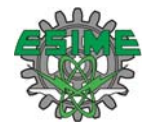

(1) Proteger la óptica de focalización. Los gases que emanan del material procesado pueden dañar la óptica de focalización al depositarse sobre ésta. (2) Evitar que la nube de gas generado absorba la radiación láser evitando que ésta siga operando sobre la superficie. Los gases más usados son nitrógeno, oxígeno, aire, argón y helio. Cualquiera de ellos sirve para proteger la lente. Con argón y helio se evita la creación de plasma gaseoso altamente absorbente sobre la superficie a tratar. El oxígeno favorece reacciones de oxidación lo cual aumenta el coeficiente de absorción y por ende el rendimiento del proceso se incrementa. (3) Eliminar material fundido. Este proceso se da principalmente en el corte de metales y consiste en la eliminación del material fundido mediante un flujo de gas a presión que sale de la boquilla. [2.7]. En la figura 2.3 se aprecia un acercamiento de la boquilla donde se observa como trabaja el láser concentrado y como el gas remueve el material derretido.

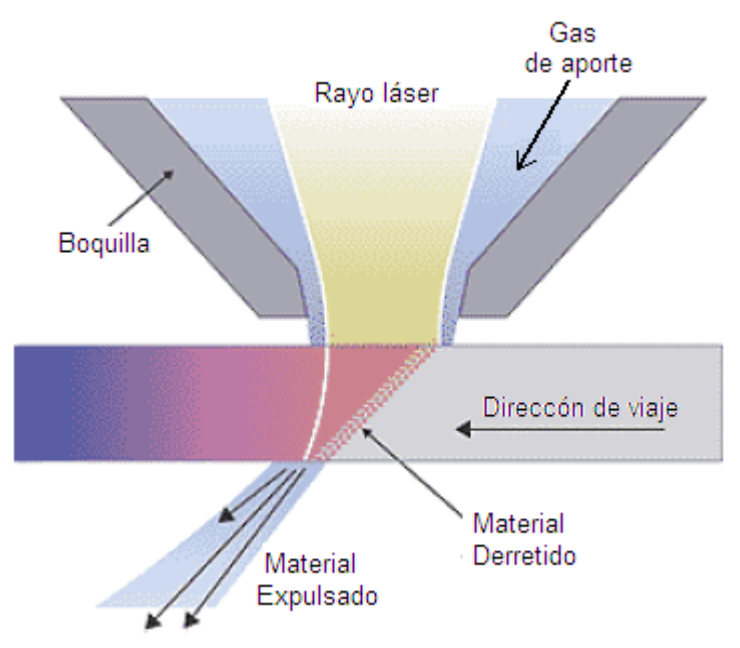

Figura 2.3. Acción de corte con gas de aporte.

#### 2.3 Sistemas Láser de CO<sub>2</sub>

El láser de  $CO<sub>2</sub>$  resulta muy eficiente para trabajar una gran cantidad de materiales. Para que el rayo funcione, se debe enfocar correctamente, para después desplazarlo sobre trayectorias establecidas para el grabado o corte de materiales, ya sea que se mueva el láser sobre la pieza, ó, se mueva la pieza bajo el láser fijo [2.8].

Un sistema de procesamiento por láser se asemeja a una máquina herramienta genérica, donde la energía transferida hacia la pieza se hace mediante alguna forma de control (Control Numérico o un Robot), de manera que se optimiza el uso de este material en operaciones de manufacturación [2.7].

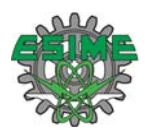

Un sistema láser está compuesto de subsistemas específicos. Para entender mejor qué es un sistema láser conviene estudiarlo por partes, es decir, cada uno de estos subsistemas [2.6].

- (1) El láser. Como ya se ha mencionado el tipo de láser a ocupar en este trabajo de tesis será un láser de  $CO<sub>2</sub>$ . En una aplicación dada se debe tener en cuenta si la potencia entregada por el sistema es la adecuada para el material a tratar [2.8].
- (2) La Base. Esta es una parte muy importante del sistema. Debe ser suficientemente robusta como para sostener firmemente el láser y el sistema que manipula la pieza de trabajo [2.8]. En este caso se trata de la mesa XY.
- (3) Trayectoria del haz. Se debe tener en cuenta que la trayectoria del haz debe ser lo mas corta posible para minimizar los problemas de dirección, de vibración y de expansión del haz [2.8]. Una vez que se obtiene radiación láser del resonador óptico se debe hacer llegar hacia la pieza de trabajo, de manera que, cualquier cambio requerido en la trayectoria, se realiza mediante espejos o prismas [2.6].
- (4) Cabezal de corte. El cabezal de corte contiene una lente de enfoque, que tiene el propósito de concentrar el haz láser a la distancia focal óptima [2.7]. El lente que se ocupa en esta aplicación es de SeZn (Seleniuro de Zinc) con una distancia focal de 127 mm.
- (5) Controles del Sistema. El sistema se controla por CNC mediante una computadora, por la cual se establecen los parámetros de operación (trayectoria, velocidad y en sistemas más completos hasta potencia del láser) [2.6-20]. El control debe concentrarse en un solo lugar de manera que el usuario pueda manejar desde allí el láser y el sistema electromecánico, (En este caso la mesa XY) [2.8].
- (6) Suministro de energía. El láser de  $CO<sub>2</sub>$  utiliza como fuente excitación alto voltaje para que se forme la descarga eléctrica láser.
- (7) Cubierta. La cubierta se coloca con la finalidad de proteger al operador de:
	- (a) Los vapores tóxicos que emanan de los materiales procesados, algunos de ellos sumamente nocivos (por ejemplo el PVC).
	- (b) La energía reflejada del láser o cualquiera en otras longitudes de onda.
	- (c) La maquinaria en movimiento se cubre con un acrílico de manera que se puede observar mientras se esta manufacturando la pieza y al mismo se protege al usuario de radiación láser, ya que el acrílico absorbe la mayor parte de la radiación y avisa si algún rayo colimado se está saliendo al quemar el acrílico [2.8].
- (8) La Extracción de Vapores es una parte muy importante en los sistemas láser ya que existen gases que se consideran altamente tóxicos. Por otro lado también hay gases que perjudican el proceso de manufacturación de las piezas al ensuciar la óptica [2.8].

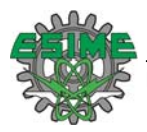

#### **2.4 Sistema CNC**

Control Numérico (CN) es la operación de una máquina herramienta mediante una serie de instrucciones en código numérico, letras del alfabeto y símbolos que la unidad de control de la máquina puede entender [2.9].

La figura 2.4 muestra un esquema general de una máquina CNC.

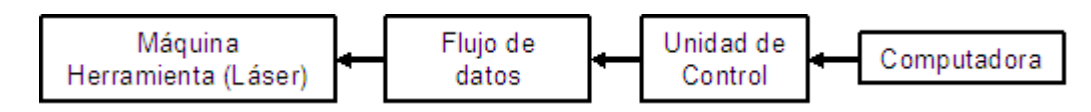

Figura 2.4 Control numérico computarizado.

Un sistema de corte por láser se puede ver como una máquina herramienta, sin embargo el hecho que se use un láser como herramienta de corte hace algunas diferencias sustanciales en la constitución del equipo y en su desempeño global. La figura 2.5 muestra las componentes generales de una máquina de corte por láser [2.11].

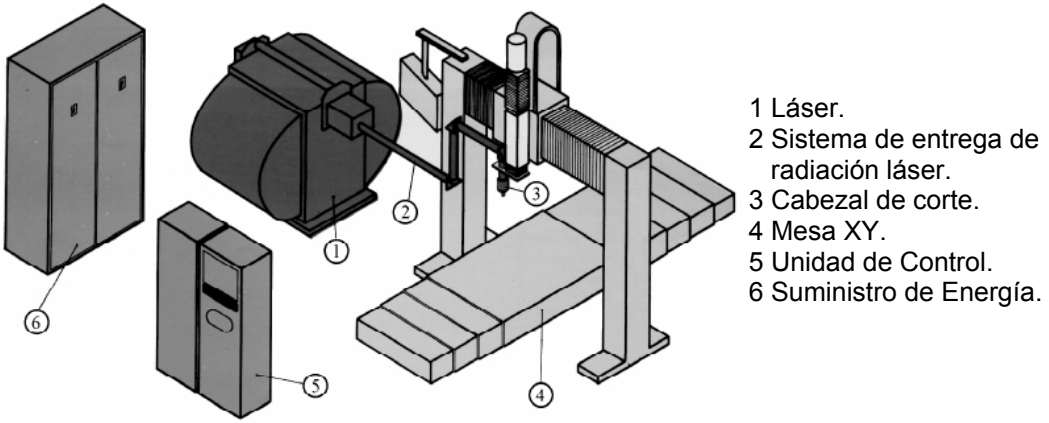

Figura 2.5 Configuración básica de una máquina de corte por láser

El Control Numérico Computarizado es el término usado cuando el sistema de control utiliza una computadora interna [2.13]. Esta computadora interna, proporciona las siguientes ventajas: almacenamiento de programas, edición de programas, corrida programas desde la memoria y rutinas especiales [2.10].

Un control numérico computarizado (CNC) gobierna las máquinas herramientas de la misma manera que lo haría un operador experto, pero se hace automáticamente a través de un programa almacenado en una computadora. El CNC elimina las posibilidades de errores humanos en la manufacturación ya que la operación es controlada por un programa que no depende de las habilidades del operador. Los siguientes pasos resumen como trabaja el CNC [2.9].

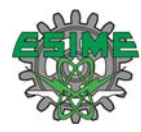

- (1) Los datos numéricos pueden ser introducidos al sistema mediante algún dispositivo de almacenamiento o directamente desde la computadora.
- (2) Una unidad traduce los datos y los convierte a una forma eléctrica de manera que la máquina herramienta (en este caso el procesador láser) pueda entender.
- (3) Una memoria guarda los datos hasta que sean necesarios.
- (4) Un servomecanismo sobre la máquina herramienta convierte los datos en el movimiento requerido.
- (5) Unos dispositivos miden los movimientos de la máquina para determinar si las servo unidades han actuado correctamente.

#### **2.4.1 Programación con control numérico.**

El objetivo de un programa de control numérico es generar las trayectorias necesarias de la herramienta y de la pieza de trabajo, así como ejecutar algunas funciones adicionales para obtener una geometría predeterminada, a través de un proceso mecanizado [2.14]. Los parámetros importantes a tener en cuenta en la realización de un programa CNC son básicamente:

- $\triangleright$  Avance de la herramienta.
- $\triangleright$  Velocidad del corte.
- ¾ Geometría de la pieza terminada.
- $\triangleright$  Material de la pieza de trabajo.

Generalmente se hacen otras consideraciones tales como profundidad del corte, geometría y material de la herramienta. Sin embargo dada la naturaleza del láser dichas consideraciones no se toman en cuenta.

#### **2.4.2 Comandos Básicos**

En el cuerpo del programa de control numérico se encuentran diferentes códigos. Los más usados son los siguientes [2.15]:

**X, Y** son las direcciones a los ejes coordenados de la máquina herramienta.

**I, J** son instrucciones de movimiento secundario, aceptan números con signo.

**G** es la dirección correspondiente a las funciones preparatorias. Se utilizan para informar al control de las características de las funciones de mecanizado, como por ejemplo, forma de la trayectoria, parada temporizada, ciclos automáticos. La función G va seguida de un número de dos cifras que permite programar hasta cien funciones preparatorias diferentes.

**M** es la dirección correspondiente a las funciones auxiliares o complementarias. Se usan para indicar a la máquina herramienta que se deben realizar operaciones tales como: parada programada, rotación de husillo a derechas o izquierdas. La función M va acompañada de dos números que permite programar hasta cien funciones diferentes.

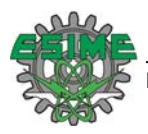

#### **2.4.3 Estructura de un programa**

Un programa CNC es un archivo de texto que contiene uno o varios bloques. Cada bloque está constituido por una o más palabras que son generalmente direcciones de registro seguidas por valores. El bloque indica a la máquina herramienta una secuencia de tareas que debe ejecutar.

Un ejemplo de bloque puede ser: G2 X30 Y-20 M8. Donde las direcciones G, X, Y, M son usadas. [2.16]. De manera general un bloque tiene la siguiente estructura:

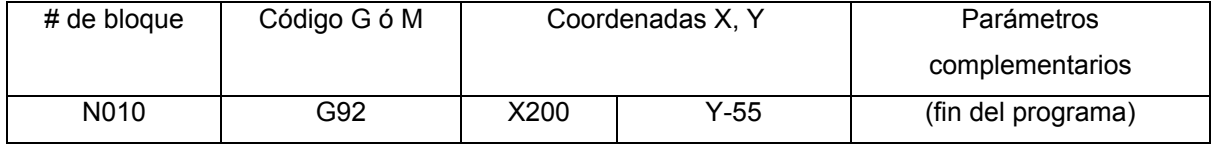

#### **2.5 Referencias**

[2.1] Hitz, Ewing, Hecht, Introduction to Laser Technology, IEEE press Inc. 3 ed., New York, 2001. Pag. 1.

[2.2] Aboites V., El Láser, Fondo de cultura económica 3ed., México DF, 2003. Pags. 19- 20, 59.

- [2.3] Webb C.E., Jones J.D.C., Handbook of Laser Technology and Applications, Institute of Physics Publishing, UK, 2004. Pags 5-6.
- [2.4] Silfvast W.T., Laser Fundamentals, Cambridge University Press 2ed, Cambridge UK, 2004. Pags. 510-511
- [2.5] Svelto O., Principles Of Lasers, Springer 4Ed, New York USA, 1998. Pags. 432-437.
- [2.6] Ready J.F., Handbook of Laser Materials Processing, 2001. Pags. 5-7, 17-18, 37.
- [2.7] L. Bachs, J. Cuesta, N. Carles, Aplicaciones Industriales del Láser, MarCombo, 1998. Pags. 40- 41, 60-65, 73
- [2.8] Saunders R., Shiner W., Coklin T., Bennet D., Gary T., Bellis J., Lasers Operation Equipment Application and Design, McGraw-Hill, 1980. Pags. 145-147, 163, 170 -174.
- [2.9] Krar S., Gill A., Smid A., Computer Numerical Control Simplified, Industrial Press Inc. 1ed., New York, USA, 2001. Sección 1-3, Sección 3-3.
- [2.10] Crandell T. M., CNC Machining and Programing: An Introduction, Industrial Press INC 2ed., 1991. Pag. 1.
- [2.11] Radovanovic M., Laser Cutting Machines for 3-D Thin Sheet Parts, Yugoslavia 2002 (En línea) http://www.utgjiu.ro/conf/8<sup>th</sup>/S3/12.pdf. Pag. 1
- [2.12] Steen W. M., Laser Material Processing, Springer Verlag 1ed., London UK, 1988. Pags. 7, 10.
- [2.13] Altintas Y., Manufacturing Automation, Cambridge University Press, 2000. Pag. 159.
- [2.14] Polywka J., Gabrel S., Programming of Computer Numerically Controlled Machines, Industrial Press Inc 1ed., 1992. Pags. 1- 2.
- [2.15] Horath L., COMPUTER NUMERICAL CONTROL: Programing of Machines, Prentice Hall, 1993. Pag. 67
- [2.16] Diseño y Manufactura Asistidos por Computadora -Introducción al CNC- Apuntes de Ingeniería Industrial (UPIICSA-IPN). México. (En línea)

http://www.elprisma.com/apuntes/ingenieria\_industrial/disenoasistidoporcomputadora/default4.asp

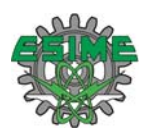

## **CAPÍTULO 3. Implementación del sistema.**

En el capítulo 2 se describieron las generalidades de los sistemas de corte por láser y se establecieron los principios para desarrollar el prototipo que ocupa este trabajo de tesis. El sistema se compone de subsistemas, mismos que trabajando bajo un mismo propósito forman uno más complejo. En el desarrollo del presente trabajo se implementaron cada una de sus partes y se hizo la integración de las mismas. De manera general el funcionamiento del prototipo consiste en introducir una figura por medio de la PC y que los motores que controlan la mesa XY se muevan de tal manera que sigan la trayectoria de la mencionada figura. El láser se ubica sobre la mesa y permanece fijo, solamente hay un ajuste del haz con el objeto de enfocarle sobre el material a cortar. En la figura 3.1 se muestra un esquema que muestra como están integradas cada una las partes del sistema.

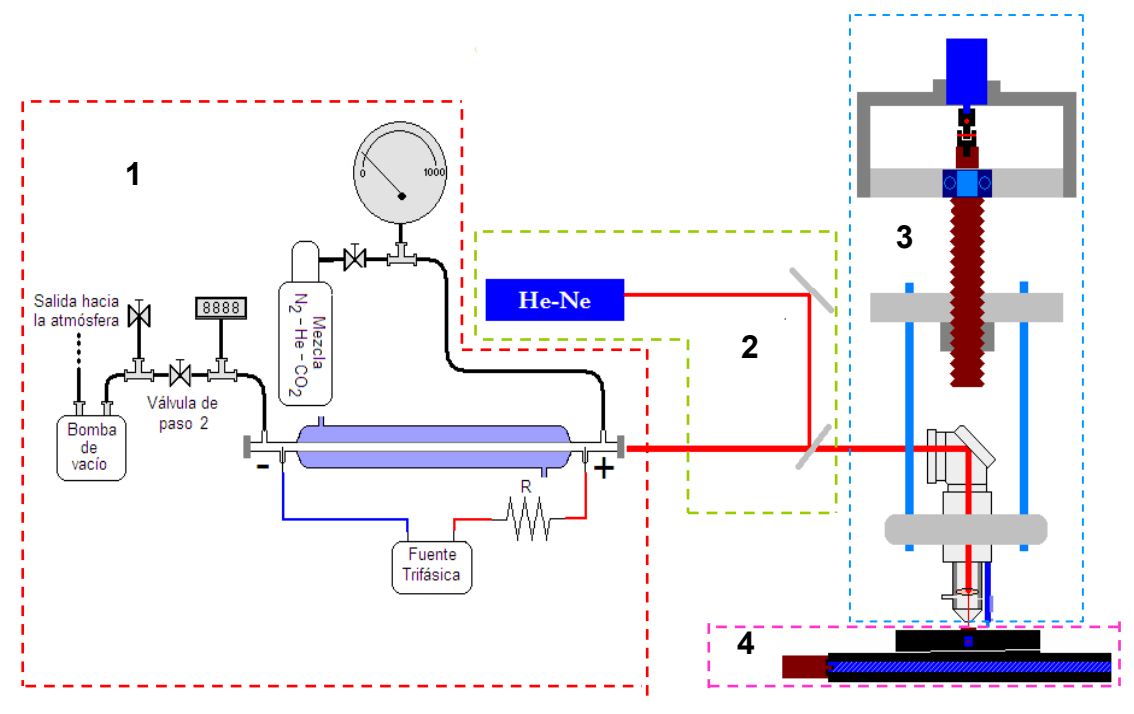

Figura 3.1 (1) Láser de CO<sub>2</sub>, (2) Alineación, (3) Eje Z, (4) Mesa XY.

#### **3.1 Construcción del Láser de CO2**

El proceso de generación del láser se explicó en el capítulo anterior, en esta sección se describirá la construcción del láser de CO<sub>2</sub>. Dentro de las diversas categorías de estos, se implementó uno con flujo de gas lento [3.1].

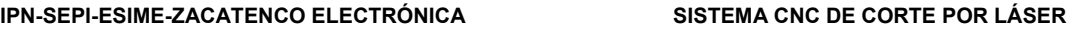

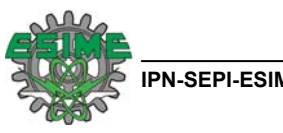

# **3.1.1 Descripción del tubo de descarga**

La figura 3.2 describe como está constituido el tubo de descarga eléctrica donde tiene lugar la emisión

estimulada de luz.

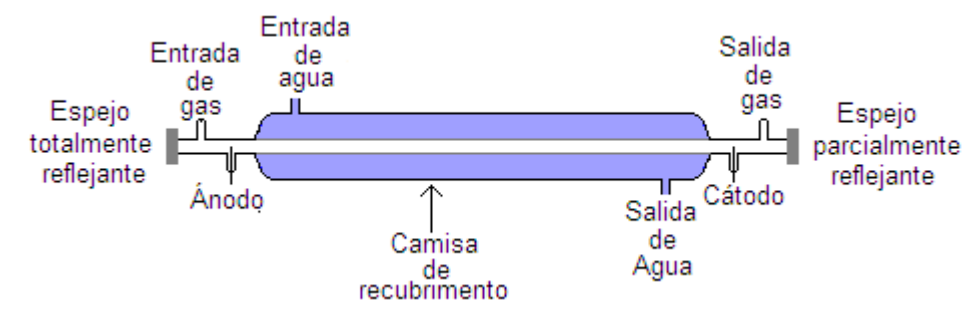

Figura 3.2 Tubo de descarga eléctrica de boro silicato.

El tubo esta hecho de vidrio boro silicato, que es resistente a los productos químicos y a los cambios de temperatura, un material ampliamente probado en diversas aplicaciones de laboratorio [3.2].

El vidrio boro silicato cambia su composición dependiendo del país donde se produzca, sin embargo sus porciones se conservan muy similares. Pirex es una marca comercial (que es la que se está utilizando en el tubo de descarga) cuya composición media es: SiO<sub>2</sub> 80%, Na<sub>2</sub>O 4%, B<sub>2</sub>O<sub>3</sub> 12%, Al<sub>2</sub>O<sub>3</sub> 3%, CaO 0.4%, K<sub>2</sub> 0.6%. El vidrio boro silicato presenta propiedades idóneas para esta aplicación, entre otras, tiene un punto de fusión alto (1200 °C), lo cual indica que pese a la temperatura que se genera debido a la descarga, el tubo no tiende a deformarse [3.3].

En la figura 3.2 se indican entradas y salidas de gas y agua, lo mismo que las conexiones del alto voltaje, la distancia entre los electrodos es de 920 mm. El tubo de descarga tiene un diámetro interno de 14.22 mm. También se aprecia la camisa de enfriamiento del tubo de descarga, donde se hace circular agua como elemento regulador de temperatura. Hacia los extremos se aprecian un par de espejos, uno 96 % reflejante el cual se encuentra orientado hacia la salida, mientras que el otro espejo es 99.9 % reflejante; ambos son de 25.40 mm de diámetro y 3.04 mm de espesor.

#### **3.1.2 Conexiones del tubo de descarga.**

En la figura 3.3 se muestran las conexiones que se hacen al tubo para que se pueda efectuar una descarga eléctrica y con ello la emisión estimulada de radiación.

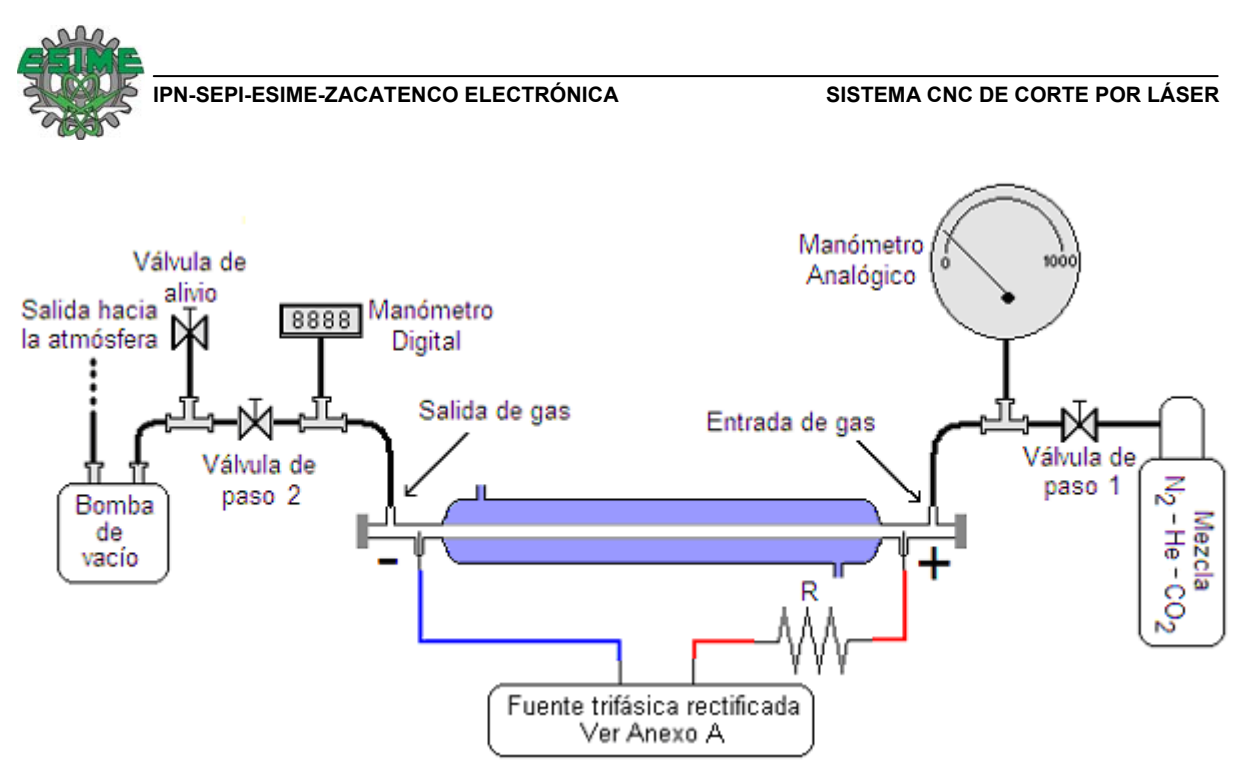

Figura 3.3 Conexiones para efectuar la descarga eléctrica. El diagrama de la fuente trifásica rectificada se muestra en el Anexo A.

Descripción de los elementos que conforman el sistema generador de láser:

- 1) Tanque de mezcla:  $N_2$  9.55%,  $CO_2$  10.02% y balance de He.
- 2) La válvula de paso 1 se usa para regular la presión de mezcla que se introduce al tubo de descarga y se mide con el manómetro digital.
- 3) El manómetro analógico mide desde 0 mbar hasta 1000 mbar.
- 4) El medidor digital mide desde 0.1 mbar a 130 mbar
- 5) Ambos espejos del resonador están hechos de ZnSe (Seleniuro de Zinc).
- 6) El espejo de 99.9% de reflexión tiene un lado cubierto con una capa de oro.
- 7) La válvula de paso 2 se usa para tratar de conservar el vacío en el tubo de descarga después de que se apaga la bomba.
- 8) La válvula de alivio se abre después de cerrar la válvula de paso 2 y antes de apagar la bomba, esto con el objeto de que la bomba no expulse aceite. De hecho se debe seguir este procedimiento para apagar la bomba de vacío:
	- a) Se cierra válvula de paso 2.
	- b) Se abre válvula de alivio.
	- c) Se apaga la bomba.
- 9) La bomba de vacío trabaja con un motor trifásico de 220 V, 4.85 A, 60 Hz. Se debe ser cuidadoso con la conexión eléctrica del motor de la bomba ya que si no se instalan las fases en la forma adecuada éste gira en forma contraria a la operación correcta.
- 10) Fuente trifásica de alimentación del Láser, tiene la capacidad de suministrar desde 0 hasta 45 KV.

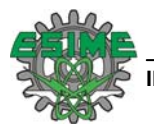

#### 11) La resistencia R=400 KΩ a 960 W

#### **3.2 Sistema de alineación.**

Aplicando el procedimiento de la sección 3.1.2 se puede efectuar una descarga dentro del tubo, sin embargo esto no garantiza que se dé el fenómeno láser. Es condición fundamental que los espejos del resonador se encuentren bien alineados. El sistema de alineación se describe en la figura 3.4.

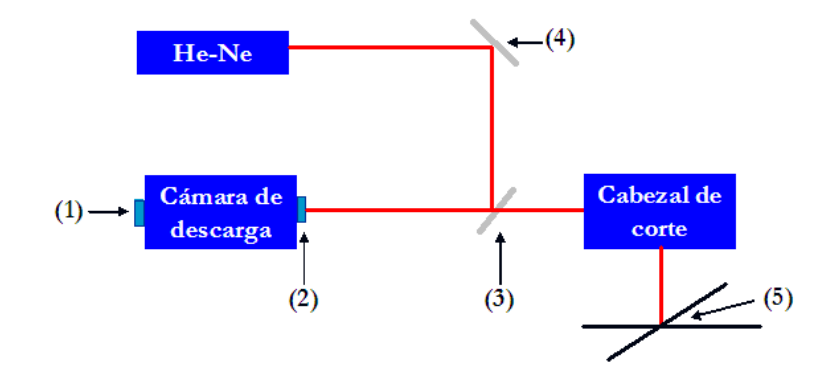

Figura 3.4 Sistema de alineación. (1) Espejo totalmente reflejante, (2) Espejo parcialmente reflejante, (3) Acetato como divisor de haz, (4) Espejo de aluminio, (5) Mesa XY

Los espejos de la cámara de descarga están montados sobre bases ajustables. A continuación se muestra el procedimiento de alineación para obtener emisión láser de la cámara de descarga:

1. El tubo de descarga se coloca sobre una base la cual tiene en sus extremos tornillos para ajustar una posición horizontal, ver la figura 3.5.

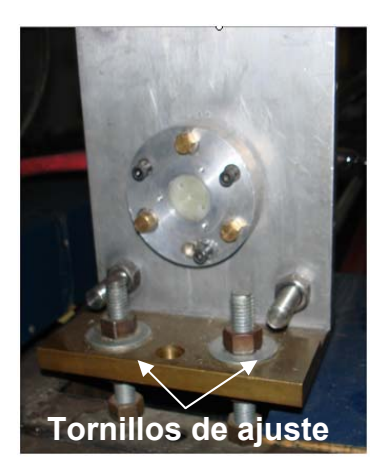

Figura 3.5. Tornillos de ajuste para las bases que sostienen el tubo de descarga.

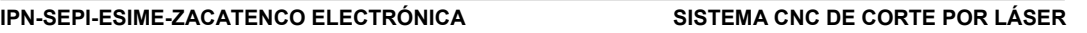

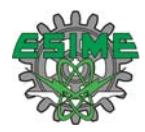

2. El espejo de aluminio y el acetato orientan el haz del láser He-Ne (Helio-Neón) hacia el tubo de descarga, como se observa en la figura 3.4. Primeramente se debe hacer pasar la luz de extremo a extremo sin los espejos del resonador.

Para ello se hace uso de una varilla que se introduce al tubo de descarga, la luz pega en la punta de dicha varilla, entonces ésta se va retirando poco a poco, procurando que el haz no deje de verse en la punta de la mencionada varilla. Para procurar el haz en todo momento sobre la punta, se mueven los tornillos de ajuste del espejo de aluminio y si fuera necesario también del acetato. La figura 3.6 muestra como se va dirigiendo el haz a través del tubo de descarga.

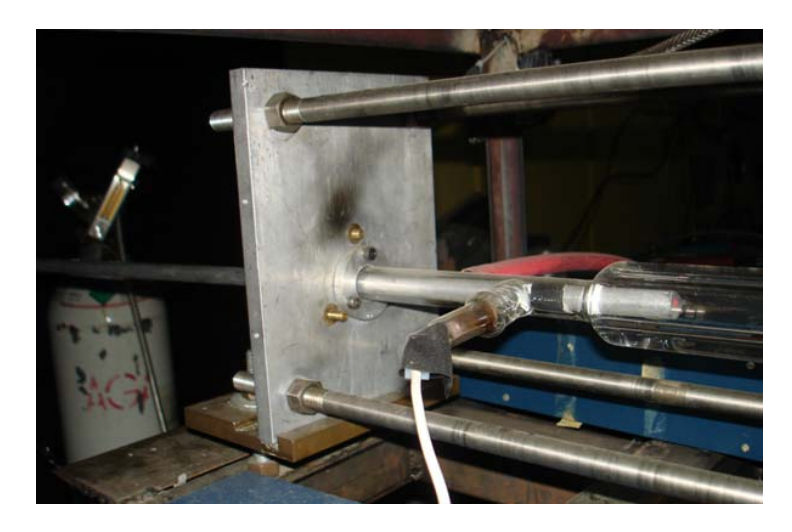

Figura 3.6 Guiando el láser He-Ne a través de la cámara de descarga.

3 Si ya se tiene el haz atravesando el tubo de descarga, ahora se colocan unas piezas en forma de los espejos del resonador, sobre las bases de éstos, las piezas tienen un orificio justo en el centro de 1/64 in de diámetro.

El haz accesará al tubo de descarga por estos orificios. Regularmente esto tiene que hacerse ajustando el espejo de aluminio, el acetato y por su puesto las bases del resonador. En la figura 3.7 se puede apreciar el haz del láser He-Ne atravesando de extremo a extremo el resonador y a través de las piezas mencionadas anteriormente.

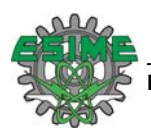

 $(a)$  (b)

Figura 3.7. (a) Haz láser de He-Ne entrando al resonador óptico, (b) El haz láser de He-Ne atravesando de lado a lado del resonador óptico

- 4 Se coloca el espejo totalmente reflejante, este espejo tiene la tarea de sacar el haz por el mismo orificio por donde entró. Como ya se había mencionado el espejo totalmente reflejante está colocado sobre una base con tornillos de ajuste. En este momento se puede observar que el haz esta atravesando el acetato, lo cual es muy sencillo de comprobar, basta con poner algún objeto detrás del acetato para observar el láser.
- 5 Se coloca el otro espejo para completar el resonador. Se procura que la luz reflejada de este último espejo coincida con el haz proveniente del otro espejo. Si se logra dicha coincidencia se podrá observar que se forman unos anillos de interferencia. En este momento se puede decir que el resonador ya está alineado. Sin embargo, cuando se hace vacío en la cámara de descarga se desalinean ligeramente los espejos, por lo que hay que hacer algunos ajustes ligeros. La figura 3.8 muestra el haz saliendo del resonador atravesando el acetato.

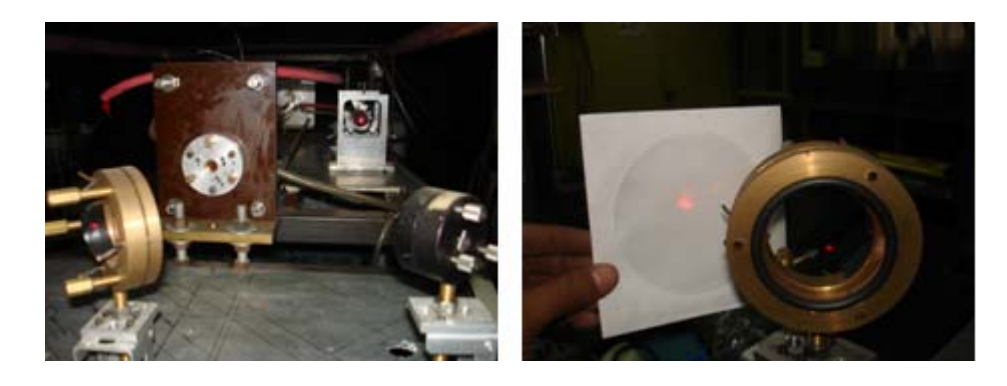

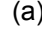

 $(a)$  (b)

Figura 3.8 (a) Vista frontal del resonador alineado, (b) Vista de la concentración de la reflexión del láser de He-Ne de cada uno de los espejos del resonador.

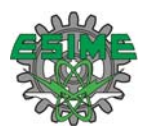

#### **3.3 Producción de láser**

Procedimiento para operar el láser:

- 1. Se cierran las válvulas de paso 1 y la de alivio.
- 2. Se deja abierta la válvula de paso 2.
- 3. Se enciende la bomba de vacío.
- 4. Obsérvese que las mediciones en los manómetros digital y analógico están descendiendo rápidamente hasta llegar a cero.
- 5. En caso de que no se pueda obtener una presión aproximada a  $4x10^{-1}$ mbar, se debe hacer un chequeo de fugas por todas las uniones. El chequeo de fugas se hace aplicando acetona; si hay una fuga presente, al aplicarle la acetona se observará un incremento inmediato en la presión. Desde luego hay que corregir todas las fugas para poder alcanzar presiones negativas.
- 6. Si no hay fugas se debe alcanzar un vacío de  $4x10^{-1}$  mBar.
- 7. Una vez alcanzado el vacío esperado se apaga la bomba (Ver punto 8 de la sección 3.1.2).
- 8. Se desconecta el manómetro digital y se pone una brida ciega.
- 9. Se repiten los pasos 1, 2, 3, y 4, es decir se hace vacío nuevamente.
- 10. Ahora se abre la válvula de paso 1 para regular la presión de mezcla que se quiere dentro del tubo de descarga.
- 11. Se sube el interruptor de la fuente de alto voltaje y se gira el variac para ir incrementando el voltaje y por ende la corriente con la que se ha de provocar la descarga.
- 12. Si todo está correcto se podrá observar la descarga. El láser emite luz infrarroja invisible con una longitud de onda de 10.6 μm.

#### **3.4 Mesa XY**

La mesa XY se encarga de ejecutar la figura comandada por una computadora, para ello es necesario controlar los motores acoplados a los husillos que forman los ejes XY; para controlar los motores se hace uso de las tarjetas PIC SERVO 3PH como controladoras y la tarjeta Z232-485 para comunicar entre la computadora con las tarjetas de control, las cuales se verán a detalle en el desarrollo del presente capítulo.

#### **3.4.1 Selección de motores.**

La selección de motores se hace bajo los siguientes criterios:

- Torque.
- Por su tipo: CA, CD o Paso a Paso.
- Precio.

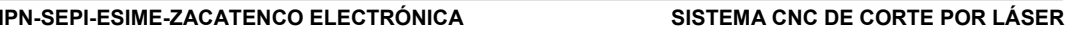

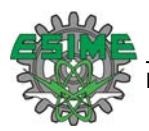

#### **3.4.1.1 Cálculo del par requerido (Torque).**

El análisis para determinar el par requerido en sentido izquierda-derecha y derecha-izquierda se hace por separado, debido a que las fuerzas que intervienen en cada movimiento, influyen de manera diferente.

#### **Torque izquierda-derecha.**

Los parámetros a considerar incluyen: el peso *P* que hay que mover, el tamaño del tornillo según lo indica su diámetro de paso, *Dp*; el desplazamiento del tornillo, *L*; y los coeficientes de fricción, *f*. El desplazamiento se define como la distancia axial a lo largo de la cual se moverá el husillo en una revolución completa. En otras palabras se trata de la relación de "cuerdas por pulgada" [3.4]. La figura 3.9 muestra el diagrama de cuerpo libre. En él se pueden visualizar que fuerzas intervienen en el movimiento del husillo y ayuda al análisis para determinar la fuerza necesaria para realizar dicho movimiento.

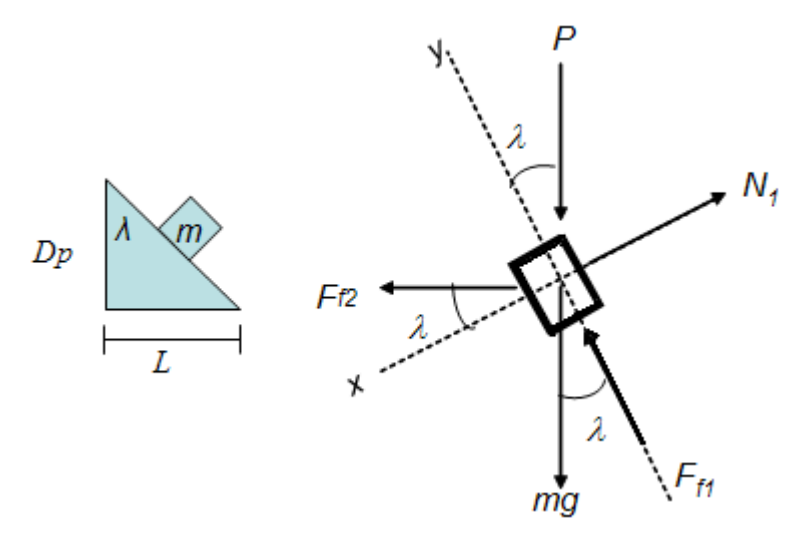

Figura 3.9 Diagrama de cuerpo libre para cálculo de torque en sentido izquierda-derecha Datos necesarios referentes a la geometría de los tornillos:

 $L =$  Paso del husillo = 0.08333 in (12 hilos por pulgada)

Diámetro exterior = 0.75 in

Diámetro de paso mínimo (*Dp*) = 0.6424 in.

Obtención de las ecuaciones del par requerido para mover una carga por un tornillo en posición horizontal considerando la fricción entre piezas con cola de milano.

*P* = Fuerza necesaria para mover la carga

*mg*= *N2*= Es la carga total para cada caso.

 $N_1$  = Fuerza normal entre la carga y la cuerda

 $F_{fl}$  = Fuerza de fricción entre la carga y la cuerda

 $F_{12}$  = Fuerza de fricción entre las piezas (bases)

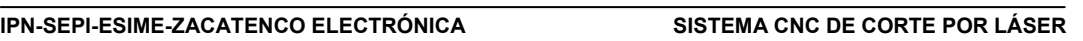

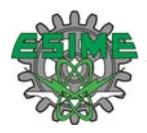

$$
\sum F(y) = ma
$$
  
-P( $\cos \lambda$ ) - mg( $\cos \lambda$ ) + Ff<sub>2</sub>( $\sin \lambda$ ) + Ff<sub>1</sub> = -ma  
(P + mg)( $\cos \lambda$ ) - Ff<sub>2</sub>( $\sin \lambda$ ) - Ff<sub>1</sub> = ma  
 $\sum F(x) = 0$  (3.1)

$$
-P(\text{sen}\lambda) - mg(\text{sen}\lambda) - Ff_2(\cos\lambda) + N_1 = 0 \tag{3.2}
$$

Despejando N<sub>1</sub>:

$$
N_1 = (sen\lambda)(P + mg) + Ff_2(\cos\lambda)
$$
\n(3.3)

$$
Ff_1 = f_1 N_1 = f_1[(sen\lambda)(P + mg) + Ff_2 \cos \lambda]
$$
\n(3.4)

Sustituyendo ecuación 1 en ecuación 4.

$$
(P + mg)(\cos \lambda) - Ff_2(\sin \lambda) - f_1[(\sin \lambda)(P + mg) + Ff_2 \cos \lambda] = ma
$$
\n(3.5)

Se factoriza y despeja *P*

$$
P = \frac{ma + Ff_2(\text{sen}\lambda + f_1 \cos \lambda)}{\cos \lambda - f_1 \text{sen}\lambda} - mg
$$
 (3.6)

Suponiéndose que a=0 debido a que se propone un movimiento con velocidad constante, entonces la expresión queda:

$$
P = \frac{Ff_2(\text{sen}\lambda + f_1 \cos \lambda)}{\cos \lambda - f_1 \text{sen}\lambda} - mg
$$
\n(3.7)

Se tiene que  $Ff_2 = N_2 f_2$ , entonces:

$$
P = \frac{N_2 f_2 (\text{sen}\lambda + f_1 \cos \lambda)}{\cos \lambda - f_1 \text{sen}\lambda} - mg \tag{3.8}
$$

Multiplicando por  $(1/\cos \lambda)$ , tanto en el numerador como en el denominador, la expresión queda:

$$
P = \frac{N_2 f_2 (\tan \lambda + f_1)}{1 - f_1 \tan \lambda} - mg \tag{3.9}
$$

$$
N_2 = mg \tag{3.10}
$$

Sustituyendo 10 en 9 y factorizando

$$
P_{i_{zq-der}} = mg \left[ f_2 \frac{\tan \lambda - f_1}{1 - f_1 \tan \lambda} - 1 \right]
$$
 (3.11)

Del triángulo de la figura 3.8

$$
\tan \lambda = \frac{L}{\pi D p} = \frac{\frac{1}{12}}{\pi (0.6424)} = 0.04129
$$
\n(3.12)

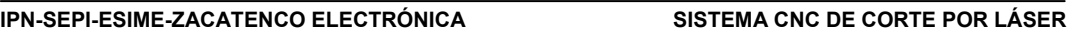

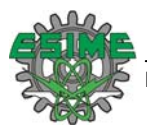

$$
f_1 = f2 = 0.15 \text{ y} \text{ mg} = 35 \text{ lb}
$$

Sustituyendo estos valores se tiene que:

$$
P_{izq-der} = -34.90 \, lb \tag{3.13}
$$

El torque máximo queda determinado por:

$$
T_{MAX} = P \frac{Dp}{2} = -34.90 \frac{0.6424}{2} = -11.2106 \text{ lb/in}
$$
 (3.14)

$$
T_{\text{MAX}} = -182.82 \,\text{oz/in}
$$
\n(3.15)

#### **Torque derecha-izquierda.**

La figura 3.10 muestra las fuerzas que intervienen en el movimiento de derecha a izquierda. El diagrama de cuerpo libre ayuda al análisis para determinar el torque.

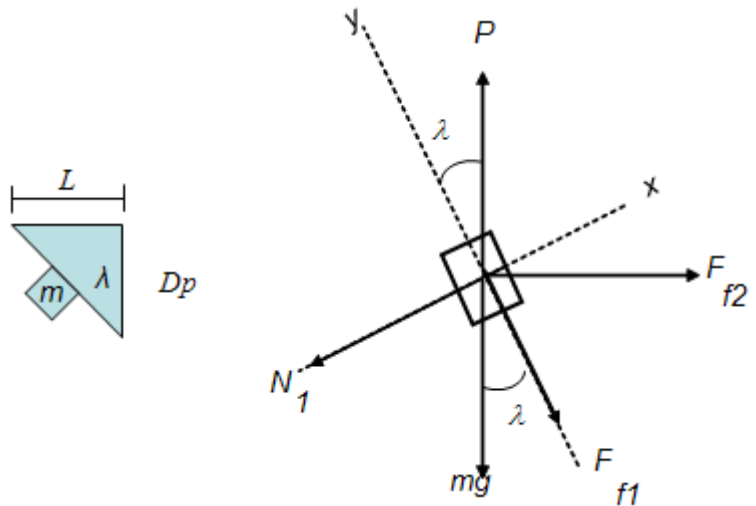

 $mg$ <br>Figura 3.10 Diagrama de cuerpo libre para cálculo de torque en sentido derecha-izquierda.  $\sum F(y) = ma$ 

$$
P(\cos \lambda) - mg(\cos \lambda) - Ff_2(\sin \lambda) - Ff_1 = ma
$$
  
(*P* – *mg*)(cos  $\lambda$ ) – *Ff*<sub>2</sub>(*sen* $\lambda$ ) – *Ff*<sub>1</sub> = *ma*  

$$
\sum F(x) = 0
$$
 (3.16)

$$
P(\text{sen}\lambda) - mg(\text{sen}\lambda) + Ff_2(\cos\lambda) - N_1 = 0 \tag{3.17}
$$

$$
(P - mg)(sen\lambda) + Ff_2(cos\lambda) - N_1 = 0
$$
\n(3.18)

Despejando N<sub>1</sub>:

$$
N_1 = (sen\lambda)(P - mg) + Ff_2(\cos\lambda)
$$
\n(3.19)

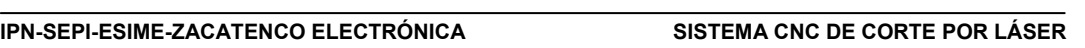

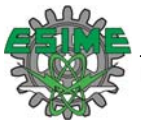

Fuerza de fricción entre la carga y la cuerda

$$
Ff_1 = f_1 N_1 = f_1[(sen\lambda)(P - mg) + Ff_2 \cos \lambda]
$$
 (3.20)

Sustituyendo ecuación 20 en ecuación 16.

$$
(P - mg)(\cos \lambda) - Ff_2(\sin \lambda) - f_1[(\sin \lambda)(P - mg) + Ff_2 \cos \lambda] = ma
$$
\n(3.21)

Se factoriza y despeja *P*

$$
P = \frac{ma + Ff_2(sen\lambda + f_1\cos\lambda)}{\cos\lambda - f_1sen\lambda} + mg
$$
\n(3.22)

Suponiéndose que a=0 debido a que se propone un movimiento con velocidad constante, entonces la expresión queda:

$$
P = \frac{Ff_2(\text{sen}\lambda + f_1 \cos \lambda)}{\cos \lambda - f_1 \text{sen}\lambda} + mg
$$
\n(3.23)

Se tiene que  $Ff_2 = N_2 f_2$ , entonces:

$$
P = \frac{N_2 f_2 (\text{sen}\lambda + f_1 \cos \lambda)}{\cos \lambda - f_1 \text{sen}\lambda} + mg \tag{3.24}
$$

Multiplicando por  $(1/\cos \lambda)$ , tanto en el numerador como en el denominador, la expresión queda:

$$
P = \frac{N_2 f_2 (\tan \lambda + f_1)}{1 - f_1 \tan \lambda} + mg \tag{3.25}
$$

 $N_2 = mg (3.26)$ 

Sustituyendo 25 en 26 y factorizando

$$
P_{i zq - der} = mg \bigg[ f_2 \frac{\tan \lambda + f_1}{1 - f_1 \tan \lambda} + 1 \bigg]
$$
 (3.27)

$$
\tan \lambda = \frac{L}{\pi D p} = \frac{V_{12}}{\pi (0.6424)} = 41.2917 \times 10^{-3}
$$
 (3.28)

 $f_1 = f2 = 0.15$  *y mg*=35lb

Sustituyendo estos valores se tiene que:

$$
P_{i zq - der} = 36.7136 \, lb \, (3.29)
$$

El torque máximo queda determinado por:

$$
T_{MAX} = P \frac{Dp}{2} = 36.7136 \frac{0.6424}{2} = 11.79 \text{ lb/in}
$$
 (3.30)

$$
T_{MAX} = 188.67 \,\mathrm{oz/in} \tag{3.31}
$$

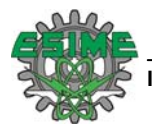

#### **3.4.1.2 Definición de motores.**

Dentro de la variedad de motores que se pueden ocupar se tienen las siguientes opciones:

- Motores de CA.
- Motores de CD.
- Motores a Pasos.

En la tabla 3.1 se muestra una comparación de las opciones antes expuestas para definir el tipo de motores que se usaron en la implementación del proyecto. Como ya se ha mencionado las características principales que se requieren se reducen a tres:

**(1)** Torque, el torque es importante ya que indica si el motor puede mover o no el sistema.

**(2)** Alimentación, el tipo de alimentación da una idea de la electrónica que ha de utilizarse para el control del motor.

**(3)** Precio, el precio es un factor de suma importancia debido a la gran diferencia que puede existir entre un tipo de motor y otro.

| Tipo de motor    | Torques     | Alimentación    | Precios<br>Comparados |
|------------------|-------------|-----------------|-----------------------|
|                  |             |                 |                       |
| Motores de C.A.  | 1010 oz-in. | 100 VAC. 4.4 A. | 92                    |
| Motores de C.D.  | 328 oz-in.  | 24 VDC. 2 A.    |                       |
| Motores a Pasos. | 125 oz-in.  | 6 VDC.<br>3 A.  |                       |

Tabla 3.1 Comparación de motores (a precios de 2007, 1=170 Dlls)

De esta primera depuración se puede observar que los motores a pasos quedan descartados por no alcanzar el torque mínimo requerido para esta aplicación. Los motores de CA se venden acompañados de un amplificador y de un controlador y su precio es del orden de \$26,400 [3.5]. Los motores de CD se venden acompañados de una tarjeta de control la cual contiene un amplificador y tienen un precio aproximado de \$5,500 [3.6], [3.7].

En consecuencia la mejor opción viene siendo el motor de CD ya que cumple con los requerimientos de torque alimentación y precio. Se seleccionaron los motores de CD PITTMAN modelo GM8724S023, con las siguientes características [3.8]:

- Se alimenta con 24 volts Vcd.
- No demanda corriente por encima de los 2 A
- Tiene encoder incremental con 2 canales y un índice
- Ofrece un torque de 328 oz-in
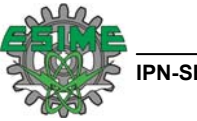

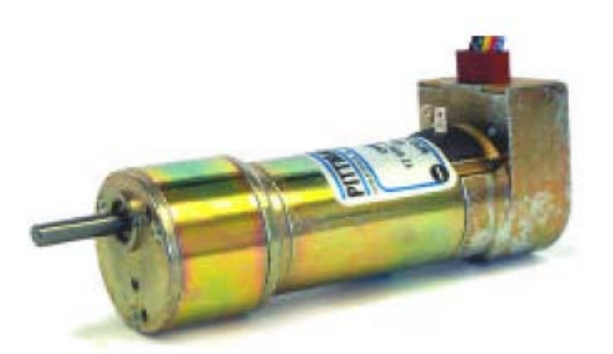

Figura 3.11 Motor de CD PITTMAN modelo GM724S023

#### **3.4.2 Acoplamiento de los motores a la mesa XY.**

El acoplamiento entre el husillo y la flecha del motor se hizo mediante un mecanismo llamado nudo (figura 3.12), que tiene el propósito de eliminar las diferencias de alineación entre el tornillo sin fin y el vástago del motor.

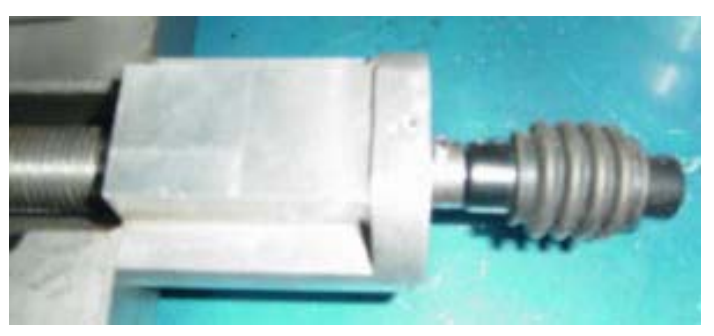

Figura 3.12 Nudo para acoplamiento del motor con la flecha del motor.

El motor asienta sobre una pieza de aluminio que se incorpora al husillo a través del nudo como se observa en la figura 3.13.

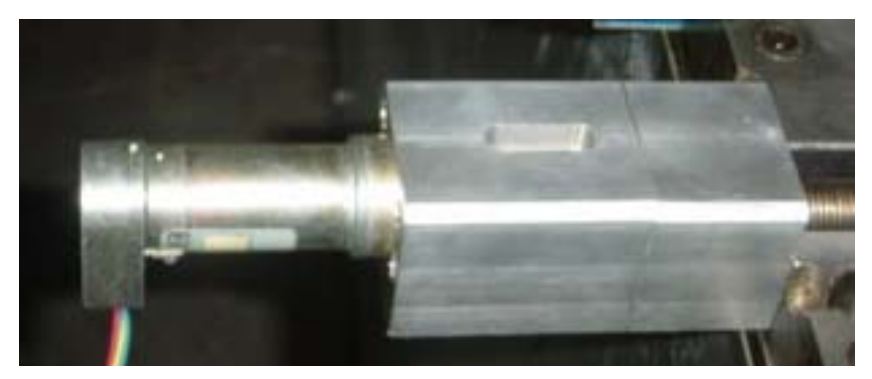

Figura 3.13 Montaje del motor a la mesa.

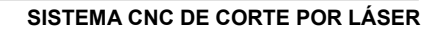

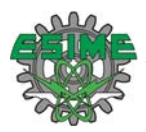

#### **3.4.3 Control de la mesa XY.**

El control de los motores que mueven la mesa XY se efectúa mediante las tarjetas PIC SERVO 3PH, estas tarjetas son muy completas, con ellas se puede tener la interfaz de comunicación serial, una interfaz óptica de los encoders, el controlador del servo y entradas para sensores de contacto, mismos que sirven para limitar el espacio de movimiento de la mesa [3.9].

Cabe mencionar que dichos sensores de contacto deben ser normalmente cerrados [3.10]. La PIC-SERVO-3PH cuenta con funciones específicas que procesan internamente códigos G y M [3.11], estas funciones permiten el control de posición y velocidad de los motores sin necesidad de hacer toda la programación en algún lenguaje de programación.

La comunicación de las tarjetas de control con la computadora se hizo mediante la tarjeta *Z232-485*, esta tarjeta soporta hasta 32 PIC-SERVO-3PH a la vez [3.12].

#### **3.4.3.1 Descripción de las tarjetas PIC-SERVO-3PH**

La tarjeta de control PIC- SERVO 3PH es un sistema de control completo con las siguientes características [3.9]:

- 1. Contiene un chip PIC-SERVO CMC que permite el control de los servos con encoders incrementales en varios ejes a la vez.
- 2. Contiene un amplificador para motores sin escobilla o convencionales.
- 3. Soporta 10 amp. máximo de corriente a 12 o 48 Vdc (Por seguridad se recomienda 36 V como máximo). Protección por sobre corriente, bajo voltaje y protección térmica.
- 4. Cuenta con su propio software de prueba para poner a punto los motores y las tarjetas. Este software corre bajo las plataformas de Windows 95/98/2000/NT.
- 5. Cuenta con dos entradas o salidas (I/O) para sensores de contacto salidas de control y entradas para el índice de los encoders.

#### **3.4.3.2 Adecuación de las tarjetas.**

La conexión para comunicar varias tarjetas PIC-SERVO y una Z232-485 se observa en la figura 3.14, se observa como se establecieron las interconexiones para la comunicación entre tarjetas y los puentes para configurarlas en modo de conexión múltiple [3.13].

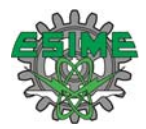

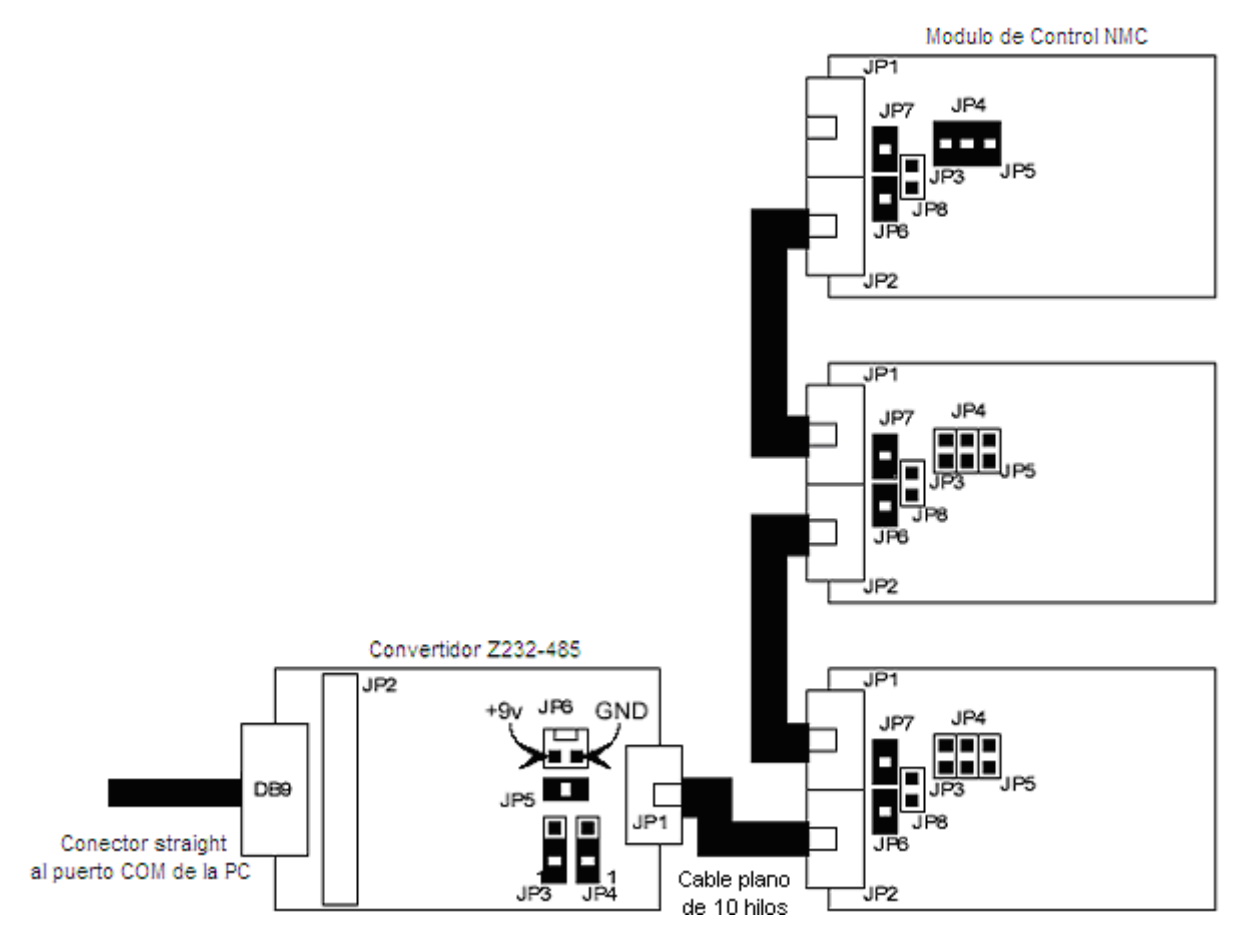

Figura 3.14 Interconexión de las tarjetas de control, la tarjeta de comunicación y la PC.

Interconexiones y puentes para la tarjeta Z232-485 [3.12]:

- 1. JP3 y JP4 deben ser instalados en la posición 1-2.
- 2. El puente JP5 sirve para distribuir el voltaje suministrado en el puente JP6 hacia las tarjetas de control PIC SERVO.
- 3. Se puede suministrar también voltaje a la PIC SERVO de manera independiente en el puente JP8, en caso de que se desee alimentar las tarjetas con fuentes diferentes el puente JP5 de la tarjeta Z232-485 debe ser desinstalado.

Interconexiones y puentes para la tarjeta PIC-SERVO 3PH [3.9]:

- 1. JP6 y JP7 sirven para distribuir el voltaje suministrado por el cable de comunicación y se instalan en todas la tarjetas controladoras.
- 2. El puente JP9 debe estar instalado en la posición 1-2 dada de fábrica.
- 3. Los motores se alimentan con 24 Vdc aplicados a P1.

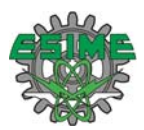

Las interconexiones entre tarjeta de comunicación y tarjeta de control y posteriormente entre la primera tarjeta de control y la siguiente se hizo mediante un cable plano de 10 hilos en una conexión punto a punto [3.9].

#### **3.4.3.3. Instalación y ejecución del Software de prueba.**

Para que este software de prueba funcione se necesita trabajar sobre una plataforma de Windows 95/98/2000/NT. Ahora bien se deben seguir las siguientes instrucciones al pie de la letra [3.9]:

1.- Se descomprime el archivo NMCTEST.ZIP

2.- Se ejecuta el programa NMCTest.exe el cual nos permite establecer algunos parámetros propios del sistema y de los motores a utilizar.

3.- Se selecciona el puerto donde esté conectada la tarjeta Z232-485 por el momento con 19200 baudios, automáticamente el programa de prueba nos dará el COM1, en caso de utilizar otro puerto el programa nos enviará un mensaje de error de que no encontró ningún modulo. En tal caso se da un clic en Reset Network y se selecciona el puerto correcto.

4.- El programa nos permite saber el número de tarjetas PIC SERVO conectados en configuración múltiple. En caso de que no detecte ninguna tarjeta se deben verificar las conexiones e intentar nuevamente.

#### **3.4.3.4 Prueba de los motores**

Las pruebas de los motores se deben hacer sin carga, es decir, que las flechas de estos no estén acopladas a algún mecanismo que ponga resistencia a su libre giro. Se siguen los siguientes pasos [3.9]:

1.- Las conexiones de los motores se adaptan a un conector tipo molex de 5 pines y en la tarjeta se considera el pin 1 la que tiene la terminal de la pista cuadrada y el orden debe ser el que se observa en la tabla 3.2 [3.9] [3.8]

| <u>Fabia 6.2 Corronionico do 100 01100a010 F o</u> |       |                   |  |  |  |
|----------------------------------------------------|-------|-------------------|--|--|--|
| Tarjeta                                            | Motor | <b>DEFINICION</b> |  |  |  |
|                                                    |       | +5y de salida     |  |  |  |
|                                                    |       | Canal A           |  |  |  |
|                                                    |       | Canal B           |  |  |  |
|                                                    |       | Index             |  |  |  |
|                                                    |       | GND               |  |  |  |

Tabla 3.2 Conexiones de los encoders **P3**

2.- Hacer clic sobre Enable Amplifier en el panel de comandos de movimiento.

3.- Observar el movimiento en la caja de Motor Power, cuando se enciendan los motores el amplificador esta funcionando

4.- Verificar la conexiones del motor, es decir si están conectadas en el orden apropiado.

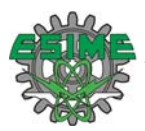

5.- Seleccionar el modo PWM y dar clic en el botón GO, si el motor no gira dar clic en el botón Motor off y probar con una diferente colocación.

6.- Si el motor gira colocar el valor de -64, aquí se debe observar que el motor gira a la misma velocidad pero en sentido contrario, en caso de que no sea así se debe probar con otro arreglo, si el motor es conectado correctamente este debe girar igual en ambas direcciones

7.- En este punto la conmutación es la correcta, pero el motor todavía gira hacia atrás en relación con el encoder esto se debe verificar con la velocidad del motor cuando se opera en el modo PWM, con valor de +64 en PWM la velocidad leída debe ser negativa, si se lee velocidad positiva la polaridad del motor esta invertida. Para corregir este problema basta con cambiar los cables de canal A y B para que el encoder cuente en sentido contrario.

8.- Finalmente se da clic en STOP, y se procura dar vueltas al motor con la mano, en caso de que el motor se sacuda y se pare, o gire sin control, probablemente el motor y las polaridades del encoder estén invertidas, el motor debe intentar arreglar su posición por si solo.

9.- Si el motor está bien se debe dar clic en modo Pos. Con esto se da una posición hacia la cual se quiere que se mueva el motor y finalmente se da click en GO.

#### **. 3.4.3.5 Instalación del software de control.**

El software de control se encarga de la transmisión y recepción de información a través de las tarjetas, de manera tal que los servomotores acoplados a la mesa XY interpreten dicha información y se produzcan movimientos controlados para la ejecución de una trayectoria.

El software está realizado en lenguaje de programación Borland C++ Builder [3.11], dicho programa comanda dos tarjetas PIC-SERVO 3PH, una para cada servomotor, mismas que se conectan al puerto serial de la PC a través del convertidor Z232-485, como se observa en la figura 3.14.

Con el objeto de que el software de control funcione correctamente es indispensable correr previamente el software de prueba, primeramente para verificar que las conexiones de los motores y entre tarjetas se haya realizado correctamente (ver sección 3.4.3.3 y 3.4.3.4) y luego para determinar los mejores parámetros de servo-ganancia (Kp, Ki, Kd) para cada eje, los cuales se introducirán en el archivo de inicialización PSCNC.INI [3.10]. La obtención de dichos parámetros se hace bajo el siguiente procedimiento [3.14]:

1. Primero colocar Kp (ganancia proporcional) y Ki (ganancia integral) a 0. Incrementar la ganancia derivativa Kd, hasta que el motor empiece a zumbar, entonces disminuir un poco el valor de Kd. La flecha del motor se debe sentir más lenta conforme se aumente el valor de Kd.

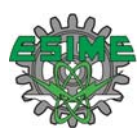

- 2. Con Kd puesto en su máximo valor, se incrementa Kp y se comandan pruebas de movimiento (ver sección 3.4.3.4) hasta que el movimiento empieza a pasarse de la meta, entonces se disminuye un poco el valor de Kp.
- 3. Dependiendo del sistema, y según la colocación del motor, se puede tener un estado de error con Kp y Kd establecidos como se indicó en el punto anterior. Siendo este el caso hay que poner el límite de integración (IL) de 16000 y entonces incrementar el valor de Ki hasta que el estado de error sea reducido a un nivel aceptable dentro de un tiempo aceptable.
- 4. Finalmente reducir IL al valor mínimo, lo cual cancelará cualquier valor estático de estado de error.

Acto seguido hay que ejecutar el siguiente procedimiento con el objeto de correr el software de control:

- 1. Descomprimir el archivo pscnc.zip. Hacer una copia de los archivos de la carpeta descomprimida y guardarlos en una carpeta nueva con el nombre de PSCNC dentro de la carpeta de "projects" de Borland C++ Builder 6.0.
- 2. Cambiar las ganancias de los servos por las encontradas para los motores que se están usando en el sistema.
- 3. Copiar en la carpeta PSCNC las librerías que requiera el programa.

Al término de este procedimiento se puede correr el ejecutable pscnc.exe y cargar los códigos G y M para formar la trayectoria de alguna figura deseada [3.11].

Con el objeto de correr el software de control se hizo una conexión múltiple donde se colocaron la tarjeta de comunicación y tres tarjetas de control. Esto debido a que el software requiere la presencia de tres módulos con tres motores. Ya que solo se tienen dos servomotores con encoder hubo que "simular" la presencia de un tercer servo (lo cual se logró conectando un motor de CD a la terminal P2 de la PIC-SERVO 3PH) [3.9]. No es indispensable que en un principio este motor regrese a las tarjetas de control alguna señal de encoder para detectar la presencia del servo, basta solo con que detecte la presencia de una impedancia que indica la existencia de un motor.

#### **3.4.3.6 Ejecución del software de control.**

La ejecución del software de control solo es posible si se han seguido los pasos mencionados a lo largo del presente capítulo, además de tener debidamente conectados los motores a las tarjetas y las conexiones entre estas. Es absolutamente necesario que previo al corrimiento del programa se tengan encendidas las fuentes de alimentación lógica y las fuentes de alimentación de los motores, si algo no estuviera bien el software no correrá debidamente o no correrá [3.11]. Una vez teniendo todo

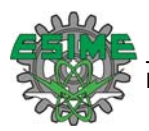

correctamente se hace un despliegue en la pantalla del panel de control el cual se muestra en la figura 3.15 [3.11].

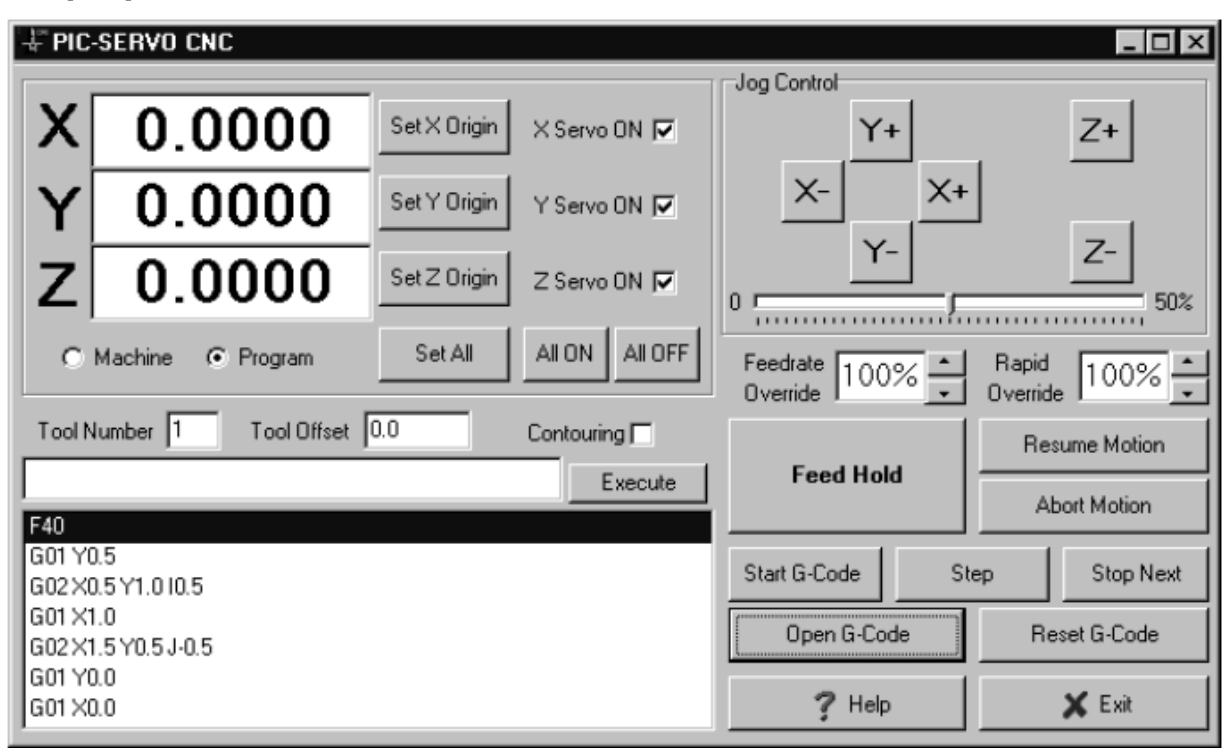

Figura 3.15 Panel de control.

El panel de control se encuentra dividido en cuatro regiones [3.11]:

- 1. Panel de salida
- 2. Panel de control tipo jogging.
- 3. Ventana que muestra el código G
- 4. Controles de ejecución de código G.

#### **PANEL DE SALIDA**

Panel de salida muestra la posición de los servos en la mesa XY basada en la posición actual de los mismos. Es decir, se marcará como origen el lugar donde se encuentren al momento de correr el programa. Para establecer el origen de la mesa se mueven los ejes hasta la posición deseada y se da clic en el botón "Set Origin" para los ejes X y Y. El eje Z se controla de manera independiente, por ello no debe moverse. Para poder cargar el código G y M para la ejecución de una trayectoria de corte es necesario tener habilitados los servos, lo cual se hace presionando el botón "Servo ON". Si se desean activar los tres servos se pueden presionar los botones uno por uno o todos a la vez presionando "All ON" [3.11].

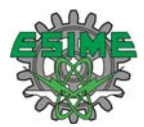

#### **PANEL DE CONTROL TIPO JOGGING.**

El control manual tipo jogging permite mover los ejes independientemente a una velocidad constante. Presionando sobre una flecha del eje éste se moverá en la dirección de la flecha y solo se detendrá al momento de dejar de realizar presión. La velocidad está limitada al 50% de la velocidad máxima y esta se puede controlar mediante la relación de la velocidad requerida en la barra debajo de las flechas [3.11].

#### **VENTANA QUE MUESTRA EL CÓDIGO G**

La ventana de código G muestra 7 líneas del programa en código G, con línea que se está ejecutando iluminada. Esta ventana solo muestra el código G ejecutado o a ejecutar, no puede editarse código en dicha ventana. Para la creación y edición del código G y M se debe hacer uso de un editor de textos como Notepad [3.11].

#### **CONTROLES DE EJECUCIÓN DE CÓDIGO G**

Los controles de ejecución del código G (se ubican junto a su ventana de display) permiten: abrir los programas, iniciarlos, detenerlos, pasar los programas línea por línea y resetear el programa que ya esté empezado, todo esto mediante los botones de control, los cuales se describen a continuación [3.11].

- 1. Los botones de subir y bajar junto al display de "**Feerate Override**" sirven para controlar la razón de alimentación actual en una rango de 10% al 400% del valor programando. Este cambio se puede ejecutar mientras se está ejecutando algún movimiento o trayectoria. El efecto que tiene esto en la ejecución de la figura es el aumento o disminución de la velocidad de los ejes.
- 2. El botón "**Feed Hold**" pausa el movimiento en la trayectoria programada.
- 3. El botón "**Resume Motion**" hace que se continúe la ejecución de la misma trayectoria.
- 4. El botón "**Abort Motion**" hace una interrupción definitiva de la ejecución del programa.
- 5. El botón "**Stop Next**" hace una interrupción definitiva de la ejecución del programa después de realizar el movimiento que se esté efectuando en ese momento
- 6. El botón "**Contourning**" sirve para hacer más suave el movimiento en el trazo de curvas. Se puede encender dando clic en el botón directamente o mediante el programa con los códigos M21 y M22.
- 7. El botón "**Open G-Code**" como su nombre lo indica sirve para cargar el programa en la ventana de código G.
- 8. El botón "**Start G-Code**" iniciliza la ejecución del código G editado en el procesador de texto.

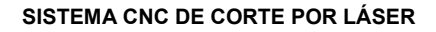

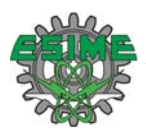

#### **3.4.3.7 Código G implementado.**

El software de control contiene los códigos G y M estándar más usados que a saber son los siguientes:

#### **G00 movimiento rápido** [3.11]**.**

Hace un movimiento no coordinado a la posición indicada en XY

G00 X1.0 Y2.0 (mueve X=1, Y=2)

#### **G01 movimiento lineal** [3.11]**.**

Movimiento en línea recta a las coordenadas específicas XY. Este código se debe acompañar de la razón de alimentación indicada en in/min.

G01 X1.0 Y2.0 F30.0 (se mueve en línea recta a x1.0, y2.0)

**G02 movimiento circular en sentido de las manecillas del reloj** [3.11]**.** 

Movimiento circular especificando las coordenadas XY, el punto del centro es especificado usando I, J.

I es la distancia en el eje x, J es la distancia en el eje y (punto de inicio:  $X = 1.0$ ,  $Y = 0.0$ .)

G17 F30.0 (selecciona al plano XY)

G02 X0.0 Y-1.0 I-1.0 (crea un arco de 90 $^{\circ}$  en el punto X=0.0, Y=-1.0 con radio de 1.0 centrado alrededor de X=0, Y=0)

#### **G03 movimiento circular en sentido contrario de las manecillas del reloj** [3.11]**.**

Movimiento circular especificando las coordenadas XY, el punto del centro es especificado usando I, J.

I es la distancia en el eje x, J es la distancia en el eje y (punto de inicio:  $X = 1.0$ ,  $Y = 0.0$ ,)

G17 F30.0 (selecciona al plano XY)

G02 X0.0 Y1.0 I-1.0 (crea un arco de 90° en el punto X=0.0, Y=1.0 con radio de 1.0 centrado

alrededor de X=0, Y=0)

#### **G17 Selección del plano XY** [3.11]**.**

Permite seleccionar el plano XY para movimientos circulares

#### **G04 pausa** [3.11]**.**

Pausa el programa por algunos segundos especificando dicho tiempo a través del parámetro P en segundos.

G04 P1.5 (pausa la ejecución del programa por 1.5 segundos).

#### **M00 Detiene el programa** [3.11]**.**

Detiene el programa, la ejecución continua si damos clic en "Start G-Code"

**M30 final del programa** [3.11]**.** 

Determina el fin del programa.

#### **3.5 Implementación del eje Z.**

El eje Z forma parte del proceso de entrega del láser que tiene todo sistema como el que aquí se trata. La figura 3.16 describe como está construido el sistema de movimiento del eje Z y al mismo tiempo da una idea de cómo funciona.

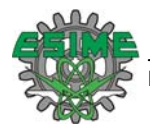

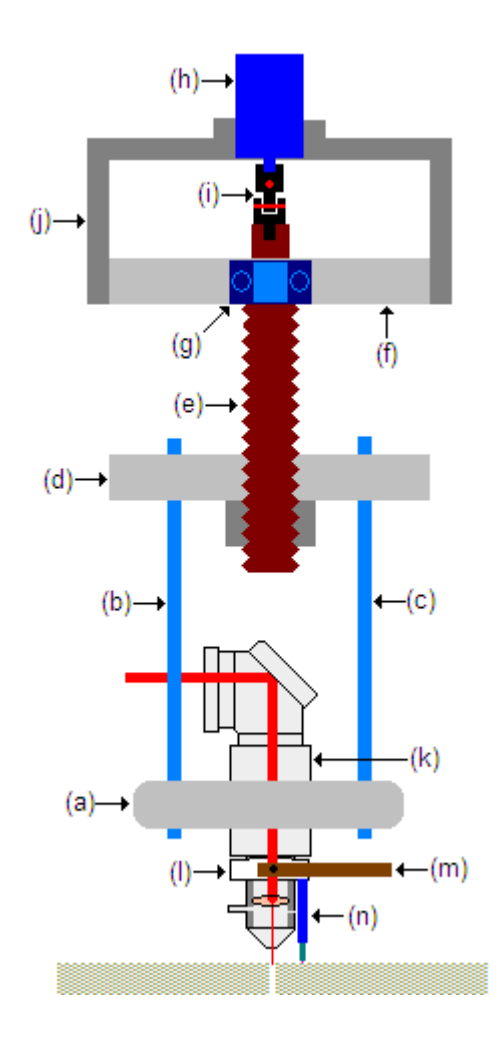

Figura 3.16 (a) Aumento del cabezal, (b) y (c) guías, (d) cuerda de movimiento, (e) tornillo de movimiento, (f) placa de sujeción, (g) Balero, (h) motor, (i) nudo, (j) base que sujeta el motor, (k) cabezal de enfoque, (l) guía de movimiento, (m) brazo de sujeción de la guía de movimiento, (n) sensor de distancia.

El cabezal de enfoque sube y baja según se necesite, la necesidad de que este tenga movimiento parte del hecho de que los materiales a tratar pueden ser de distintos espesores. El movimiento se provoca por la acción del tornillo con la tuerca de movimiento. Para que el tornillo gire sin que la tuerca lo siga se instalaron guías afianzadas a ésta, dejándolas libres en el aumento del cabezal. El motor se colocó en una base donde asienta su parte frontal y la flecha traspasa dicha base. El acoplamiento del motor con el tornillo de movimiento se hizo mediante un mecanismo llamado nudo, mismo que tiene el propósito de absorber las diferencias de alineación entre la flecha del motor y el tornillo. Este tornillo va sujeto a la placa de sujeción y se apoya sobre un balero para que gire libremente. Todo este mecanismo está complementado con una parte electrónica que controla de manera autorregulada la proximidad del cabezal al material a cortar.

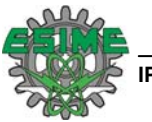

#### **3.6 Control del eje Z**

El eje Z regula su movimiento mediante un controlador tipo proporcional. La figura 3.17 describe el sistema controlado:

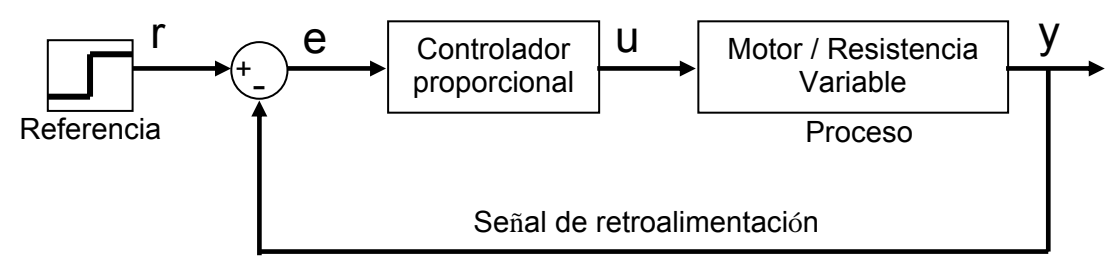

Figura 3.17 Diagrama de bloques del sistema controlado.

El funcionamiento de este control se basa en el ajuste que se provoca al aplicar un voltaje a un motor de CD, dependiendo de la diferencia entre la señal de salida **y** y la de referencia **r**. La diferencia, llamada error **e**, entra al controlador proporcional para que este comande una señal **u** (señal de control) que se aplique al proceso de manera tal que la señal de salida **y** sea cercana o igual a la señal de referencia **r**. De esta manera, **e** se hará tan pequeña que **u** no provoque cambios en el proceso [3.16]. En la figura 3.18 se muestra el diagrama esquemático del control del eje Z [3.17], y su análisis se presenta en el Apéndice A:

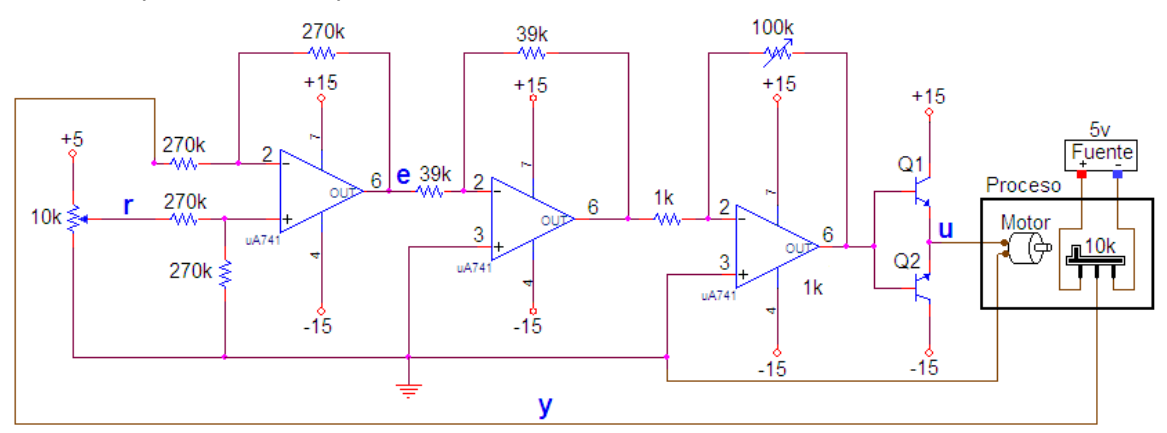

Figura 3.18 Diagrama esquemático del control del eje Z.

Al igual que en el diagrama a bloques, se puede observar que las señales **y** (salida) y **r** (referencia) se suman en el primer operacional, de esta suma se tiene a la salida la señal **e** (error). La señal de error entra al siguiente operacional en configuración de inversor con ganancia unitaria con el objeto de solo invertir la señal, ya que, en el siguiente operacional se tiene un amplificador inversor de ganancia variable.

A continuación se tienen dos transistores que son los que finalmente aplican el voltaje al motor, como puede observarse, dependerá de la señal de error si es que se activa un transistor u otro [3.18], de

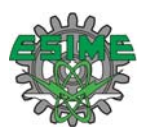

esta manera se tiene en las terminales del motor la polarización adecuada para que el cabezal suba o baje, la resistencia variable debe estar acoplada al movimiento del cabezal para que haya una correspondencia de la resistencia respecto a la posición del cabezal [3.17], con dicho movimiento se podrá regular el valor de **y**, acercarlo a **r** para que **e** desaparezca o se haga muy pequeño de manera tal que el cabezal alcance la posición requerida.

Como puede observarse la señal de control **u** está relacionada a la salida del controlador mediante una constante proporcional **r** [3.15].

#### **3.7 Tablero de control.**

.

En los sistemas CNC el usuario es capaz de manipular los elementos de control que interactúan con el sistema. Esta necesidad se observó desde el desarrollo de los primeros sistemas industriales. En el tablero de control contiene los circuitos que comandan los siguientes dispositivos externos necesarios para el buen funcionamiento del sistema:

- 1. Eje Z. Activa el auto ajuste de altura o hace que el cabezal vaya a inicio (posición de altura máxima).
- 2. Láser de He-Ne. Enciende o apaga el láser de He-Ne.
- 3. Obturador. Lo posiciona en bloqueo o desbloqueo.
- 4. Bomba de vacío. La enciende o la apaga.

En la figura 3.19 se muestra la carátula del tablero de control. La figura señala las acciones que se ejecutarán accionando los interruptores en alguna de sus dos posiciones.

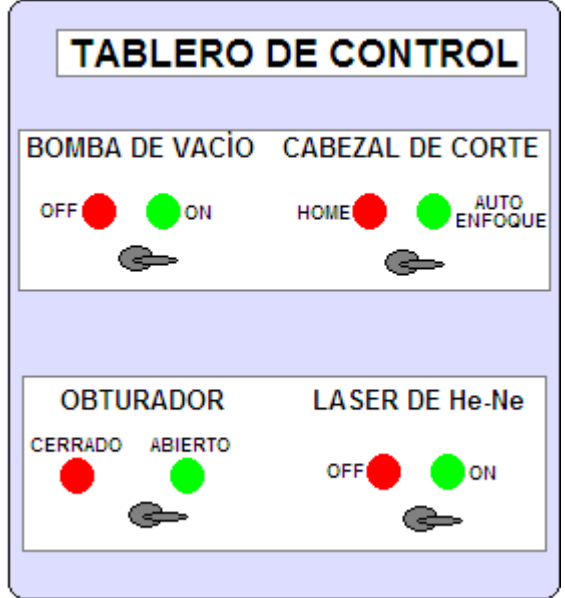

Figura 3.19 Vista del tablero de control.

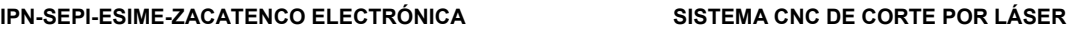

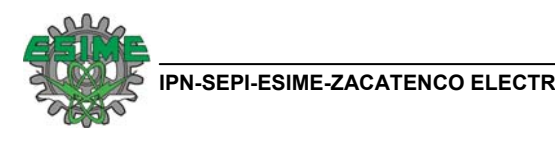

#### **3.7.1 Circuito para accionar cabezal de corte.**

El la figura 3.20 muestra el circuito que hace que el cabezal de corte vaya a inicio (posición mas alta del cabezal) o realice el auto enfoque, en este se hizo uso de relevadores.

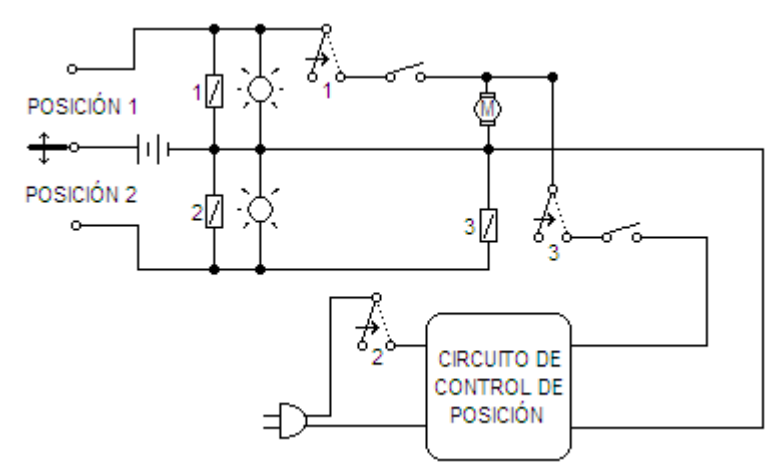

Figura 3.20. Circuito para accionar el cabezal de corte

Con el interruptor en la posición 1 se activa el relevador 1 el cual cierra el circuito y pone la fuente en paralelo con un indicador luminoso y con el motor para llevarlo a home, el movimiento del motor se corta por la acción de un interruptor de límite normalmente cerrado que se abre al momento de que el cabezal de corte se encuentra en la posición deseada. Mientras tanto los otros dos relevadores se mantienen en su posición de reposo que para este caso es de circuito abierto.

De esta manera el motor solo recibe la alimentación directa de la fuente, ya que al estar el relevador 2 en su posición de reposo el circuito de control se encuentra desconectado, por su parte el relevador 3 protege al circuito de control de recibir el voltaje aplicado al motor. Moviendo el interruptor en la posición 2 se activan los relevadores 2, 3 y el 1 pasa a su estado de reposo.

Con el relevador 2 activo se acciona el circuito de control que dará la altura deseada al cabezal de corte, por otro lado el relevador 2 se pone en corto permitiendo que llegue la señal de control al motor. Al estar el relevador 1 en reposo se abre el circuito, de esta manera se evita que se alimente la bobina de éste y se produzca un corto circuito.

#### **3.7.2 Circuito para accionar el láser de He-Ne.**

En el circuito de la figura 3.21 se muestra como con un interruptor se enciende y apaga en láser de He-Ne. Con el interruptor en la posición 1 se activa el indicador luminoso que indica que el láser de He-Ne esta apagado, por otro lado en la posición 2 se pone en paralelo la fuente con el indicador luminoso y el relevador que provoca el corto que cierra el circuito que activa el láser.

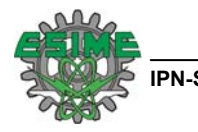

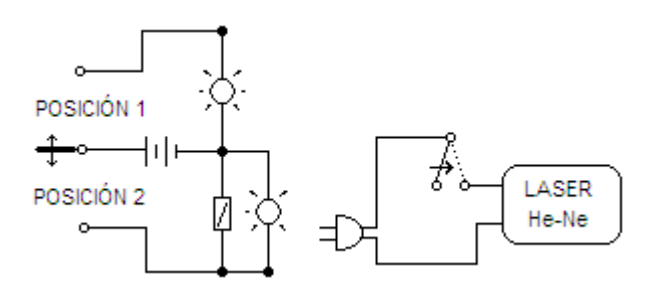

Figura 3.21 Circuito que activa o desactiva el láser de He-Ne

#### **3.7.3 Circuito para accionar la Bomba de Vacío.**

La figura 3.22 muestra el circuito para accionar la bomba de vacío, la cual consiste en un motor trifásico.

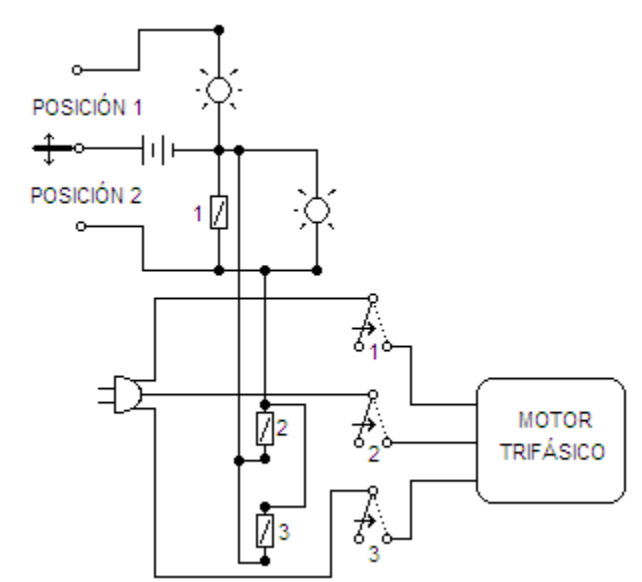

Figura 3.22 Circuito para accionar o apagar el motor de la bomba de vacío.

En la posición 1 solo se activa un indicador luminoso que provoca una señala un estado de apagado, por otro lado en la posición 2 se activan los relevadores 1, 2 y 3 al mismo tiempo conectando así el motor trifásico.

#### **3.7.4 Circuito para manipular el estado del obturador.**

El obturador puede estar en dos posiciones: obstruyendo el láser de CO<sub>2</sub> o dejándolo pasar. Para ello se implementó el circuito de la figura 3.23. El interruptor en la posición 1 activa el relevador 1, con lo cual se aplican en los pines 2 y 7 del LM293D los niveles alto y bajo respectivamente. Esto hace que se aplique a través de los pines 3 y 7 un voltaje que hace que el motor mueva el obturador a la posición de cerrado.

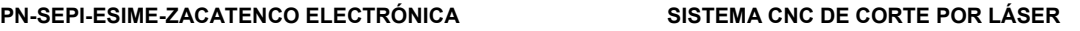

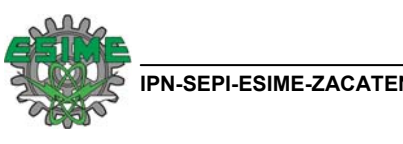

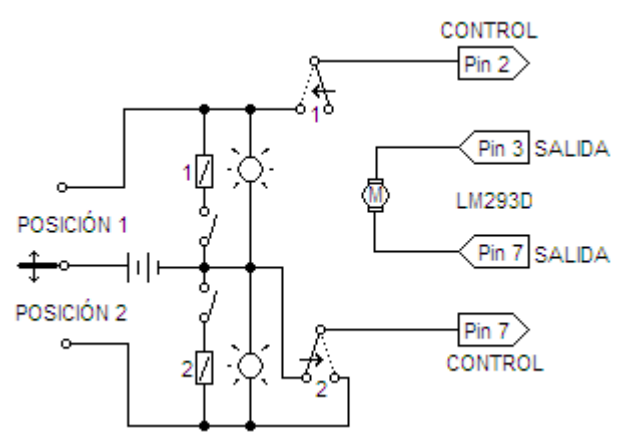

Figura 3.23. Circuito para posicionar el obturador en cerrado o abierto.

El interruptor en la posición 2 activa el relevador 2, con lo cual se aplican en los pines 2 y 7 del LM293D los niveles bajo y alto respectivamente. De esta manera se aplican a través de los pines 3 y 7 un voltaje que hace el motor mueva el obturador a la posición de abierto.

#### **3.8 Referencias**

- [3.1] Svelto O., Principles of Lasers, Springer 4Ed, New York USA, 1998. Pags. 436-437.
- [3.2] ENERGÍA SOLAR: Colector de tubos de vacío ETC 16, de SCHOTT, Marzo 2005. http://www.energetica21.com/articulos/es/2005/es\_mar05\_1.pdf
- [3.3] EL MUNDO MÁGICO DEL VIDRIO. Autor: TESSY LÓPEZ / ANA MARTÍNEZ, México http://copernico.mty.itesm.mx/phronesis/archi\_txt/mundomag\_vidrio.txt
- [3.4] Mott, Robert L., Diseño de elementos de máquinas, 2a Ed; Prentice Hall Hispanoamericana 2 ed., 1995, México. Pags. 727-730.
- [3.5] Yaskawa:SERVOMOTORES, Mar. 2007, Mex DF http://www.pillar.com.mx/servomotores.htm
- [3.6] Product Specs: Brush Motors, Ohio USA 2007 http://www.ametektip.com/index.php?option=content&task=view&id=116
- [3.7] Pricing: Board Products, New York USA, http://www.jrkerr.com/orders.html
- [3.8] PittmanExpress: GM8724, Lo-Cog DC Servo Gearmotor, USA 2001 http://www.clickautomation.com/PDF/items/GM8724S023.pdf. Pags. 1.
- [3.9] JR KERR KAE(KERR AUTOMATION ENGINEERING),"PIC-SERVO 3PH Motor Control. Board 3-Phase Brushless & Brush-type DC Motors", USA 2007 http://www.jrkerr.com/ps3ph.pdf. Pags. 1-9.
- [3.10] Desktop Milling Machine CNC Retrofit, "Using PIC-SERVO Motor Controllers", USA 2007 http://www.jrkerr.com/desktop.pdf. Pags. 3-5.
- [3.11] PIC-SERVO CNC: "3-Axis Milling Machine Controller and G-Code Interpreter for PIC-SERVO CMC Motion Controllers", USA 2007 http://www.jrkerr.com/pscmc.html, download PSCNC.ZIP

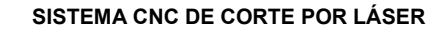

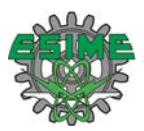

- [3.12] JR KERR KAE AUTOMATION(KERR AUTOMATION ENGINEERING), "Z232-485 Serial Port Converter", USA 2007 http://www.jrkerr.com/z232485.pdf. Pags. 1-3.
- [3.13] PIC-SERVO SC Motion Control Board, "For Brush-type DC Motors (P/N: KAE-T0V10-BDV1)", USA 2007 http://www.jrkerr.com/pssc\_bd.pdf. Pag. 5.
- [3.14] JR KERR KAE (KERR AUTOMATION ENGINEERING), PIC-SERVO/PIC-ENC: "Servo Motion Control Chipset", USA 2007 http://www.jrkerr.com/psdata.pdf. Pag. 10.
- [3.15] Kuo B. J., Sistemas de Control Automático, Prentice Hall HISPANOAMERICA, 7 ed., México 1993. Pags. 671
- [3.16] Ogata K., Ingeniería de Control Moderna, Prentice Hall, 3ed., México, 1998. Pags. 226-227.
- [3.17] Lab11PID: More Op Amp Applications: PID MOTOR CONTROL, Octubre 2002. Pags. 3-7.
- [3.18] Sedra A. S., Smith K. C., Microelectronic Circuits, Oxford University Press, 5 ed., New York 2004. Pag. 1236.

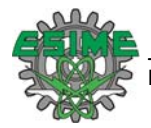

## **CAPÍTULO 4: Caracterización del sistema y pruebas de corte.**

Las partes que constituyen el sistema ya se han descrito en capítulo 3, por lo que en el presente se tratará de manera directa su caracterización para la determinación de las características particulares del sistema.

#### **4.1 Mesa XY**

Las características más importantes de la mesa XY son: (1) área de trabajo, (2) velocidad lineal de desplazamiento, (3) resolución, (4) repetibilidad, (5) exactitud.

- (1) Para determinar el área de trabajo se hizo una medición de la distancia que hay de interruptor límite a interruptor de límite en cada eje lo cual arrojó lo siguiente: **X = 0.520 m** y **Y = 0.442 m**, por lo que él **área de trabajo es de 0.229 m<sup>2</sup>** .
- (2) La velocidad lineal de la mesa se varía de acuerdo con las necesidades del usuario, indicándola en el código G y M con el parámetro F. Para determinar las velocidades máxima y mínima que se pueden alcanzar se mide la frecuencia del encoder en el canal A y sabiendo otros datos como: resolución de encoder de 500 CPR, paso del tornillo de 12 hilos por pulgada y proporción de reducción de 60.5, se calcularon las velocidades mediante la siguiente fórmula:

$$
VL = \frac{F}{RE}p
$$
 (4.1)

Donde:

 $VI = Velocidad$  Lineal.

F = Frecuencia.

 $R =$  Reducción = 60.5

 $E =$  Encoder = 500 CPR

p = Avance en línea = 2.11mm

**Velocidad Mínima: 104.20 μm/s, Velocidad Máxima: 1.06 mm/s** 

(3) La resolución de la mesa queda determinada por el paso del husillo, las cuentas del encoder y la reducción del motor. El paso del husillo es de 12 hilos por pulgada, lo cual genera un desplazamiento lineal de 2.11mm, por su lado el encoder tiene 500 CPR y una reducción de 60.5, por lo que se tiene una resolución se calcula mediante:

$$
r = \frac{p}{RE}
$$
 (4.2)

Donde r = Resolución. Sustituyendo los valores el valor de la **resolución es de 69.75nm**.

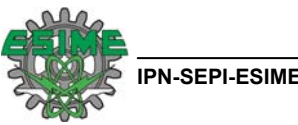

Esto sería el desplazamiento lineal por cada cuenta del encoder.

- (4) La determinación de la repetibilidad del sistema se logró bajo el siguiente procedimiento:
	- a. Se hicieron varias líneas de la misma longitud (12.4 mm) indicada a través de la computadora.
	- b. Con un Vernier se hizo la medición de la distancia entre estas líneas para observar sus variaciones, ver tabla 4.1.

|           | <b>I ADIA 4. I INICAIGIOTICS AC TOS CICS 7V T.</b> |                  |                 |                 |  |  |  |
|-----------|----------------------------------------------------|------------------|-----------------|-----------------|--|--|--|
| Distancia | Distancia                                          | <b>Distancia</b> | Distancia       | Distancia       |  |  |  |
| en mm.    | en mm.                                             | en mm.           | en mm.          | en mm.          |  |  |  |
| 12.1      | 12.3                                               | 12.1             | 12 <sub>1</sub> | 12.3            |  |  |  |
| 12.1      | 12 <sub>1</sub>                                    | 12.1             | 12.1            | 12 <sub>1</sub> |  |  |  |
| 12.1      | 12.1                                               | 12.1             | 12 <sub>1</sub> | 12.1            |  |  |  |
| 12.1      | 121                                                | 12 <sub>1</sub>  | 12 <sub>1</sub> | 12 <sub>1</sub> |  |  |  |

Tabla 4.1 Mediciones de los ejes X/Y.

 De donde se aprecia un error sistemático, entre lo programado y lo establecido por el sistema. La repetibilidad, con el valor establecido queda determinada por la desviación estándar (σ) la cual se obtiene de la fórmula 4.3, (esta fórmula se aplica para menos de 30 muestras) [4.1]. La desviación estándar indica la probabilidad con la que se puede hacer una misma medición en repetidas ocasiones y estas resulten iguales entre sí, es decir, con que repetibilidad (precisión) cuenta el sistema [4.1-770].

$$
s = \sqrt{\frac{\sum_{i=1}^{N} (x_i - \bar{x})^2}{N - 1}}
$$
 (4.3)

Donde:

s=Desviación estándar

 $x_i$  = Muestreo

\_

*x* = Media aritmética

N = Número de muestras

Aplicando la fórmula 4.3 se obtuvo la **desviación estándar, σ = 48.01μm** para los datos de la tabla 4.1.

(5) Definiendo aquí el error absoluto como la diferencia que existe entre el valor medido y el comandado por la computadora.

error absoluto = valor medio de mediciones – valor comandado (4.4)

De la tabla 4.1 se obtiene el valor medio de las mediciones que es de 12.12 mm, y el valor comandado por la computadora es de 12.44mm. Aplicando entonces la fórmula 4.4 el **error absoluto es de 0.326 mm.**

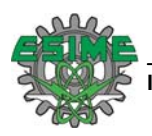

#### **4.2 Eje Z**

Las características principales del eje Z son: (1) desplazamiento lineal, (2) repetibildad, (3) exactitud. El desplazamiento lineal se determinó al medir la distancia entre los interruptores de límite, de lo cual se obtuvo la carrera total del eje Z y el espesor de materiales que se pueden trabajar.

#### **Carrera total: 31.95 mm**

#### **Espesor Máximo: 15.84 mm**

1. Para determinar la repetibilidad del posicionamiento del cabezal de corte se hizo bajar en repetidas ocasiones el cabezal a un punto de referencia establecido por el tope del sensor de proximidad y una placa de bronce de 12.75 mm de espesor localizada sobre la mesa X/Y. La distancia entre la placa de bronce y la boca del cabezal se midió con un vernier en cada ocasión. Los resultados se muestran en la tabla 4.2.

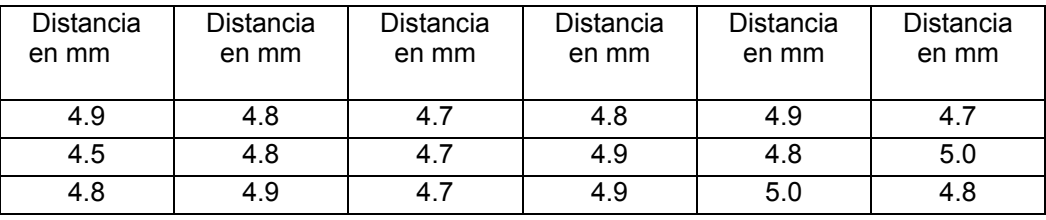

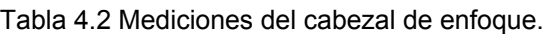

La desviación estándar de la distancia entre la placa de bronce y el cabezal se obtuvo aplicando la fórmula 4.3 a los datos de la tabla 4.2, resultando  $\sigma$  = 0.167mm

2. La distancia promedio entre la punta del cabezal y la punta del sensor, obtenida de la tabla 4.2 es de 4.82 mm, lo cual difiere del valor de 4.95 mm establecido en el armado del sistema. Por lo cual para el enfoque del haz es necesario considerar que existe un error de 0.13 mm y que para una óptima operación es necesaria un mejor ajuste del sensor. En total la distancia entre la lente de enfoque y el material a trabajar debe ser de 127 mm.

Comparando el error del ajuste mecánico (0.13 mm) con la incertidumbre en el posicionamiento del cabezal ( $σ = 0.167$ mm), el ajuste del sensor no resulta crítico.

#### **4.3 Láser.**

El gas que se está utilizando es una mezcla de CO<sub>2</sub> (Bióxido de Carbono), He (Helio) y N<sub>2</sub> (Nitrógeno) en porciones de 10%, 80%, 10% respectivamente. Con esta mezcla y una vez alineado el sistema se determinó la potencia óptica de este.

La forma de determinar la máxima potencia óptica del láser se hizo experimentalmente al proponer una presión de mezcla e ir variando el voltaje de excitación y por ende la corriente (con lo que se determina la potencia eléctrica suministrada). La potencia óptica se obtuvo con un medidor Opt Eng, el cual puede medir según su máxima escala 100W, la medición se efectúa exponiendo directamente el sensor a la radiación láser durante 20 segundos, ya que así lo indica el instrumento. La configuración

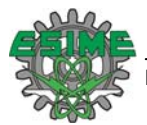

de las conexiones se muestra en la figura 4.1. La figura 4.2 muestra la potencia eléctrica contra la potencia óptica.

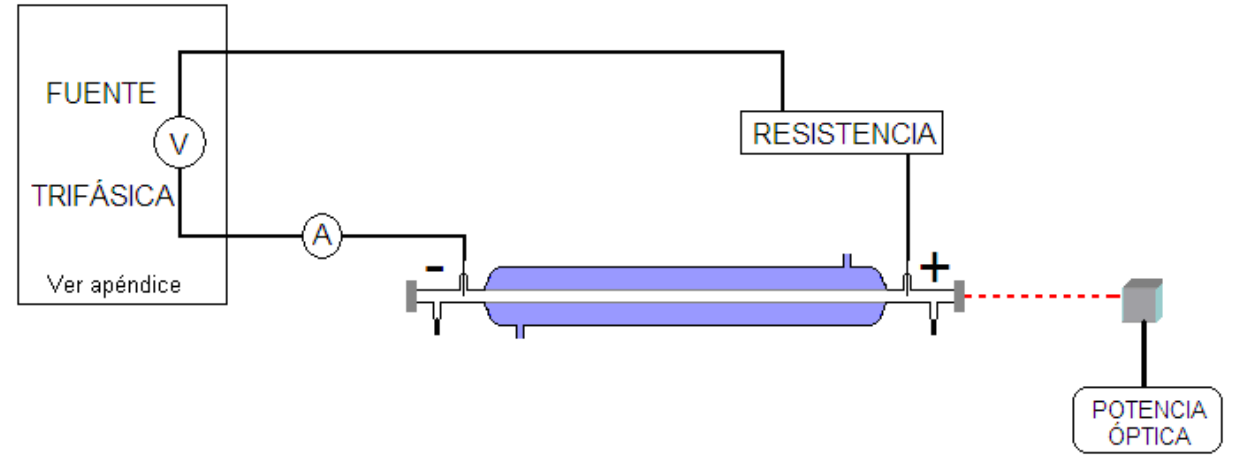

Figura 4.1 Configuración de conexiones para determinar potencia óptica del sistema.

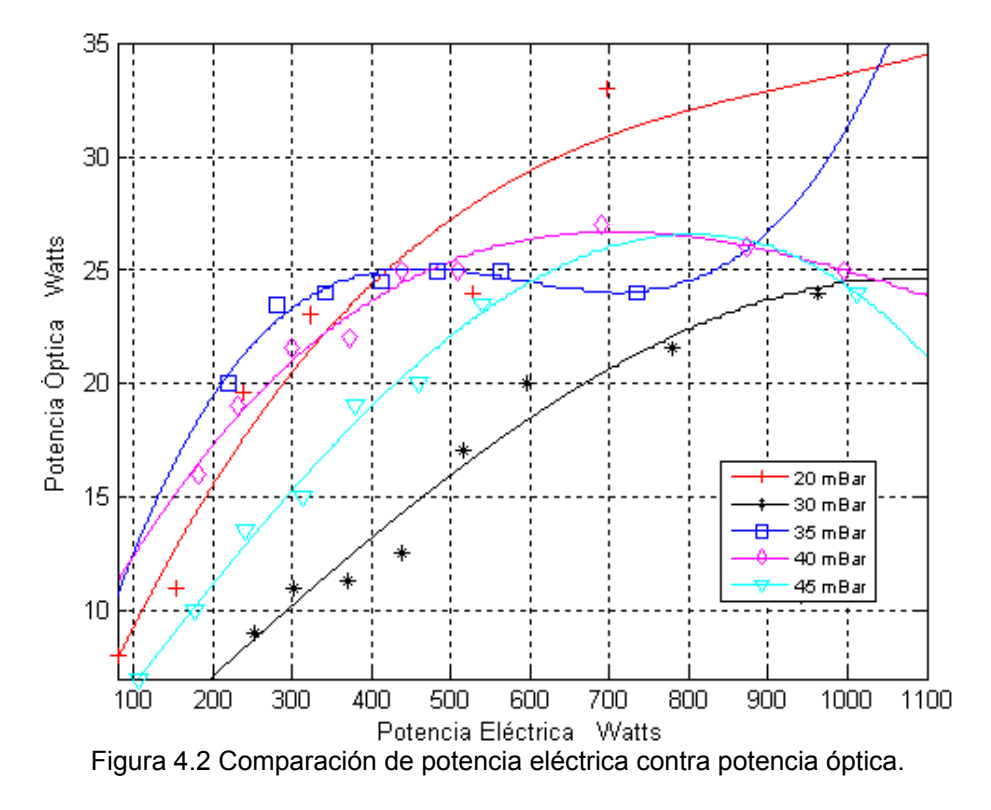

La figura 4.3 muestra la potencia óptica contra el voltaje aplicado a diferentes presiones de la mezcla gaseosa.

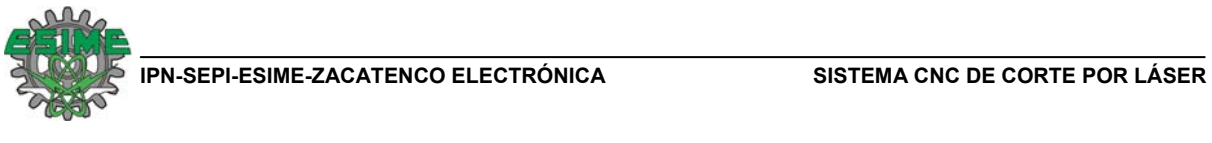

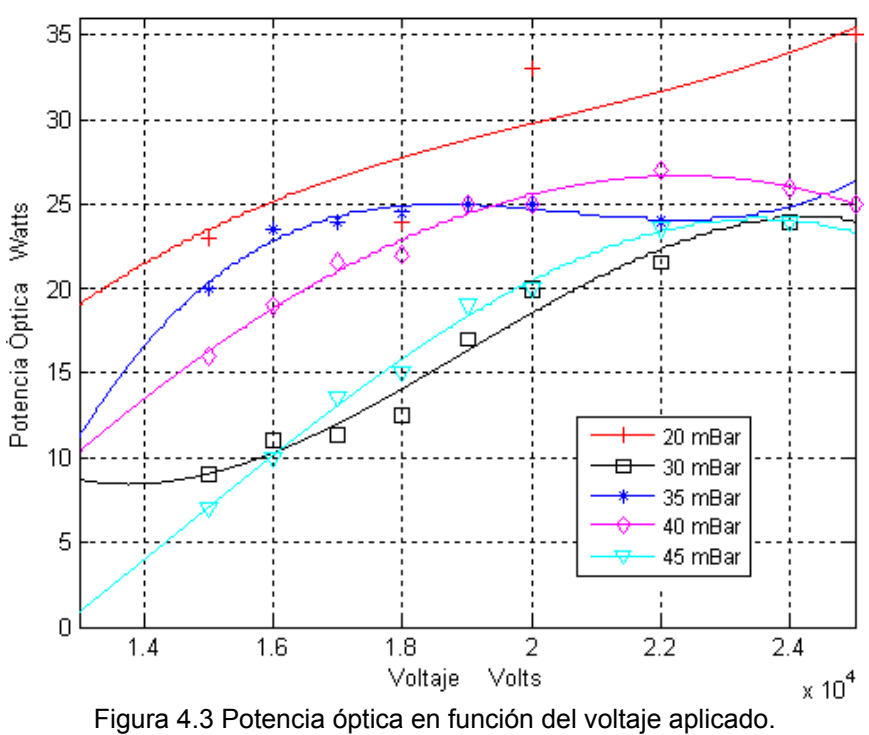

La figura 4.4 muestra la potencia óptica contra la corriente a diferentes presiones.

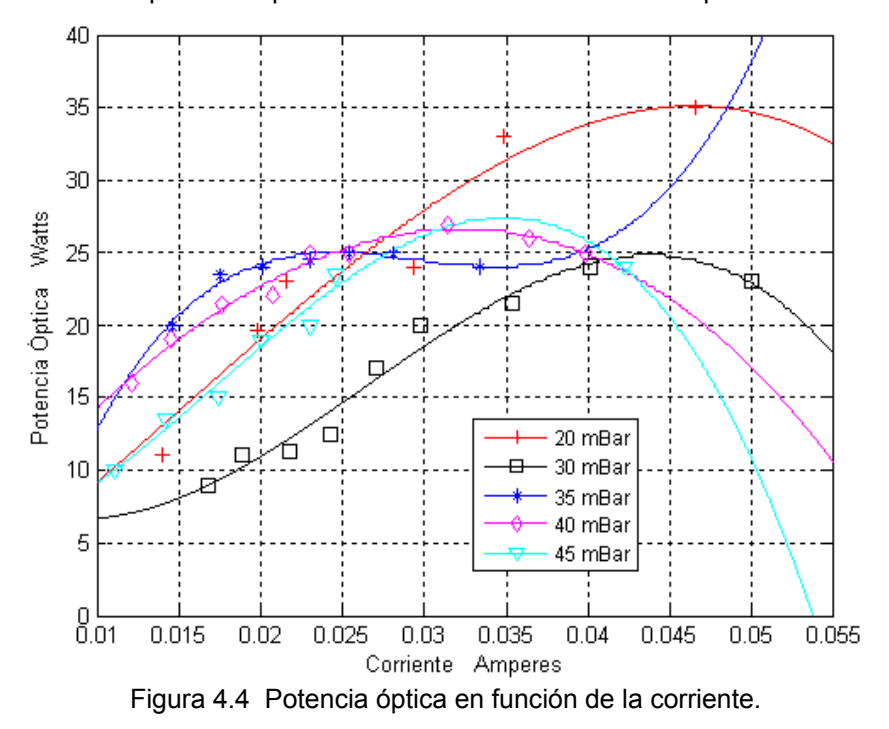

La potencia óptica contra la presión de la mezcla gaseosa a diferentes voltajes, se muestra en la figura 4.5.

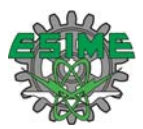

De las gráficas que muestran el desempeño del láser se observó una máxima potencia de 35 W, que se obtuvo a una presión de 20 mBar, un voltaje de 25 KV y 45.4 mA (lo que representa una potencia eléctrica de 1135 W).

#### **4.4 Software y programación de usuario.**

En la sección 3.4.3.6 se explicó para que sirven lo botones del panel de control, por lo que ésta sección tratará solamente el procedimiento para cargar un programa de código G y M (mismos que quedaron explicados en la sección 3.4.3.7), la ejecución de éste y la explicación detallada acerca de la programación de usuario con un ejemplo.

#### **4.4.1 Programación de usuario.**

La programación de una trayectoria se hace en un editor de texto como el block de notas, este archivo se manda a llamar desde el panel de control para ser ejecutado [4.2]. Para ejemplificar como funciona el código G y M se escribió el código de un cuadrado con esquinas redondas, ver tabla 4.3:

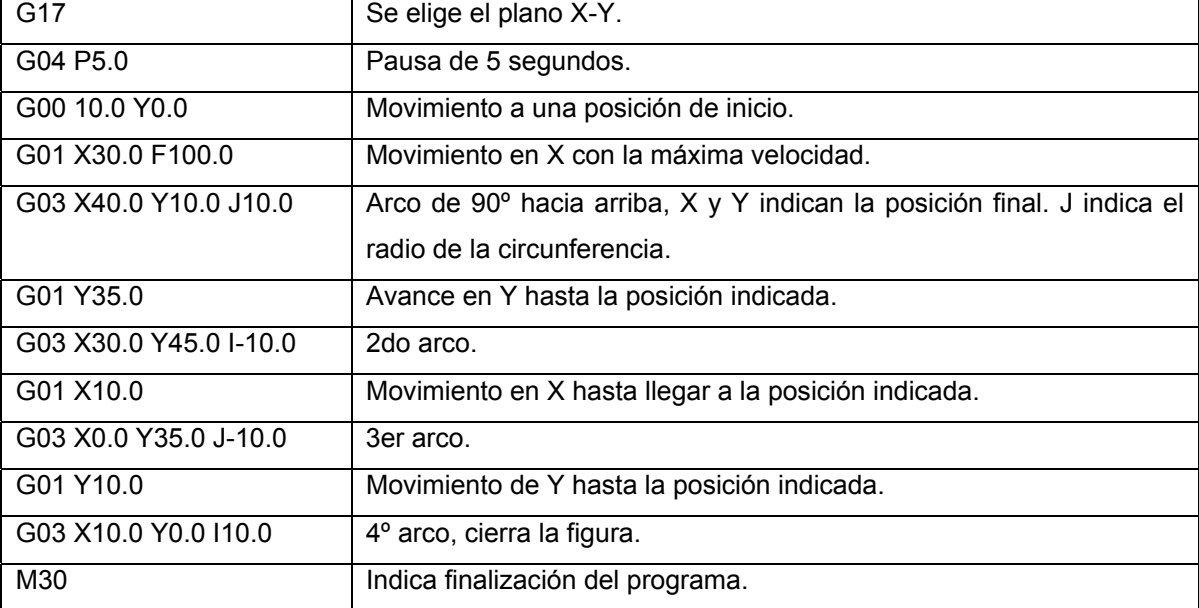

Tabla 4.3 Código para cortar un cuadrado con esquinas redondeadas.

En la primera línea G17 significa que se realizarán movimientos en el plano XY, según se mostró en la página 32 (sección 3.3.4.7). En la segunda línea G04 le indica al sistema una pausa y P5.0 indica un tiempo de 5 segundos de dicha pausa, según lo establecido en la página 32 (sección 3.2.4.7). Las otras líneas se explican igualmente haciendo uso de el código G expuesto (página 32).

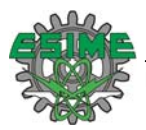

Para efectos de visualización en la figura 4.7 se muestra como se desarrolla la figura antes descrita en el código. Se indica en cada movimiento con una línea de color y el código correspondiente del mismo color.

Cada cuadro vale cinco unidades de las que se marcan en el código. Para desarrollar esta figura solo se usó la parte positiva de la aérea de trabajo, sin embargo, esto depende del usuario, donde se ubique el origen y de la forma que más se le facilite al usuario programar las trayectorias requeridas.

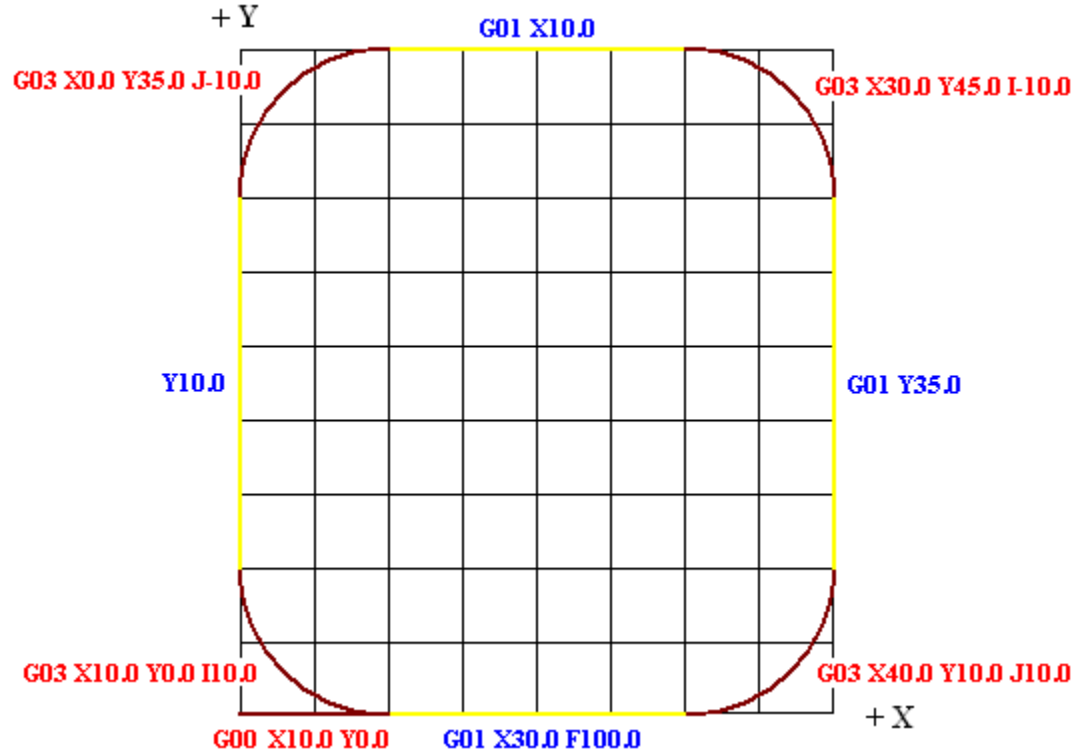

Figura 4.5 Trayectoria descrita por el código para un cuadrado con esquinas redondeadas.

#### **4.5 Pruebas de corte en diferentes materiales y geometrías.**

Para completar la caracterización del sistema se hicieron pruebas de corte sobre diversos materiales. La potencia óptica utilizada en el proceso de corte fue de 16 Watts a una velocidad de 1.06 mm/s.

El primer material tratado se muestra en la figura 4.8, piel de ganado vacuno de 1 mm de espesor la cual se logró cortar sin algún problema, sin embargo, debido a la pintura que tiene por un lado de la piel, la pieza interior del corte sufrió un encogimiento, y las externa se agranda.

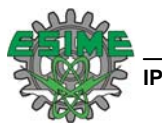

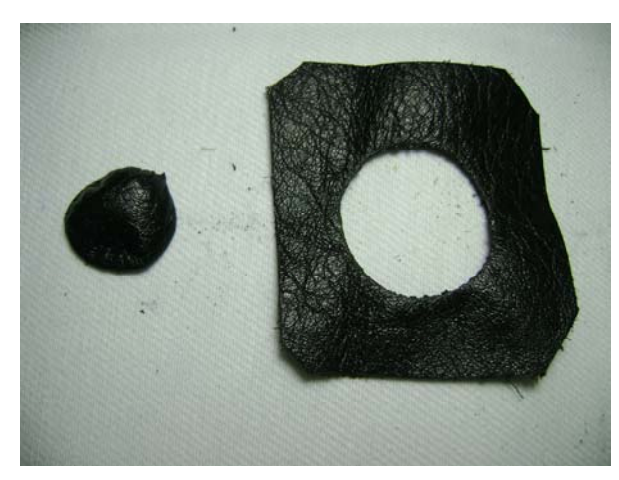

Figura 4.6 Corte sobre piel de ganado vacuno de 1mm de espesor.

La siguiente prueba se hizo sobre unicel de 14.2 mm de espesor, este material se presto muy bien para el corte. En la figura 4.9 se muestra el corte que se realizó con la potencia y velocidad antes indicada.

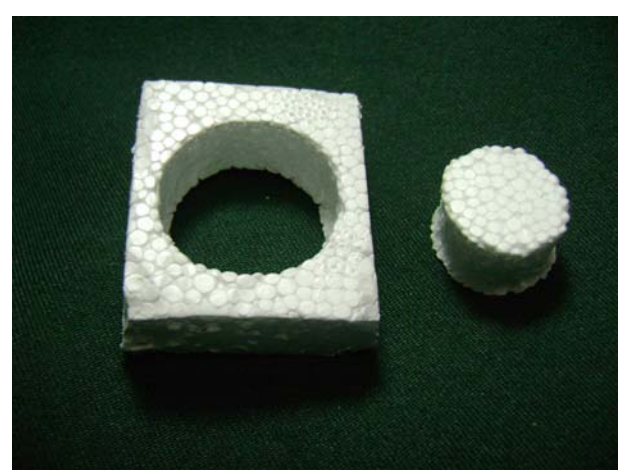

Figura 4.7 Corte sobre unicel de 14.2 mm de espesor.

Otro material tratado fue una mezclilla 100% algodón de 1 mm de espesor. Se logró penetrar la tela sin ningún problema, sin embargo debido al tipo de sensor que se tiene para regular el eje z, hace que se complique el corte debido a que el cabezal tiene que pasar par material cortado, lo arrastra, arruga la tela y por ende el corte se estropea. La figura 4.10 muestra los cortes realizados en la mezclilla.

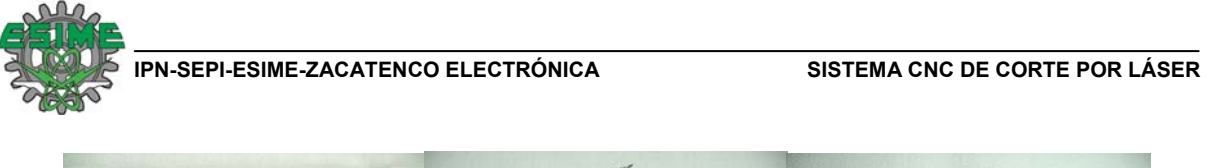

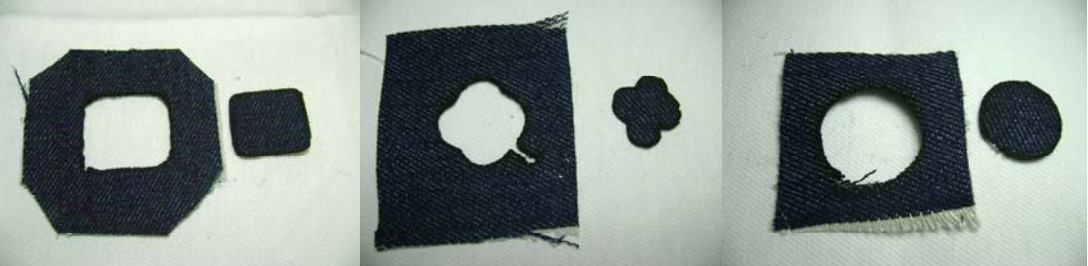

Figura 4.8 Corte sobre mezclilla de 1 mm de espesor.

También se hicieron pruebas sobre foami, este material tiene un espesor de 2.16 mm, con este material se lograron cortes limpios con la consecuencia inherente de una reducción del material debido al calentamiento que provoca el láser para cortar. La figura 4.11 muestra los cortes que se realizaron sobre Foami.

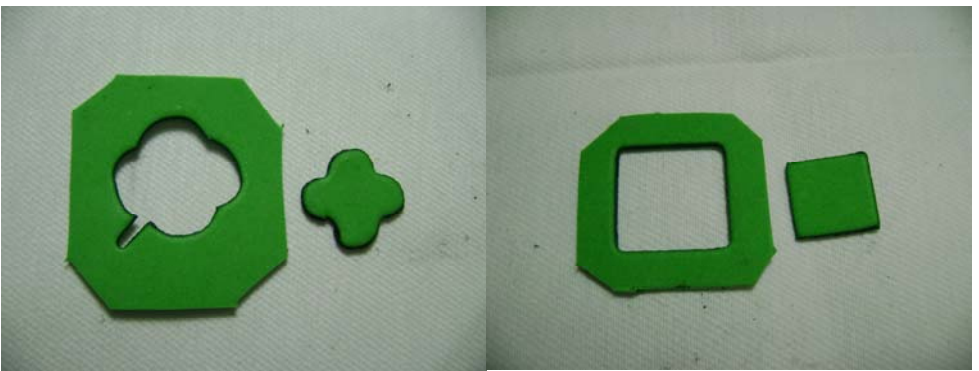

Figura 4.9 Corte sobre foami de 2.16 mm de espesor.

Finalmente se trato una placa de plástico de 2.28 mm de espesor, para poder realizar corte a este material fue necesario reducir la velocidad a la mitad (0.53 mm/s), la potencia no se varió y aunque el corte no fue del todo limpio se pudo cortar este material. La figura 4.12 muestra el corte realizado sobre la placa de plástico

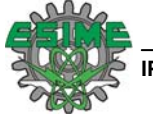

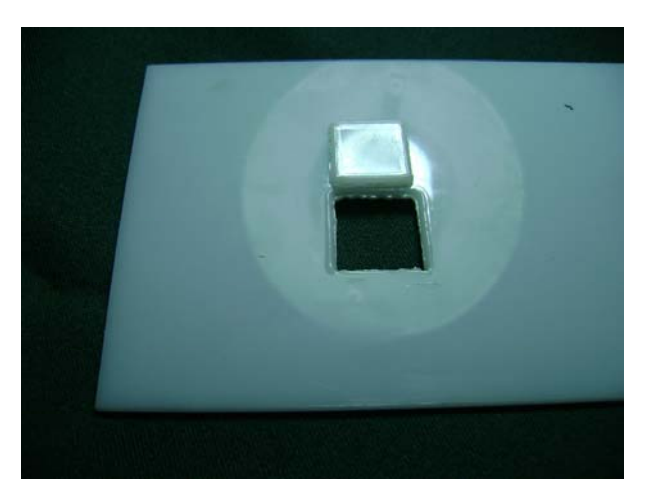

Figura 4.10 Corte sobre una placa de plástico de 2.28 mm de espesor.

Debido a la naturaleza de los materiales unos son más incinerables que otros, es por ello que en algunas pruebas de corte se observa que el láser quema el material más allá del perfil de corte. Para cuantificar éste hecho se presenta la tabla 4.4 donde se indica el material, la forma que se manda a ejecutar desde la computadora, dimensiones de la figura introducidas a la computadora, dimensiones figura en la chapa y la figura resultante del corte. Para dimensionar las figuras que tienen forma de flor de 4 pétalos se tomaron mediciones de punta a punta en línea recta entre pétalos opuestos.

| abla 4.4 DIITERS DR COLE. |                   |                  |                          |                 |  |  |  |  |
|---------------------------|-------------------|------------------|--------------------------|-----------------|--|--|--|--|
| Materia                   | Trayectoria de    | Dimensiones de   | Dimensiones de la figura | Figura          |  |  |  |  |
|                           | corte             | computadora (mm) | en la Chapa (mm)         | resultante (mm) |  |  |  |  |
| Plástico                  | Cuadrado          | 20.36X20.36      | 21.78X28.78              | 18.94X18.94     |  |  |  |  |
| Piel                      | Círculo           | Diámetro: 27.14  | 28.07                    | 20.74           |  |  |  |  |
| Unicel                    | Círculo           | Diámetro: 27.14  | 29.79                    | 23.95           |  |  |  |  |
| Mezclilla                 | Flor de 4 pétalos | 27.14X27.14      | 27.21X27.21              | 23.46X23.46     |  |  |  |  |
|                           | Círculo           | Diámetro: 27.14  | 28.88                    | 26.43           |  |  |  |  |
| Foami                     | Flor de 4 pétalos | 27.14X27.14      | 27.30X27.30              | 22.30X22.30     |  |  |  |  |
|                           | Cuadrado          | 20.36X20.36      | 20.52X20.52              | 20.20X20.20     |  |  |  |  |

Tabla 4.4 Dimensiones de corte.

#### **4.6 Referencias.**

- [4.1] D. A. Skoog, D. M. West, Análisis Instrumental, Latinoamérica 2Ed, México D.F. 1985. Pags. . 770-771
- [4.2] PIC-SERVO CNC: "3-Axis Milling Machine Controller and G-Code Interpreter for PIC-SERVO CMC Motion Controllers", USA 2007. http://www.jrkerr.com/pscmc.html, download PSCNC.ZIP Pag. 13.

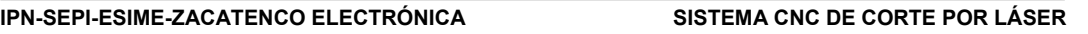

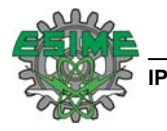

## **Capítulo 5: Conclusiones y sugerencias de mejoras al sistema.**

En el presente capítulo se mencionan las conclusiones que se obtuvieron con el desarrollo proyecto y se hacen sugerencias para mejorar el prototipo del sistema CNC de corte por láser.

#### **5.1 Conclusiones.**

- Se consiguió el objetivo perseguido en este trabajo de tesis que fue el desarrollo de una máquina CNC de corte con láser sobre materiales delgados.
- Este sistema presenta la capacidad de variar la velocidad de corte entre 0.1 y 1.06 mm/s desde la programación de la trayectoria. Sobre la marcha se puede variar la velocidad de la mesa XY hasta un 50 % desde el panel de control, siempre y cuando no se supere la velocidad de 1.06 mm/s.
- La precisión en el posicionamiento de la mesa es de 0.384 mm (a  $\pm$  4 $\sigma$ ).
- El sistema permite el trabajo sobre piezas de hasta 15.84 mm.
- Se pueden lograr trayectorias de figuras geométricas como círculos, triángulos, cuadrados y hacer combinaciones de estas para lograr alguna figura más complicada, como lo es el rectángulo con esquinas redondeadas.
- Las tarjetas controladoras presentan la versatilidad de agregar más módulos (hasta 32) de manera que se pueden agregar características al sistema sin la necesidad de hacer algún cambio a la electrónica existente, sin embargo, los cambios que habría que considerar estarán en la programación de los módulos, ya que habría que incluir sus funciones en le programa que ya esta operando.
- Se logró una potencia láser máxima de 35 W, aunque los cortes presentados se realizaron con 16 W.
- Con el sistema funcionando como ahora se puede hacer investigación acerca de los requerimientos de velocidades y potencia óptica necesarios para hacer corte sobre diferentes materiales.

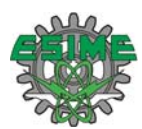

#### **5.2. Propuestas de mejora.**

El sistema es operable sin embargo es posible hacer ciertas modificaciones que hagan que funcione mejor:

- El obturador, al igual que el cabezal de enfoque se manejan manualmente, esto hace que el operador intervenga en el proceso de corte mas de lo que debiera. Por lo cual es necesario automatizar el obturador. Esto permitirá además abrir y cerrar el obturador desde el programa de trayectoria y tener la posibilidad de hacer figuras más elaboradas, no solo de una sola trayectoria como son las que se puede lograr ahora.
- Implementar un circuito que entienda un código G que baje y suba el cabezal de corte al inicio y fin del corte respectivamente.
- Cambiar el sensor del eje Z por uno que no sea de contacto para que el cabezal pueda pasar por el mismo lugar donde ya cortó sin mover la pieza.
- Algunos materiales al ser cortados con el láser liberan gases que son dañinos tanto para la óptica de enfoque como para el usuario, por lo que se propone encerrar el área de corte y poner un extractor de gases con una manguera que desaloje dichos gases fuera del recinto donde se encuentre el sistema.
- Conectar a la boquilla un gas de aporte para mejorar los perfiles de corte.
- Rehacer las piezas que sostienen al tubo de descarga, sobre todo la de baquelita ya que debido al desgaste que ha tenido con el uso, hubo la necesidad de hacerle bujes de aluminio y así evitar las fugas que tenia.
- Poner la tierra en el lado de la salida del láser para poder hacer la alineación final con el láser funcionando, ya que de la manera en que está conectado ahora no es posible por estar la salida del lado del vivo de la alimentación de alto voltaje.
- Cambiar los tornillos que ajustan la alineación de los espejos resonadores por unos de cuerda mas fina.
- Implementar en el sistema láser una forma de recirculación del gas y del agua, de esta manera no se desperdiciarán, reduciendo así los costos de mantener el láser funcionando.
- Para mejorar el proceso de alineación se propone cambiar la base que sostiene el acetato, ya que cada que este se cambia queda colocado siempre diferente, esto complica los procesos de alineación.

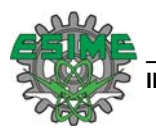

#### **APÉNDICE A. Análisis del circuito de control del eje Z.**

El control del circuito de ajuste de posición del eje Z se basa en el ajuste que se provoca al aplicar un voltaje a un motor de CD. Dependiendo de la diferencia **"e"** (error) entre la señal "**y"** de salida y la señal **"r"** de referencia**,** se produce una señal "**u"** (señal de control) que se aplica al motor de manera tal que la señal de salida "**y"** sea cercana o igual a la señal de referencia "**r"**. De esta manera, "**e"** se hará tan pequeña que "**u"** no provoque cambio al proceso.

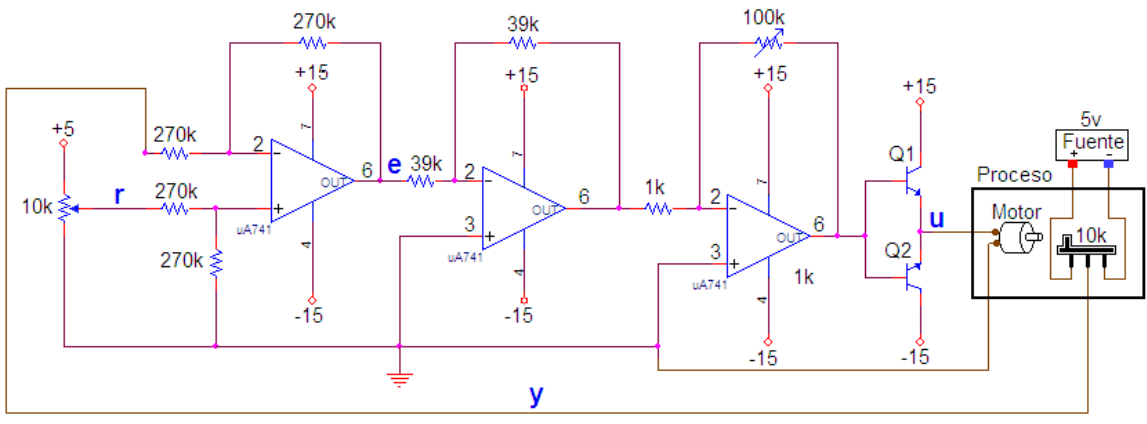

Figura A1. Diagrama esquemático del control del eje Z.

El circuito se puede dividir en 5 partes para explicar su funcionamiento. (1) Circuito de voltaje de referencia, (2) circuito del amplificador operacional como sumador, (3) circuito de dos amplificadores inversores en cascada, (4) Circuito Push-Pull, (5) circuito de voltaje de salida. A continuación se explican a cada una de estas partes:

1. Circuito de voltaje de referencia. El voltaje de referencia **r** se selecciona mediante una calibración experimental.

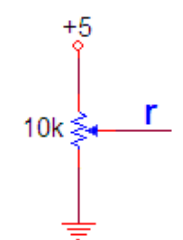

Figura A2. Circuito de voltaje de referencia.

2. Circuito del amplificador operacional como sumador. El sumador se constituye con el amplificador operacional LM741 conectado como se muestra en figura A3, en la cual se puede ver la salida de voltaje, igual a la diferencia de los voltajes de entrada **y** (salida del potenciómetro acoplado mecánicamente al motor) y **r** que es la señal de referencia expuesta en el punto 1 de éste apéndice.

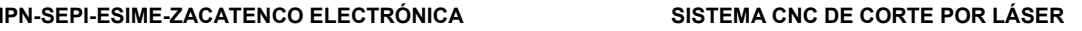

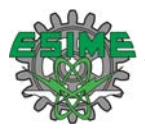

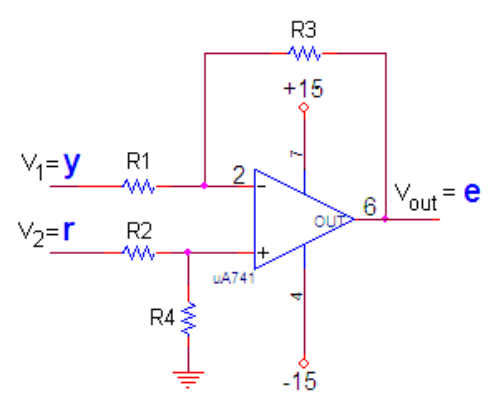

Figura A3. Amplificador LM741 conectado como sumador.

El voltaje de salida se obtiene mediante la siguiente expresión:

$$
V_{out} = V_2 \left[ \frac{(R3 + R1)R4}{(R4 + R2)R1} \right] - V_1 \frac{R3}{R1}
$$
 (A.1)

Dado que R1 = R2 = R3 = R4 = R = 270 KΩ:

$$
V_{out} = V_2 \left[ \frac{(R+R)R}{(R+R)R} \right] - V_1 \frac{R}{R} = V_2 - V_1
$$
 (A.2)

De la expresión anterior se puede afirmar que:

$$
e = r - y \tag{A.3}
$$

3. Circuito de dos amplificadores inversores en cascada. El amplificador inversor 1 es de ganancia unitaria, mientras que el segundo tiene una ganancia variable para amplificar la señal de error **e**.

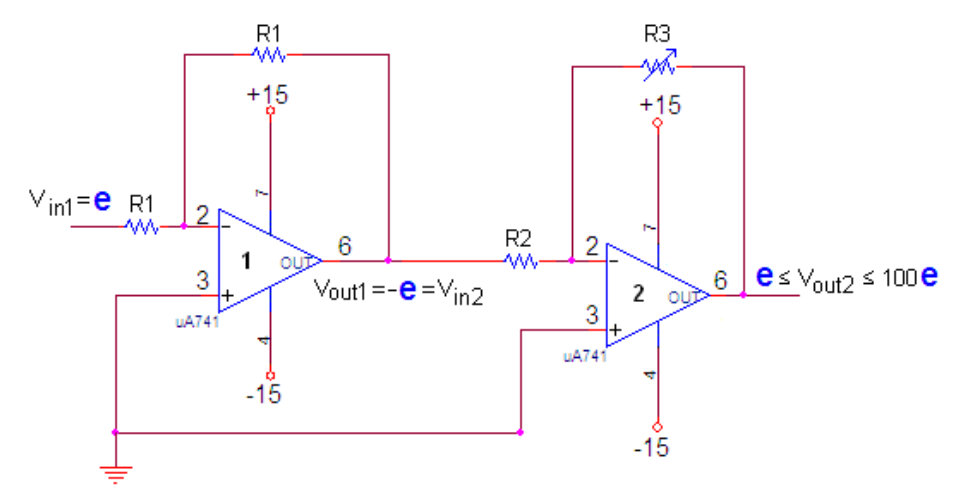

Figura A4. Amplificadores inversores en cascada con amplificadores operacionales LM741. La salida del amplificador inversor 1 se obtiene mediante la siguiente expresión:

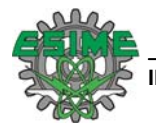

$$
V_{\text{out1}} = -V_{\text{in}} \frac{R1}{R1}
$$
 (A.4)

Donde R1 =  $39KΩ$ , de lo cual se puede afirmar que:

$$
V_{\text{out1}} = -e = V_{\text{in2}} \tag{A.5}
$$

La salida del amplificador inversor 2 se obtiene mediante la expresión siguiente:

$$
V_{\text{out2}} = -V_{\text{in2}} \frac{R3}{R2} = e \frac{R3}{R2}
$$
 (A.6)

Donde R2 = 1KΩ, R3 es variable de 1KΩ a 100 KΩ y -Vin2= **e**, lo cual da un intervalo de ganancias a la salida que va de **e** ≤ Vout2 ≤ 100**e**

4. Circuito Push-Pull. Esta configuración de transistores se utiliza para generar la señal de control **u** que se aplica al motor de DC.

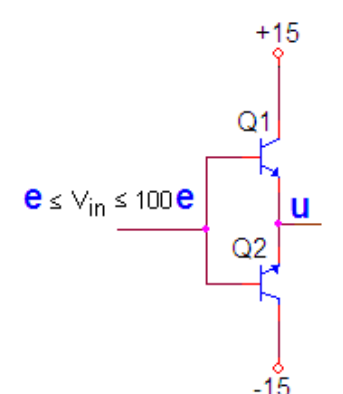

Figura A5. Push-pull implementado con los transistores 2SC2073 (Q1) Y 2SA1011 (Q2).

La señal de entrada V<sub>in</sub> para este circuito es la señal de salida del circuito explicado en el punto 4 de éste apéndice. Finalmente la señal de entrada es el error **e** multiplicado por un número entre 1 y 100. Dependiendo de la diferencia **r-y**, **e** puede ser positivo o negativo, de esta manera se polariza directamente un transistor a la vez, introduciendo al motor **u**=+15 V cuando se polariza Q1 o **u**=-15 V cuando se polariza Q2.

5. Circuito de voltaje de salida. El acoplamiento mecánico del motor al potenciómetro ajusta la señal de salida **y** que busca acercarse al voltaje de referencia **r**.

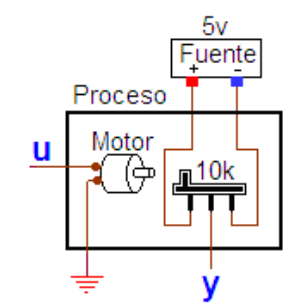

Figura A5. Circuito de voltaje de salida.

August 2000

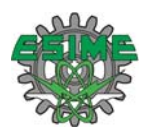

#### **ANEXO A. Hoja de datos del integrado LM293D.**

National Semiconductor

## LM193/LM293/LM393/LM2903 Low Power Low Offset Voltage Dual Comparators

#### **General Description**

Advantages High precision comparators

The LM193 series consists of two independent precision voltage comparators with an offset voltage specification as low as 2.0 mV max for two comparators which were designed specifically to operate from a single power supply over a wide range of voltages. Operation from split power supplies is also possible and the low power supply current drain is independent of the magnitude of the power supply voltage. These comparators also have a unique characteristic in that the input common-mode voltage range includes ground, even though operated from a single power supply voltage.

Application areas include limit comparators, simple analog to digital converters; pulse, squarewave and time delay generators; wide range VCO; MOS clock timers; multivibrators and high voltage digital logic gates. The LM193 series was designed to directly interface with TTL and CMOS. When operated from both plus and minus power supplies, the LM193 series will directly interface with MOS logic where their low power drain is a distinct advantage over standard comparators

- Reduced  $\vee_{\text{OS}}$  drift over temperature
- Eliminates need for dual supplies
- Allows sensing near ground
- Compatible with all forms of logic
- Power drain suitable for battery operation

#### **Features**

- Wide supply - Voltage range: 2.0V to 36V - single or dual supplies: ±1.0V to ±18V ■ Very low supply current drain (0.4 mA) — independent of supply voltage Low input biasing current: 25 nA Low input offset current:  $±5 nA$ Maximum offset voltage:  $±3$  mV
- 
- Input common-mode voltage range includes ground
- Differential input voltage range equal to the power supply voltage
- Low output saturation voltage,: 250 mV at 4 mA
- Output voltage compatible with TTL, DTL, ECL, MOS and CMOS logic systems

1/2 LM193

10M

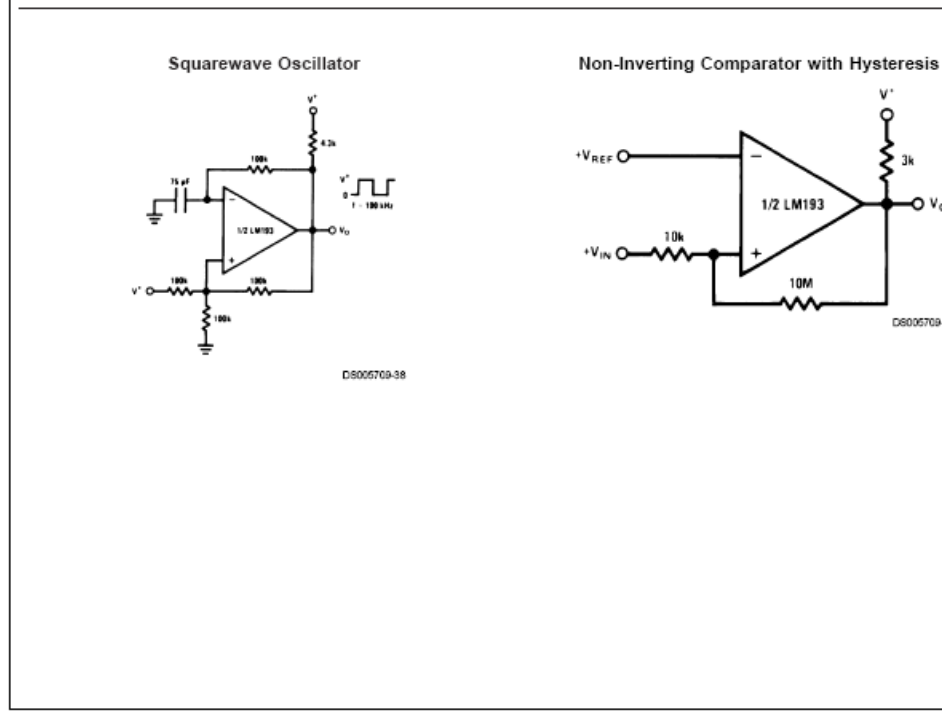

@ 2000 National Semiconductor Corporation DS005709 www.national.com

DROOF 709-8

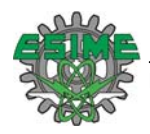

### **ANEXO B. Hoja de datos del integrado LM741.**

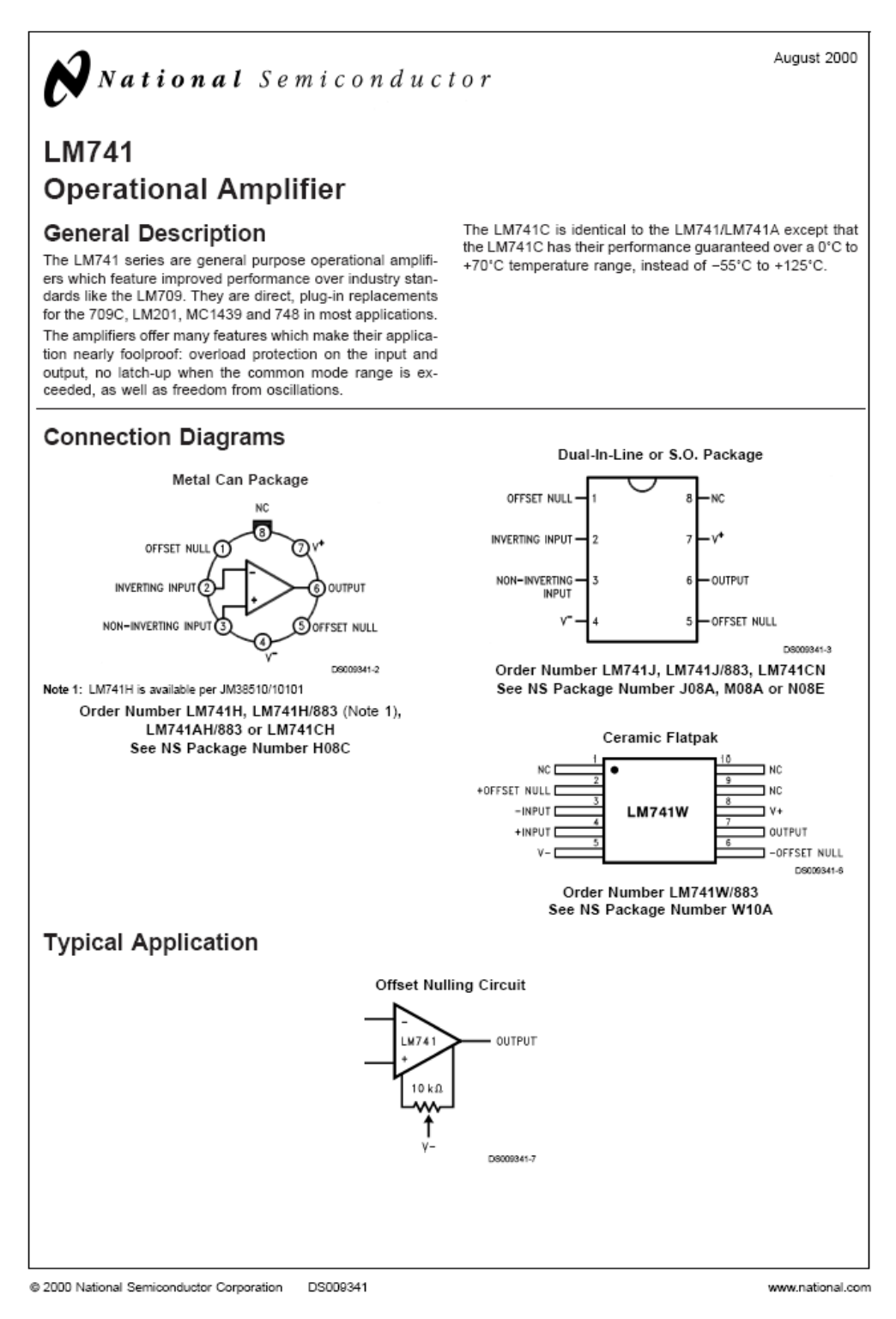

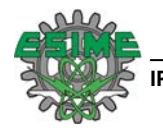

### **ANEXO C. Hoja de datos del integrado L78S24.**

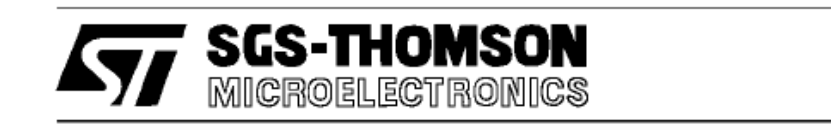

## **L78S00 SERIES**

## 2A POSITIVE VOLTAGE REGULATORS

- OUTPUT CURRENT TO 2A
- OUTPUT VOLTAGES OF 5; 7.5; 9; 10; 12; 15;  $18:24V$
- . THERMAL OVERLOAD PROTECTION
- SHORT CIRCUIT PROTECTION
- . OUTPUT TRANSISTOR SOA PROTECTION

#### **DESCRIPTION**

The L78S00 series of three-terminal positive requlators is available in TO-220 and TO-3 packages and with several fixed output voltages, making it useful in a wide range of applications. These regulators can provide local on-card regulation, eliminating the distribution problems associated with single point regulation. Each type employs internal current limiting, thermal shut-down and safe area protection, making it essentially indestructible. If adequate heat sinking it essentially intestitution. In adequate<br>heat sinking is provided, they can deliver over 2A<br>output current. Although designed primarily as fixed voltage regulators, these devices can be used with external components to obtain adjustable voltages and currents.

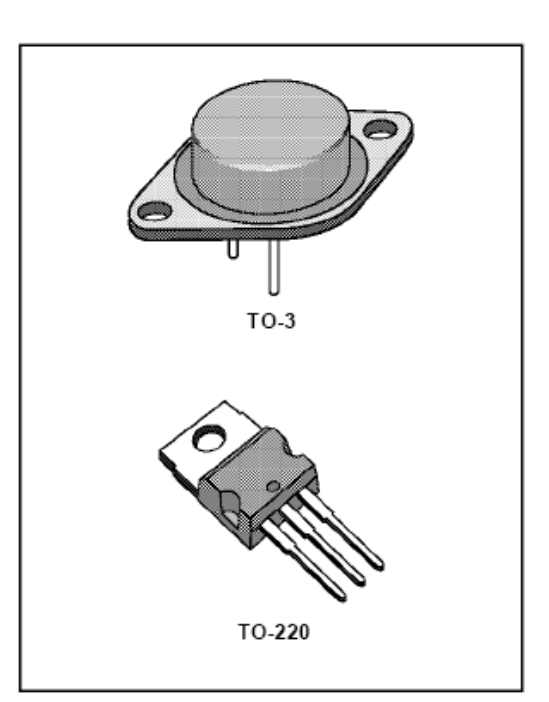

#### **BLOCK DIAGRAM**

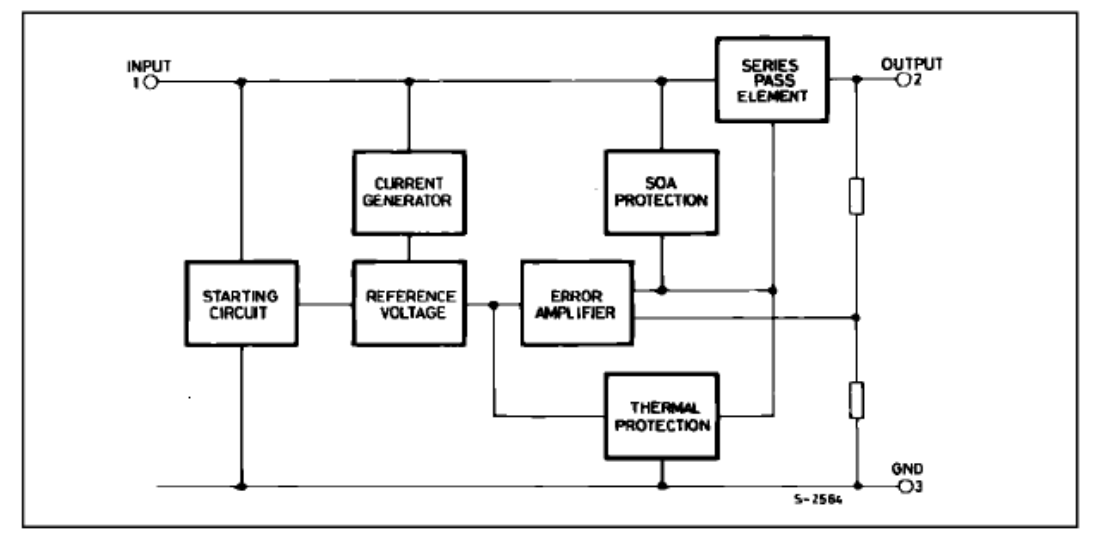

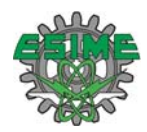

#### **ANEXO D. Hoja de datos del transistor C2073.**

## **ZAMOSPEC**

#### **NPN SILICON POWER TRANSISTORS NPN** 2SC2073 transistor is designed for use in general purpose Power 2SC2073 amplifier, vertical output application **FEATURES:** \* Collector-Emitter Voltage  $V_{CEO}$ = 150V(Min) 1.5 AMPERE \* DC Current Gain **POWER**  $hFE = 40-14000 l<sub>c</sub> = 500 mA$ <br>\* Complementary PNP 2SA940 **TRANASISTORS** 150 VOLTS 25 WATTS **MAXIMUM RATINGS** 2SC2073 Unit **Characteristic Symbol** 150 v **Collector-Emitter Voltage**  $V_{CFO}$  $\mathsf{v}$ **Collector-Base Voltage**  $V_{\mathbf{CBO}}$ 150  $5.0$ V **Emitter-Base Voltage**  $V_{EBO}$ TO-220 A  $1.5$ **Collector Current - Continuous** l<sub>c</sub> - Peak  $3.0$  $I_{CM}$ ۳  $0.5$ A **Base Current** l<sub>B</sub> Total Power Dissipation  $QT_C = 25^{\circ}C$ 25 W  $P_D$ W/°C Derate above 25°C  $0.2$ °C Operating and Storage Junction  $T_J$ ,  $T_{\text{STG}}$  $-55$  to  $+150$ **Temperature Range** THERMAL CHARACTERISTICS

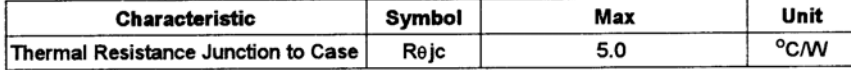

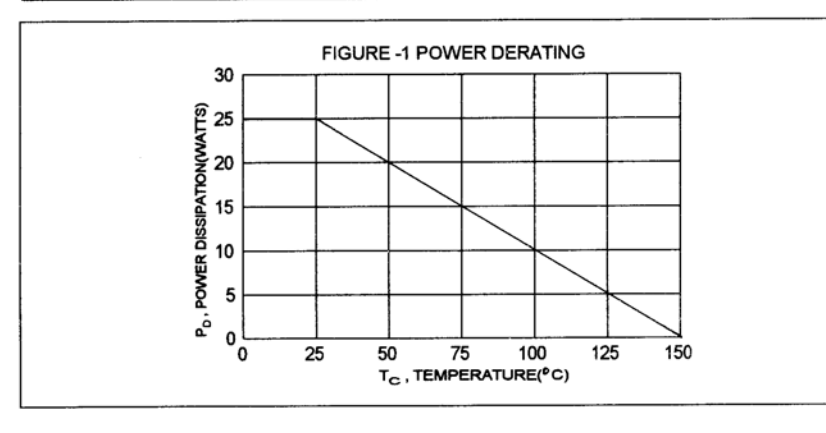

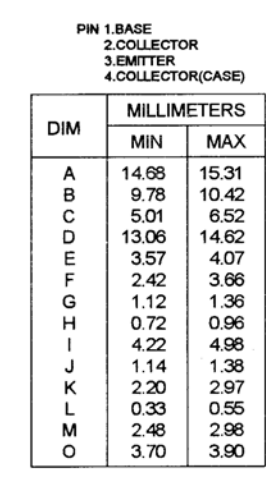

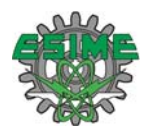

#### **ANEXO E. Hoja de datos del transistor A1011.**

# **MANOSPEC**

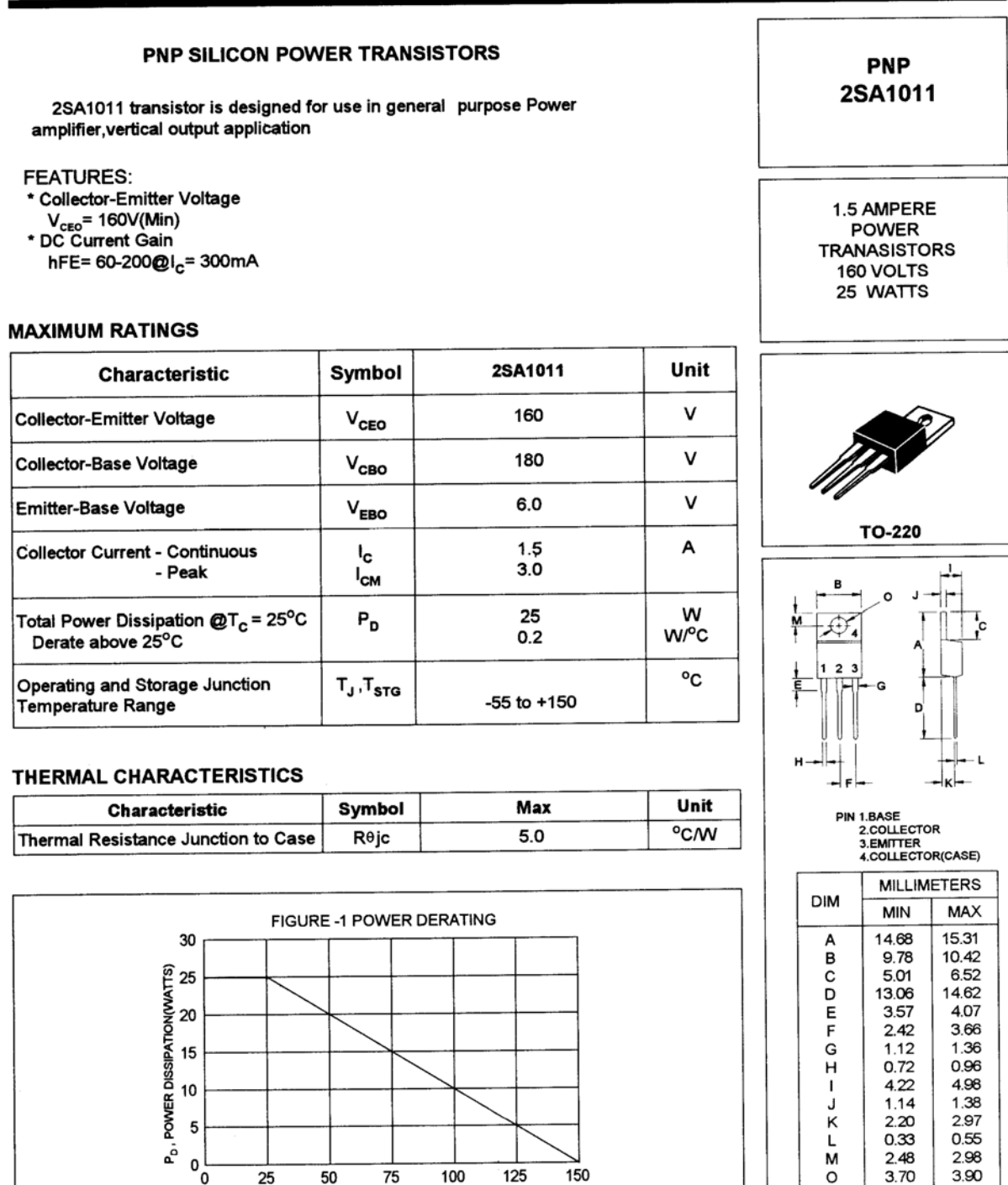

 $T_{\rm C}$ , TEMPERATURE(°C)
**IPN-SEPI-ESIME-ZACATENCO ELECTRÓNICA SISTEMA CNC DE CORTE POR LÁSER** 

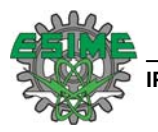

## **ANEXO F. Código de figuras cortadas.**

1.- CÍRCULO: G17 G04 P5.0 G02 I20.0 F100.0 M30 2.- CUADRO: G04 P5.0 G17 G01 X30.0 F25.0 G01 Y30.0 G01 X0.0 G01 Y0.0 M30 3.- CUADRO CON ESQUINAS REDONDEADAS: G17 G04 P5.0 G00 10.0 Y0.0 G01 X30.0 F100.0 G03 X40.0 Y10.0 J10.0 G01 Y35.0 G03 X30.0 Y45.0 I-10.0 G01 X10.0 G03 X0.0 Y35.0 J-10.0 G01 Y10.0 G03 X10.0 Y0.0 I10.0 M30 4.- FLOR DE 4 PÉTALOS G04 P5.0 G17 G01 X10.0 Y10.0 F50.0 G03 X20.0 Y0.0 I10.0 G03 X30.0 Y10.0 J10.0 G03 X40.0 Y20.0 J10.0 G03 X30.0 Y30.0 I-10.0 G03 X20.0 Y40.0 I-10 G03 X10.0 Y30.0 J-10.0 G03 X0.0 Y20.0 J-10.0 G03 X10.0 Y10.0 I10.0 M30

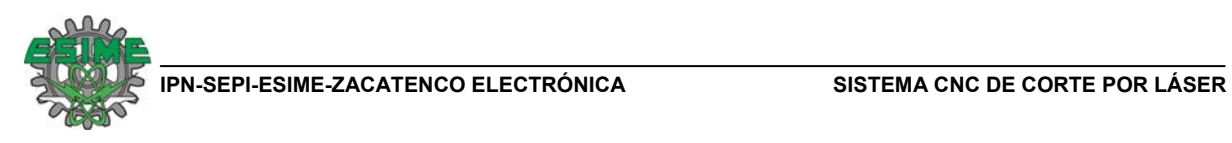

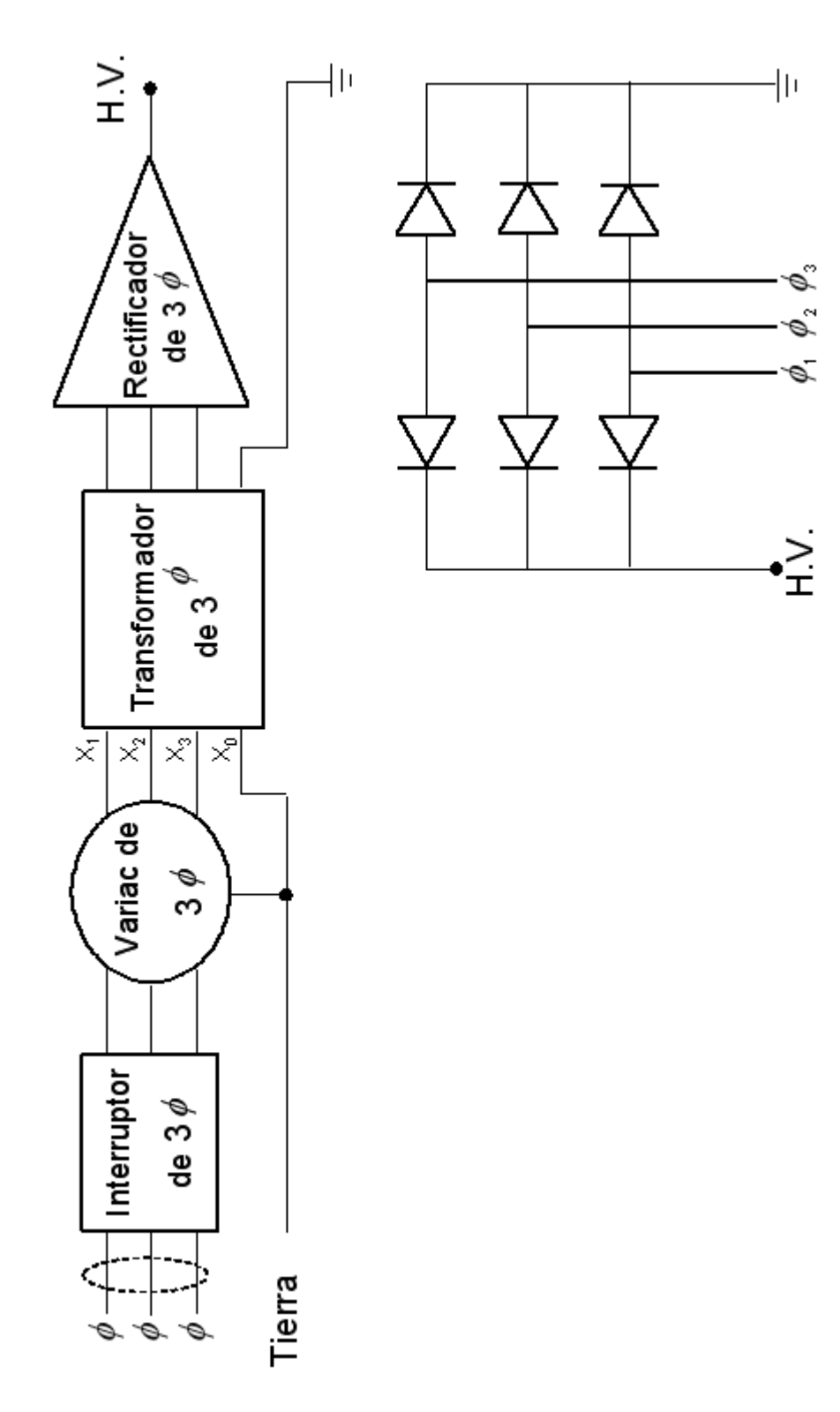

**ANEXO G. Circuito de la fuente de alto voltaje.**